#### 星僑軟體授權合約書

 本文件為您(被授權者)及星都企業有限公司 (以下簡稱"星都公司") 之間的合法 契約書。在安裝本軟體之前,請詳讀本契約書。本軟體一旦註冊,即表示您接受本契 約之各項約束。如您不同意本契約之內容,請立刻將尚未註冊之整套軟體及附件 (包 括各項表格及外盒) 退回原洽購處,並可取回全部已付金額。

#### 1. 著作權

- n 本軟體程式為星都公司所有,並受中華民國、美國及國際著作權法及國際 貿易條款所保護。
- 2. 授權使用權
	- n 星都公司授權您:在單一使用者掌上型電腦上使用本軟體。若要在其他使 用者掌上型電腦上使用本軟體,則必須另外由星都公司授權始可。
- 3. 拷目限制
	- n 本軟體及其所附件為星都公司之產品,其版權為星都公司所有。星都公司 只允許您拷貝一份當作備用,其它的拷貝行為一律嚴格禁止。
	- n 您不得將本軟體拆解、還原工程、拷貝、轉讓,亦不得將本軟體用於本契 約的規定範圍以外的用途。
- 4. 有效期間
	- n 除非終止契約, 否則本契約永久有效。任何時候, 只要您將本軟體及所有 的拷目加以銷毀,契約即告終止。您一日違反本契約之規定,毋須星都公 司通知,契約將自動終止。契約若因此而終止,您應立即將本軟體所有的 拷貝 (包括任何修改及任何部分在內) 加以銷毀。
- 5. 有限保證
	- n 星都公司保證: 您購買之日期開始後 90 天之內, 在正常使用下, 原始碟 片的品質不會有任何問題。若有瑕疵,請將有問題的碟片及購買證明送會 星都公司或其代理商,星都公司將免費為您更換新磁片。
	- n 除以上聲明之保證外,星都公司不提供其它任何保證,包括磁片及附件、 特殊用途的可行性、品質及銷售性。星都公司本身、經銷商、代理商或星 都公司員工在保證範圍之內。
- 6. 無擔保責任
	- n 星都公司不擔保本軟體及其所附文件無任何瑕疵及與軟體之相容性;亦不 為使用本軟體而引起之利益損失或意外損毀之損失擔保責任。即使本公司 先前已被告知前述損朗之發生。本公司一本授權書所負之責任,僅限於台 端對本軟體所付之實際價款。
- 7. 依據
	- n 本合約之準據法為中華民國法律。

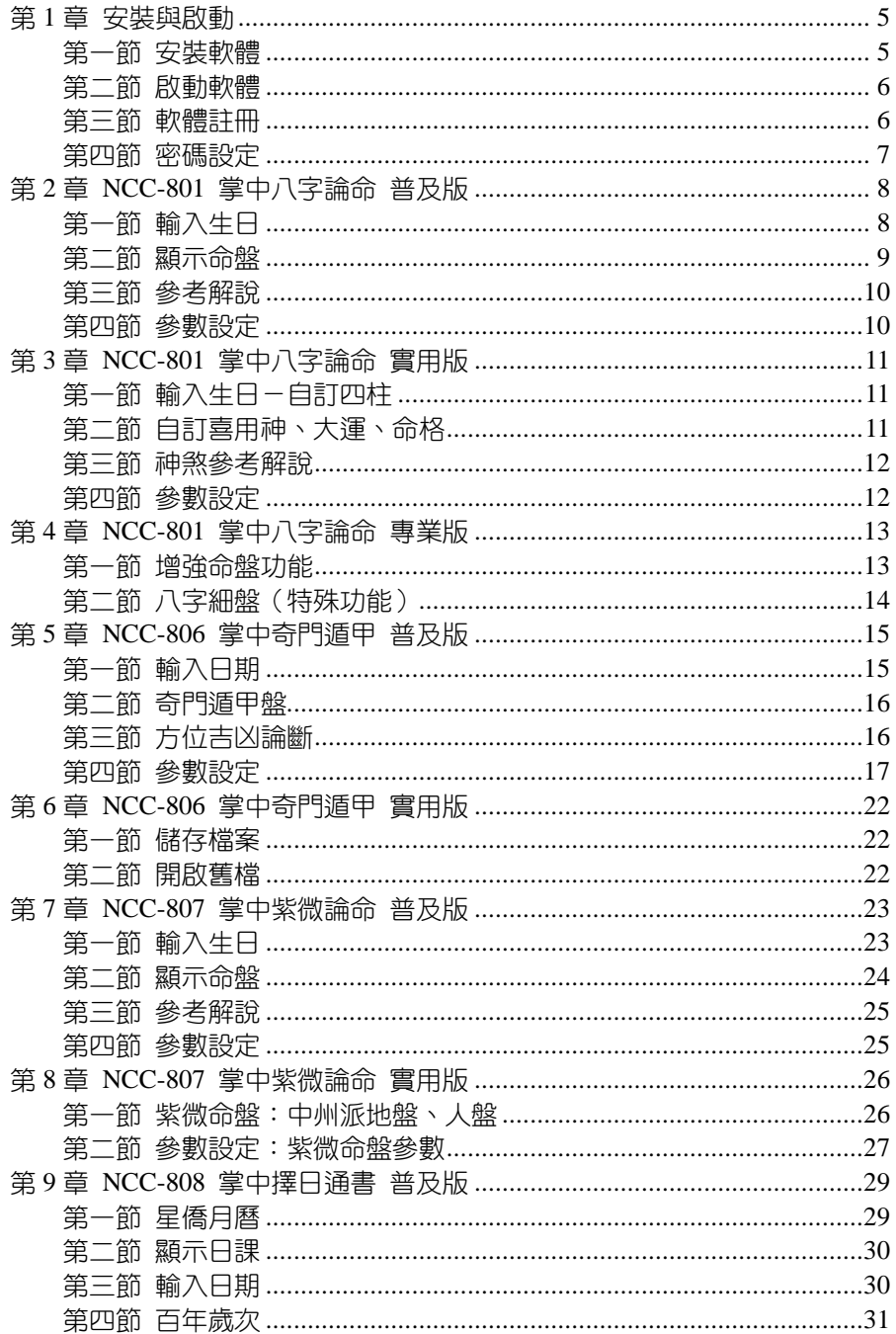

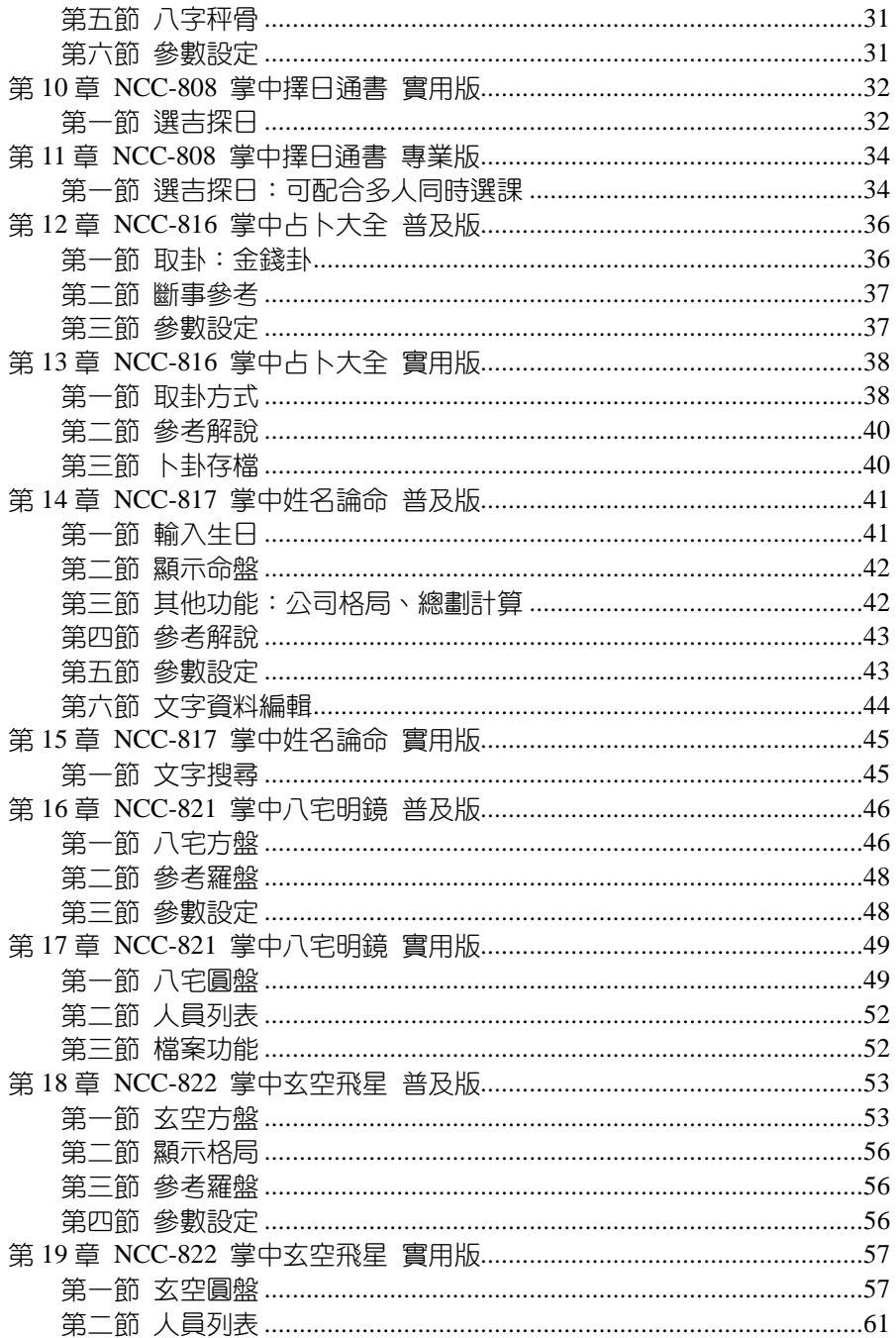

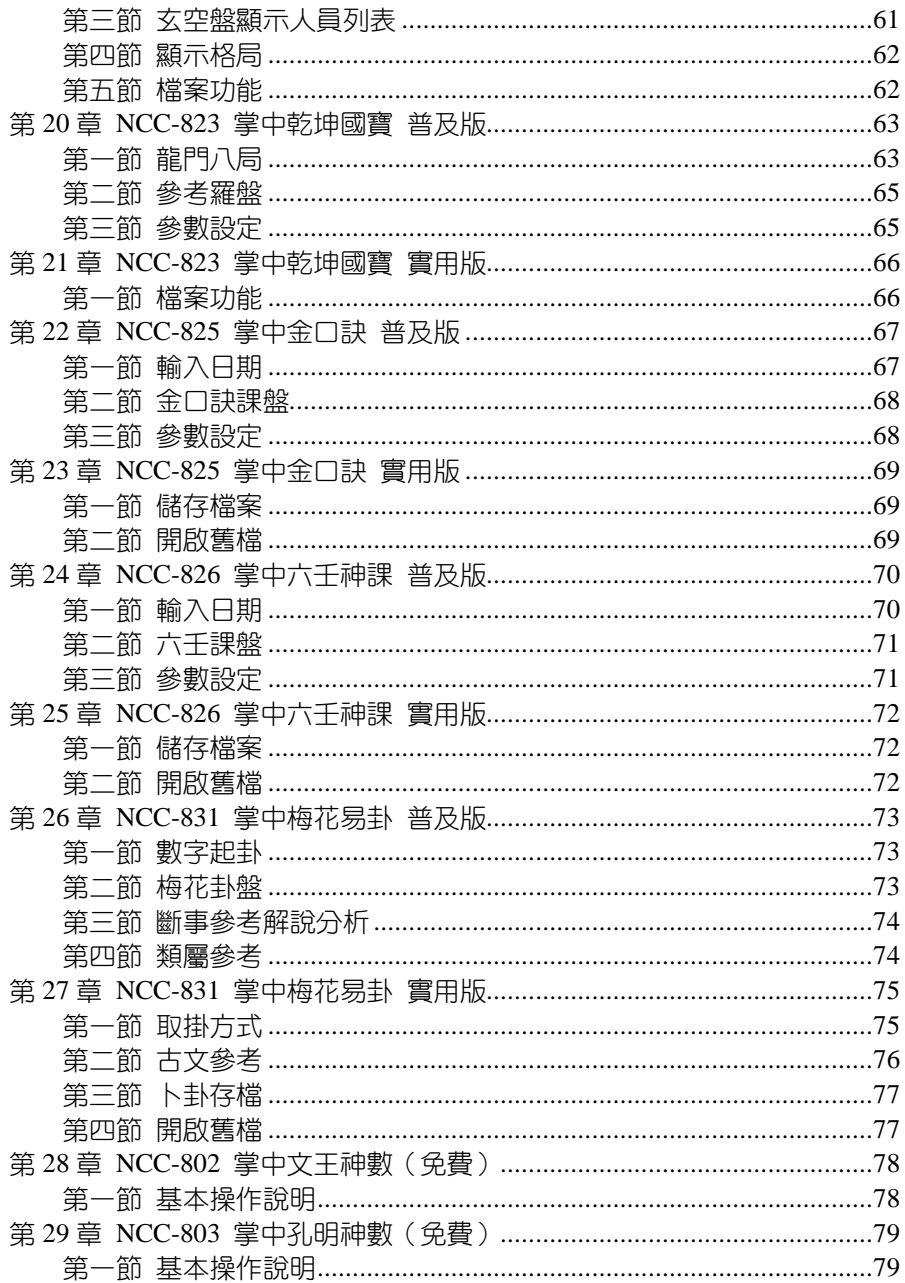

# 第1章 安裝與啟動

### 第一節 安裝軟體

- 1. 請先安裝 [Palm Desktop], 才可使掌上型電腦 (以下簡稱PDA)與桌 上型電腦進行同步。
- 2. 請將星僑易學軟體安裝光碟片置於您的個人電腦光碟機,同時會自動執 行本光碟片,出現如下圖,如久未出現,請自行執行 D:\Setup.exe(預設 光碟機硬碟代號為D:)。

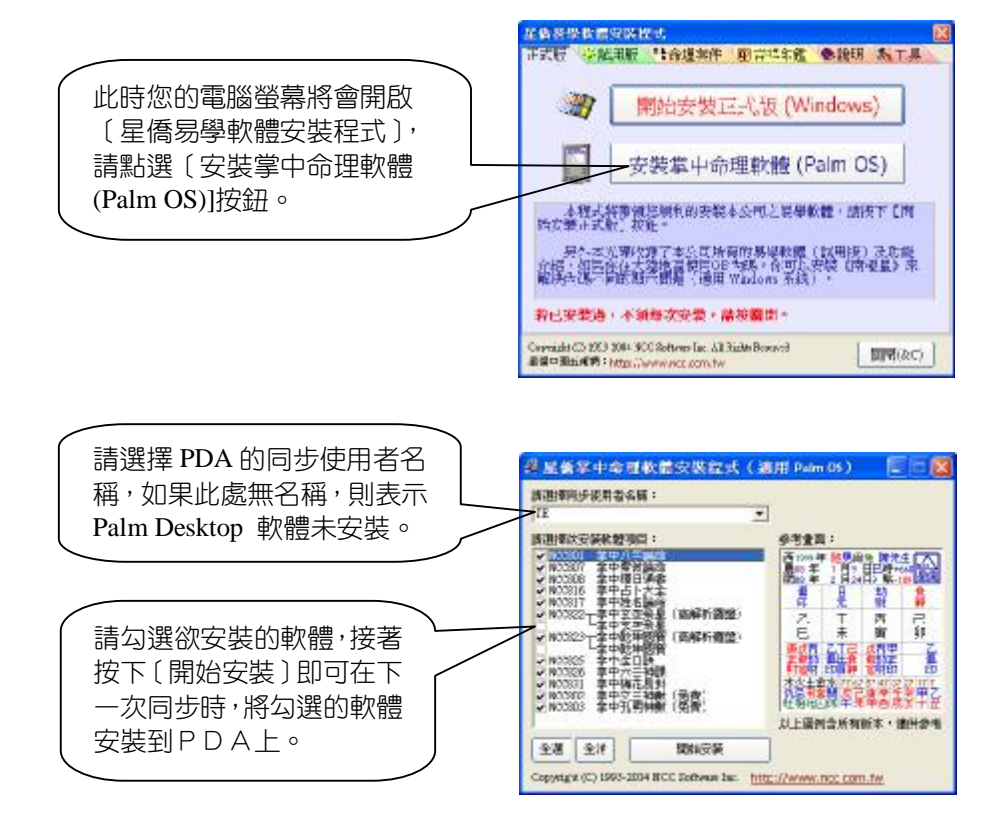

3. 接著進行PDA及電腦同步,即可將軟體安裝到PDA上。

## 第二節 啟動軟體

1. 請將PDA開機。

2. 無論您目前螢幕停留於仟何頁面,請點選PDA左下角的■按鈕。

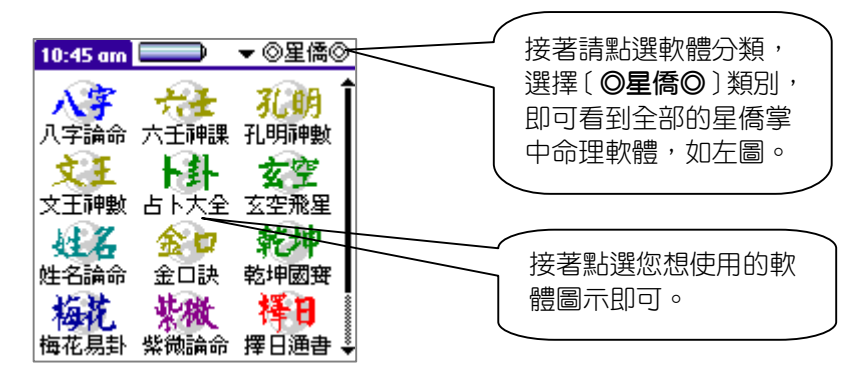

## 第三節 軟體註冊

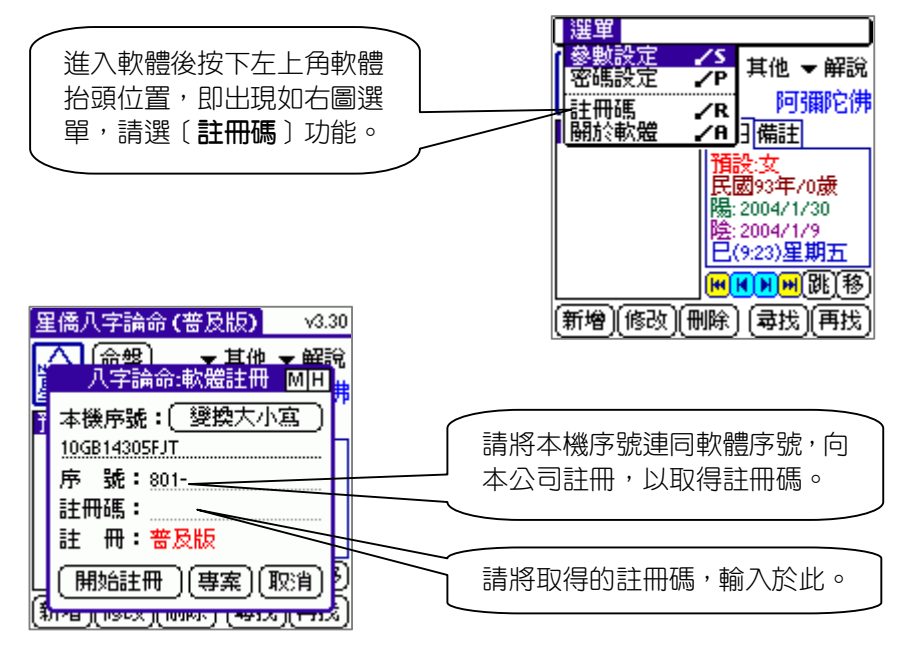

※每一套軟體註冊方法皆相同。

### 第四節 密碼設定

星僑掌中命理軟體每套皆提供密碼設定功能,設定後,在每次啟動軟體 皆需輸入密碼後,才可以使用軟體,可防止PDA內命理資料外洩。

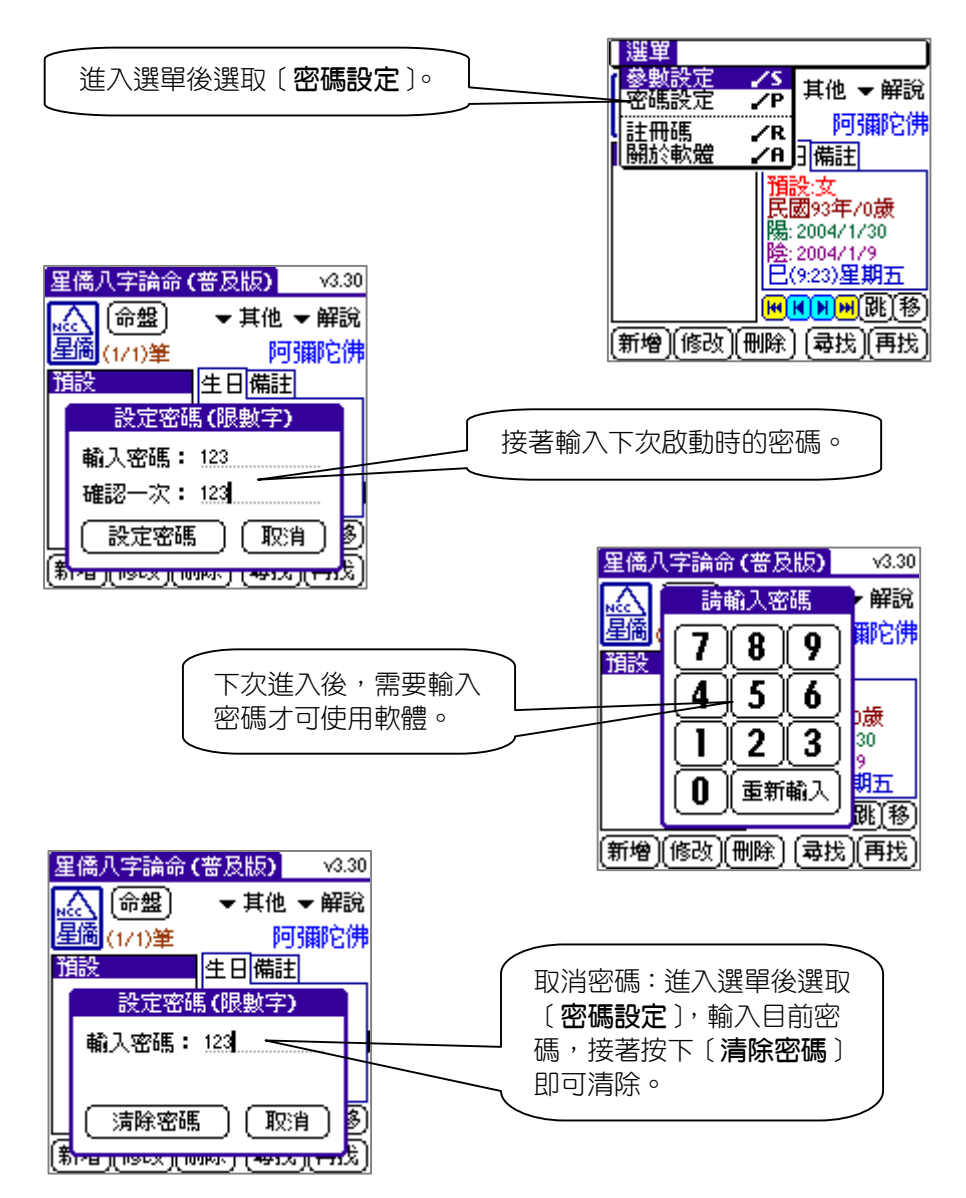

第2章 NCC-801 掌中八字論命 普及版

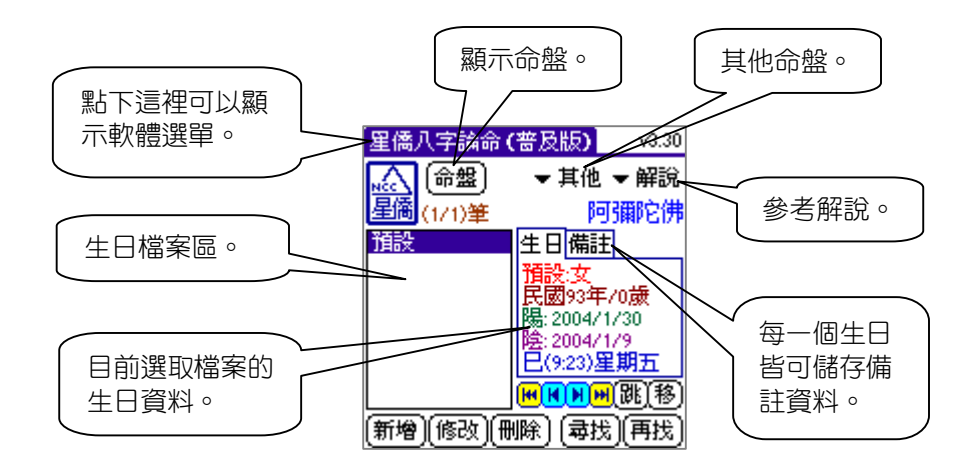

# 第一節 輸入生日

提供陰曆、陽曆、自訂四柱(實用版)三種輸入生日的方式,選好後, 請按數字鍵後,再按〔**年**〕按鈕,即可將輸入的數字填入年份欄位中,以此 類推來輸入月、日、時、分等,其中年份可以輸入西元或民國皆可。

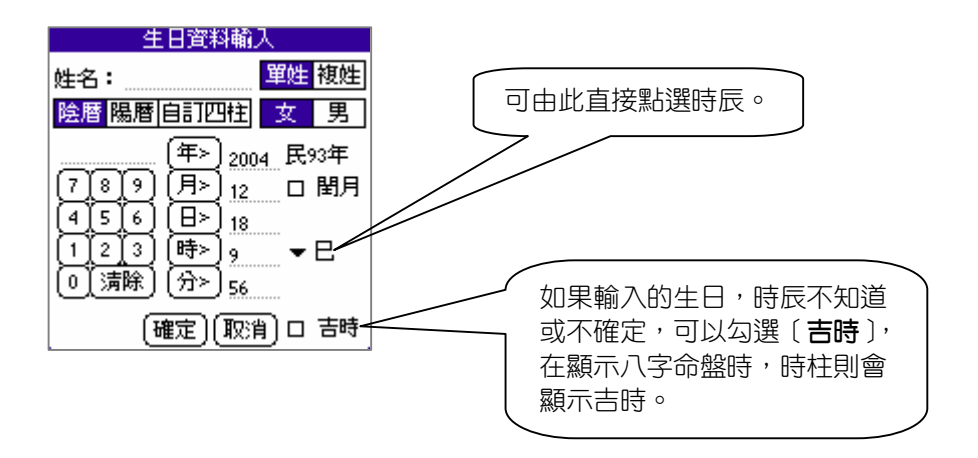

### 第二節 顯示命盤

本軟體提供了八字命盤、其他資料、流年盤等,如下圖所示:

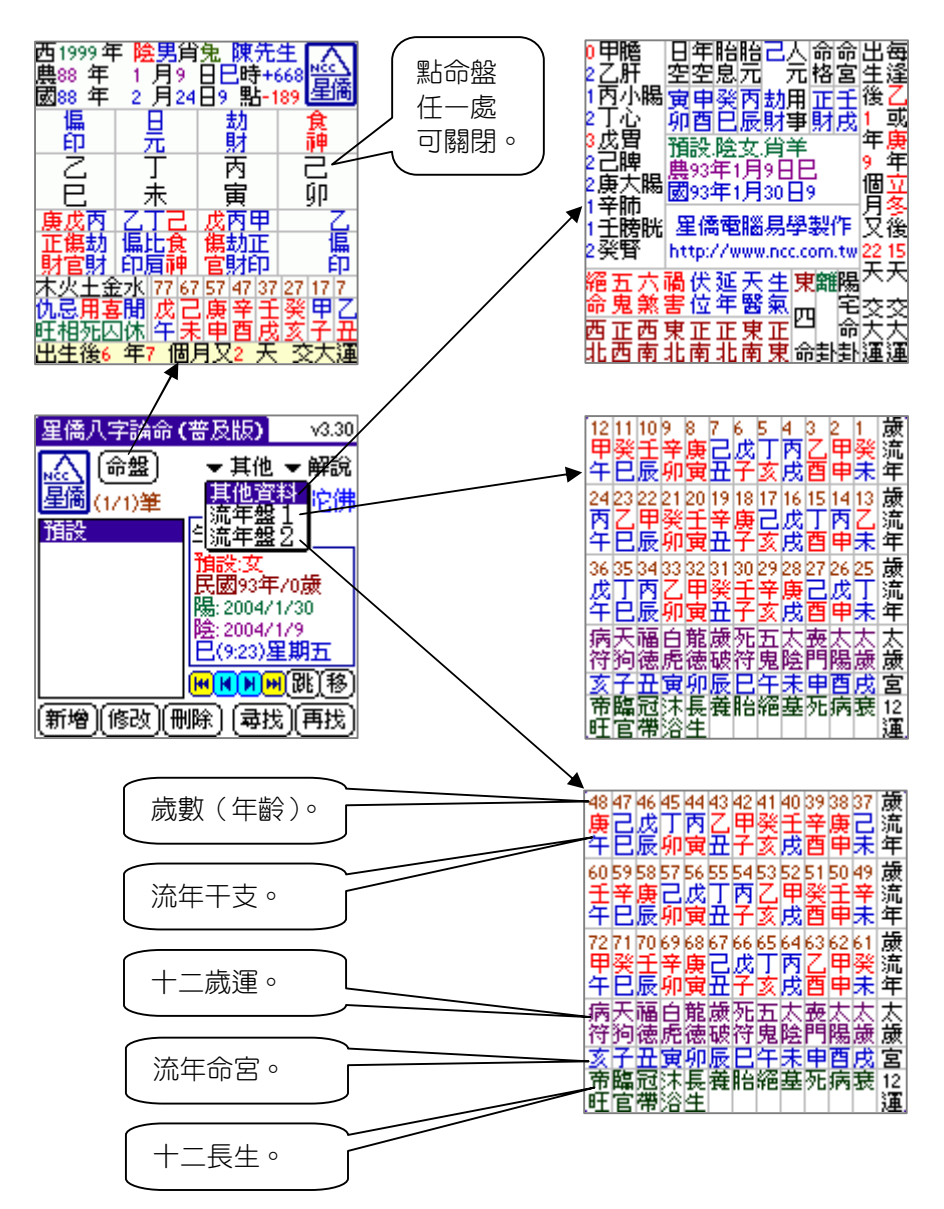

## 第三節 參考解說

本軟體所提供之解說僅供參考,命運掌握在自己手裡。

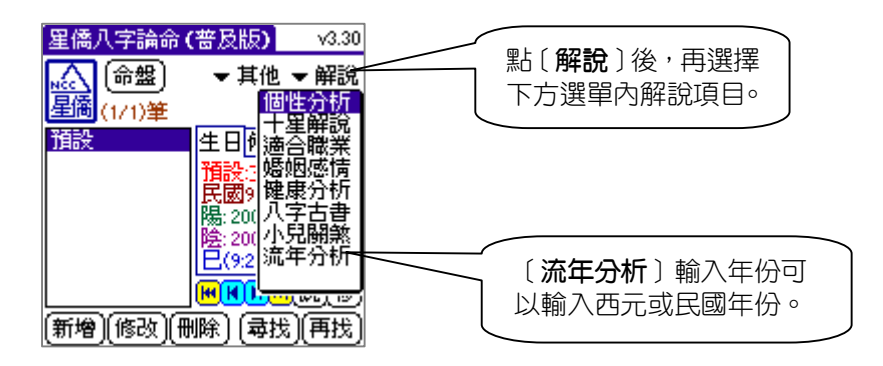

#### 第四節 參數設定

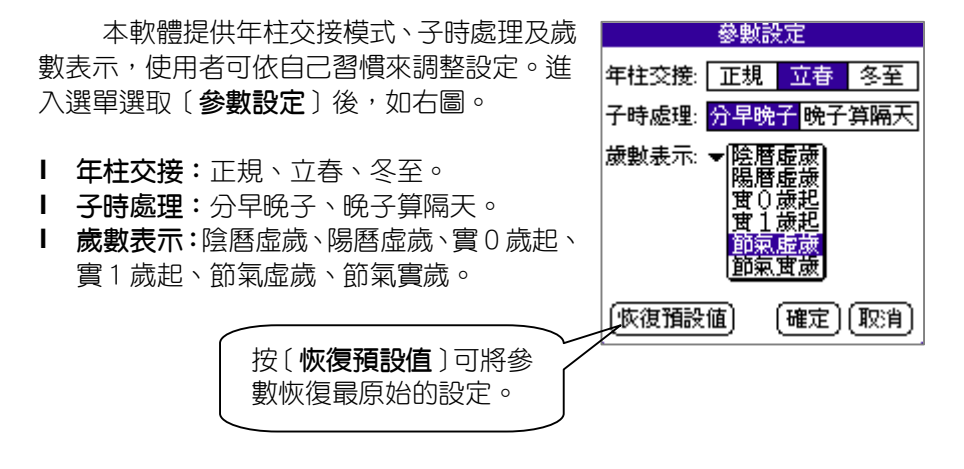

# 第3章 NCC-801 掌中八字論命 實用版

實用版包含普及版所有功能,下列說明實用版之功能:

## 第一筋 輸入生日—自訂四柱

實用版提供[**自訂四柱**]功能,可用於只知道四柱的人,如古代名人等。

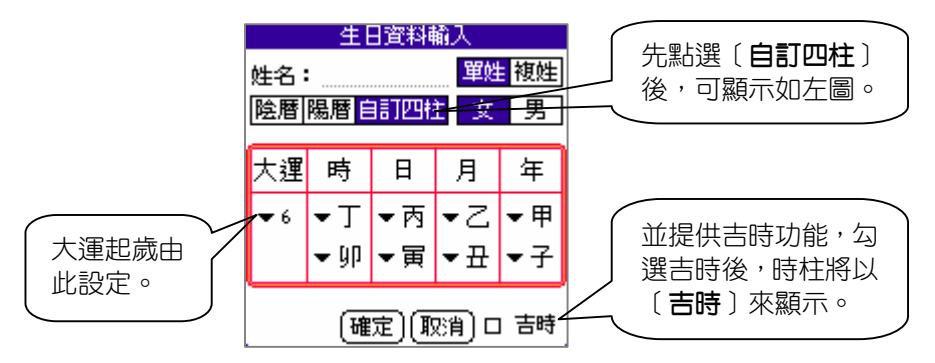

# 第二節 自訂喜用神、大運、命格

實用版提供每個生日可自訂喜用神、大運起歲、命格等,設定後可儲存 記錄,下次顯示命盤即是自訂後的狀態。

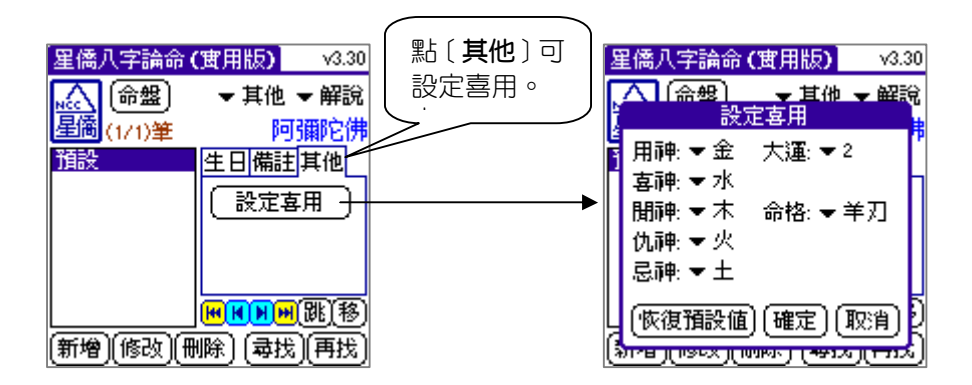

### 第三節 神煞參考解說

實用版提供八字本命年、月、日、時等神煞參考解說,本解說僅供參考, 命運掌握在自己手裡。

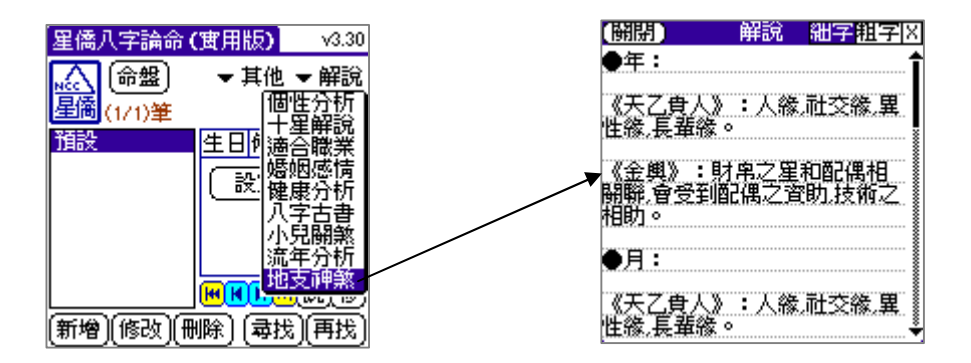

### 第四節 參數設定

**實**用版增加〔**大運**〕參數設定,提供大運歲數及大運排法等設定,進入 選單選取 [ **參數設定** ] 後, 如左下圖:

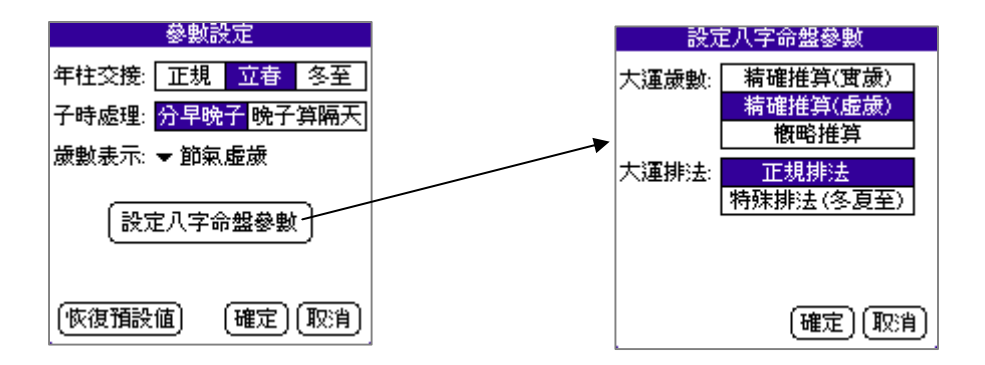

# 第4章 NCC-801 掌中八字論命 專業版

專業版包含實用版及普及版所有功能,下列說明專業版之功能:

#### 第一節 增強命盤功能

專業版提供增強的八字命盤功能,可點四柱區域後顯示神煞,點選每一 個大運,可顯示十年流年,點每一個流年,可顯示該年的藏干及十神。

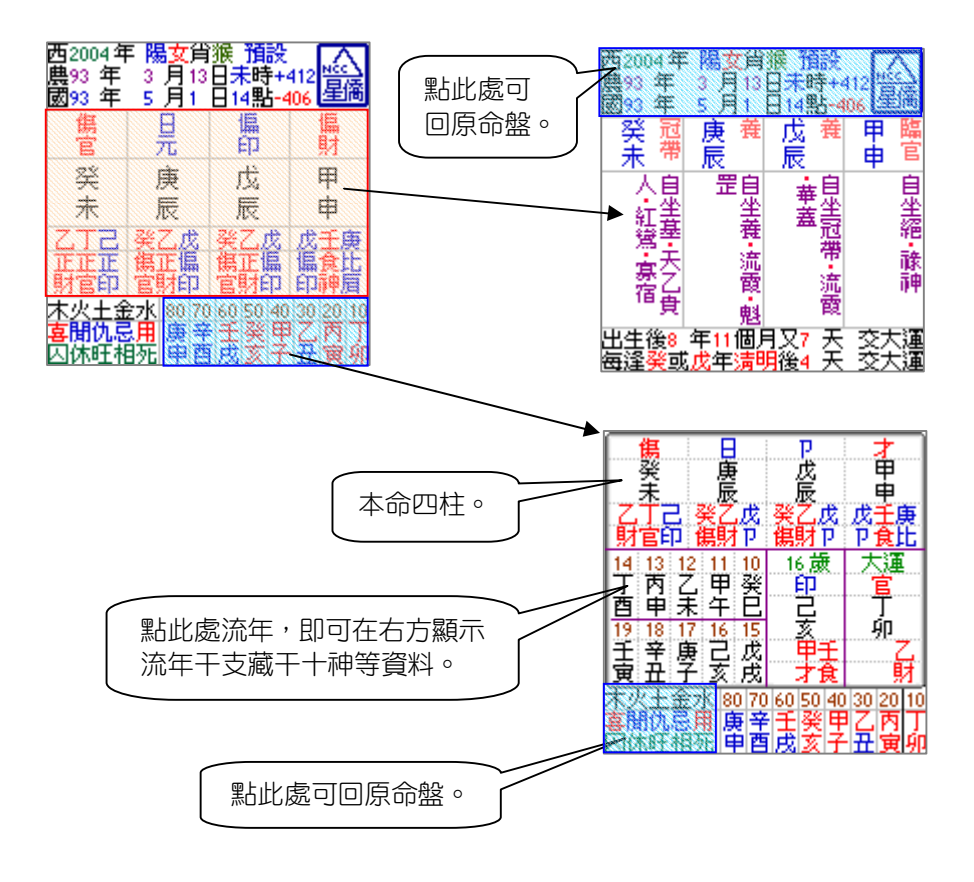

## 第二節 八字細盤(特殊功能)

八字細盤是針對 Palm OS v5.0 以上,螢幕 320 \* 320 高解析機種所設計, 可顯示完整的八字命盤,包含四柱、神煞、大運、流年,且含藏干之十神。

專業版已內含八字細盤功能,但'普及版'或'實用版'可視個人需要 另外購買(NT\$1000)。

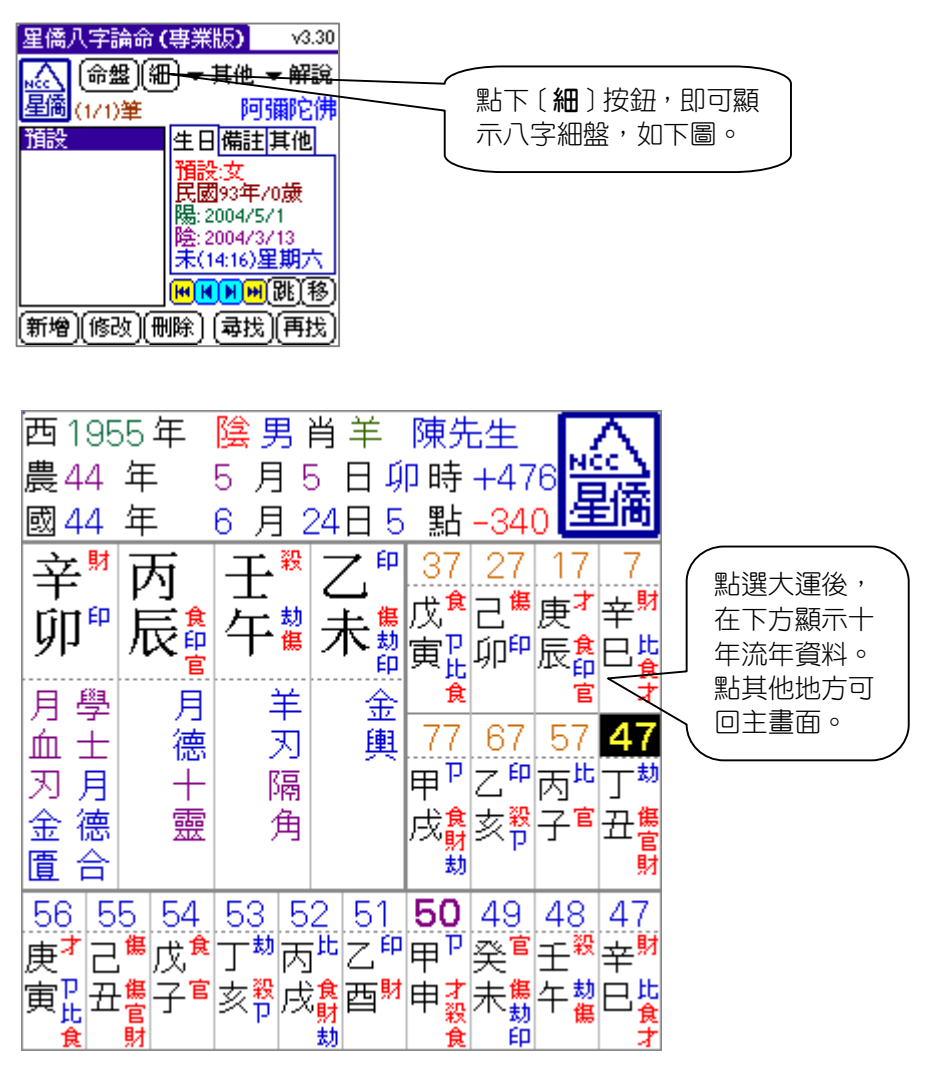

# 第5章 NCC-806 掌中奇門遁甲 普及版

「奇門遁甲」與六千,太乙神數在中國古代為並稱三式,奇門遁甲源於 易經之河圖、洛書、先後天八卦,是一門教人如何利用宇宙的磁場來達到天 時、地利、人和的空間方位學,在日常生活中使用,可以讓我們發揮最大的 潛能,創造最佳的機運,提升我們的運勢。

本軟體提供了輸入指定日期顯示奇門遁甲盤,包含天盤、地盤、八門、 九星、八神、九宮...等,並提供專業奇門遁甲方位吉凶、格局、星門吉凶、靜 應事頂、動應事項、星門象意..等古文參考解說,並提供多種派別的參數設定 等,功能介紹如下:

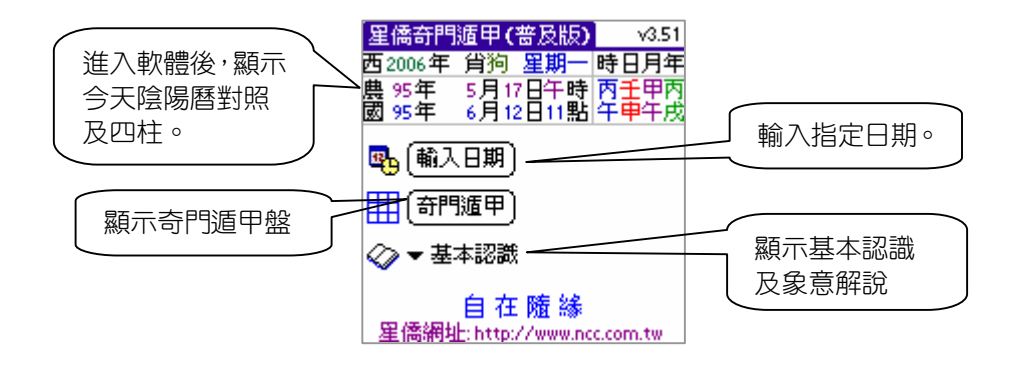

第一節 輸入日期

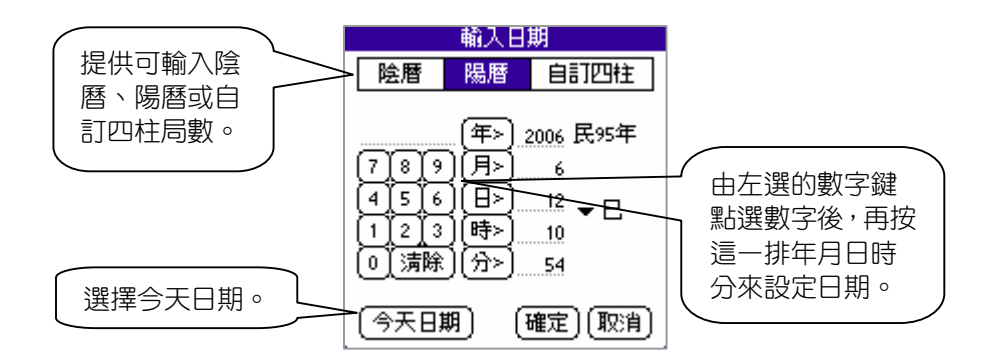

第二節 奇門遁甲盤

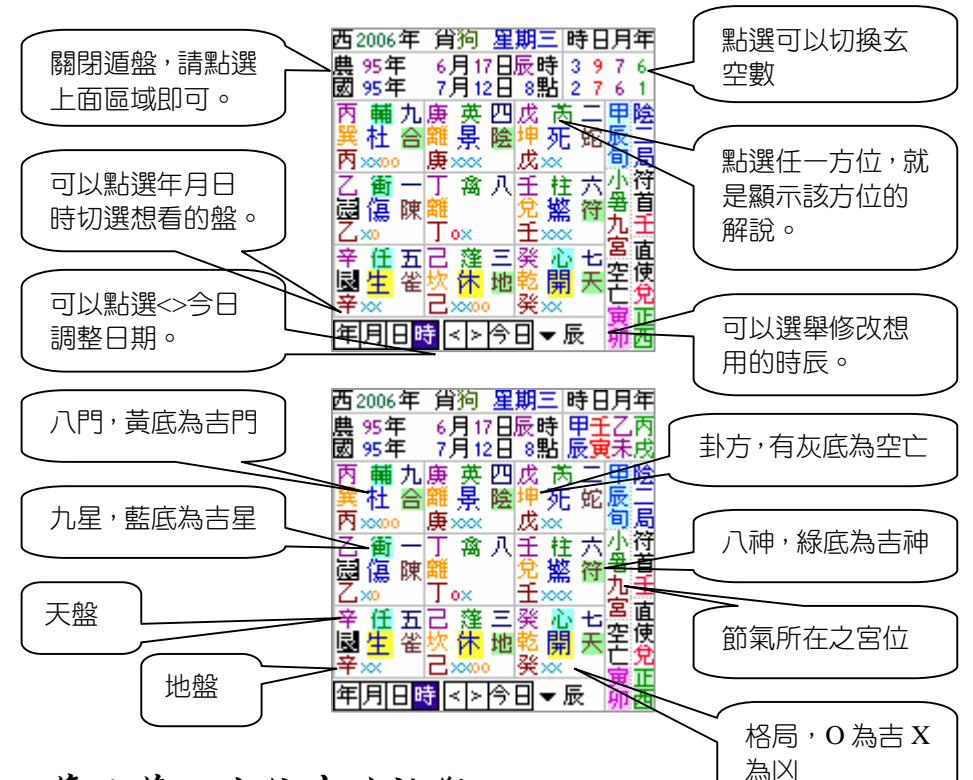

## 第三節 方位吉凶論斷

只要在遁甲盤中點任一方位,就會馬上 顯示出該方位的吉凶解說及意象,如右圖。

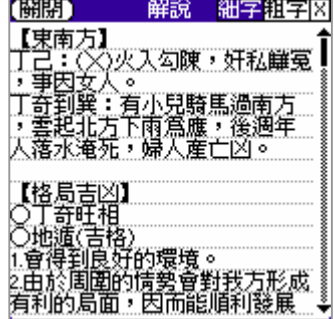

## 第四節 參數設定

本軟體提供年柱交接模式、子時處理及歲 數表示,使用者可依自己習慣來調整設定。進入 選單選取[**參數設定**]後,如右圖。

- l **年柱交接:**正規、立春、冬至。
- l **生肖交接:**以農曆、以年柱。
- l **子時處理:**分早晚子、晚子算隔天。
- l **歲數表示:**陰曆虛歲、陽曆虛歲、實0歲起、 實1歲起、節氣虛歲、節氣實歲。

按[**恢復預設值**]可將參 數恢復最原始的設定。

年柱交接: 正規 立春 冬至 生肖交接: 以農曆 以年柱 子時處理: 分早晩子 晩子算隔天 歳勲表示: ▼ 節氣虚歳 設定奇門盤參數 (恢復預設価) [確定] [取消]

由於奇門遁甲派別甚多,為了符合各派的 起盤算法,本軟體特別提供了奇門遁甲的參數設 定,當軟體排出的盤跟你手排的不同時,可以到 參數設定中修改設定,以符合您的需要,點選[ **設定奇門盤參數**]後,如右圖。

- l **中宮算法:**寄坤宮、寄節氣宮。
- l **九星算法:**依門轉、依宮轉。
- l **日盤排法:與時盤同**、日家奇門。
- l **日家八門:全部順排**、陽順陰逆。
- l **方位題示:南上北下**、南下北上。
- l **九宮算法:月時查表**、局入中宮。
- l **定局算法:置閏法、拆補法,其中置閏法可以設定超神大於幾天置閏**。
- l **格局算法:**

**算法1**

**乙奇得使:**天盤為乙而地盤為己的情形。 **丙奇得使:**天盤為丙而地盤為戊的情形。 **丁奇得使:**天盤為丁而地盤為壬的情形。 **神假:**驚門合丁、己、癸之一,下臨地盤九地宮者 **鬼假:**死門合丁、己、癸之一,下臨地盤九地宮者 **天假:**景門合乙、丙、丁三奇之一,下臨地盤九天宮者 **地假:**杜門合丁、己、癸之一,下臨地盤九地宮者

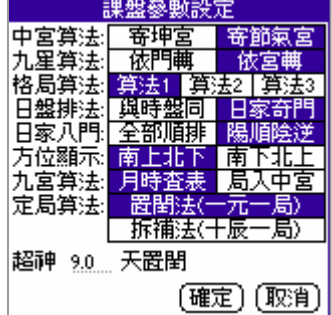

- **人假:**驚門合六合中作六壬,下臨地盤九天宮者
- **神遁:**開門乙奇合天心星或天禽星,下臨地盤九天於乾宮生門丙奇合天禽、 天心二星,下臨地盤九天宮者
- **地遁:**開、休、生三吉門合乙奇,下臨地盤六合、九地、太陰三宮者
- **鬼遁:**休門、天輔、六辛下臨地盤丁奇於艮宮者。生門、太陰下臨地盤丁奇 者。生門、九地下臨地盤丁奇者,以上皆稱「鬼遁」。
- **天遁:**開門、休門、生門主吉門,天盤丙奇下臨地盤丁奇者謂「天遁」。得 月精(丙奇)所蔽,或臨地盤九地、太陰者亦名「天遁」。
- **人遁:**開休生三吉門合三奇,下臨地盤六合者為人遁。生門與三奇臨太陰。 生門與乙奇臨九地宮位者。
- **龍遁:**開、休、生三吉門合天心星,甲千六合於坎。休門、乙奇位於坤位。 開門、六合、戊、加地盤九地。休門、丁奇下臨地盤九地於坎。
- **風遁:**開、休、生三吉門合乙奇,下臨地盤六辛落於巽宮者,為「風遁」。
- **雲遁:**開、休、生三吉門合乙奇,下臨六辛宮者。生門合天芮、天盤壬臨坤 宮者。開、休、生三吉門合六辛臨於地盤乙者。天芮合生門,下臨地 盤九地於坤宮者。
- **虎遁:**開門甲申庚,下臨地盤兌宮。休門、乙奇加地盤六辛於艮。生門、辛 加地盤乙,於艮宮。

**算法2**

- **青龍返首:**天盤戊加地盤丙
- **飛鳥跌穴:**天盤丙加地盤戊
- **玉女守門:**地盤為丁而八門為直使的情形。
- **乙奇得使:**天盤為乙於乾六宮,離九宮
- **丙奇得使:**天盤為丙於坎一宮,坤二宮
- **丁奇得使::**盤為丁於巽四宮,艮八宮
- **神假:**驚門合丁、己、癸之一,下臨地盤九地宮者
- **鬼假:**死門合丁、己、癸之一,下臨地盤九地宮者
- **天假:**景門合乙、丙、丁三奇之一,下臨地盤九天宮者
- **地假:**杜門合丁、己、癸之一,下臨地盤九地宮者
- **人假:**驚門合六合中作六壬,下臨地盤九天宮者
- **神遁:**生門合天盤丙奇下臨九天宮
- **地遁:**開{門合天盤乙奇地盤己
- **鬼遁:**杜門合天盤乙奇下臨九地宮,生門合天盤丁奇下臨九地宮
- **天遁:**生門合天盤丙奇地盤丁奇,生門合天盤丙奇地盤戊,開門合天盤丙奇
- **人遁:**休門合天盤丁奇地盤丙奇,休門合天盤丁奇下臨太陰宮
- **龍遁:**開休生合天盤乙臨於坎一宮
- **風遁:**開休生合天盤乙奇臨於巽四宮
- **雲遁:**開休生合天盤乙奇加地盤辛

**虎遁:**休門合天盤乙奇臨地盤辛臨於艮八宮

#### **算法3**

**乙奇得使:**天盤為乙而地盤為己的情形。 **丙奇得使:**天盤為丙而地盤為戊的情形。 **丁奇得使:**天盤為丁而地盤為壬的情形。 **神假:**驚門加直符 **鬼假:**死門加太陰 **天假:**景門加九天 **地假:**杜門加九地 **人假:**傷門加六合 **神遁:**生門合天盤丙奇下臨九天宮 **地遁:**開{門合天盤乙奇地盤己 **鬼遁:**天盤丁加開{門下臨九地 **天遁:**天盤丙加生門地盤戊 **人遁:**天盤丁加太陰及休門 **龍遁:**天盤乙在乾宮加休門 **虎遁:**天盤乙在艮宮加休門 **風遁:**天盤乙在巽宮加生門

**雲遁:**天盤乙在坤宮加開門

#### **以下為三種派別都一樣的算法:**

**青龍返首格**為天盤甲加地盤丙,但以甲子旬、甲戌旬才是,其它四旬甲申旬 為太白入熒,甲午為凶格,甲辰為地網,甲寅為天羅,均為 凶格,因此青龍返首只有天盤為六戊加地盤六丙或天盤為六 己加地盤六丙才是。主有貴人提拔,為事由平淡趨向成長、 旺盛。

**飛鳥跌穴格**,為天盤丙加地盤甲,與青龍返首同,皆以甲子、甲戌旬為限。 主為事有事半功倍之效。

- **玉女守門:**天盤為丁而八門為直使的情形。
- **乙奇昇殿:**天盤為乙而進入震位(東方)的情形。
- **丙奇昇殿:**天盤為丙而進入離位(南方)的情形。
- **丁奇昇殿:**天盤為丁而進入兌位(西方)的情形。
- **乙奇旺相:**天盤為乙於巽四宮,坎一宮
- **丙奇旺相:**天盤為丙於震三宮,巽四宮
- **丁奇旺相:**天盤為丁於巽四宮,離九宮
- **權怡:**天盤乙丙丁地盤符首
- **三吉:**直使到震三宮

**相佐:**天盤符首地盤乙丙丁加八神之直符 **地詐:**奇神吉而門凶 **人詐:**奇門吉而神凶 **天詐:**門神吉而無奇 **青龍逃走:**天盤為乙而地盤為辛的情形。 **白虎猖狂:**天盤為辛而地盤為乙的情形。 **熒惑入白:**天盤為丙而地盤為庚的情形。 **太白入熒:**天盤為庚而地盤為丙的情形。 **朱雀投江:**天盤為丁而地盤為癸的情形。 螣蛇妖嬌:天盤為癸而地盤為丁的情形。 **六儀擊刑:**天盤的戊進入震位(東方)。 天盤的己進入坤位(西南方)。 天盤的庚進入艮位(東北方)。 天盤的辛進入離位(南方)。 天盤的壬進入巽位(東南方)。 天盤的癸進入巽位(東南方)。 **五不遇時:**時干比剋日干,所謂「比剋」即「陰剋陰、陽剋陽」。 甲日的庚時。 己日之乙時。 乙日的辛時。 庚日之丙時。 丙日的壬時。 辛日之丁時。 丁日的癸時。 壬日之戊時。 戊日的甲時。 癸日之己時。 **悖格:**天盤為丙而地盤為干(年、月、日、時干)的情形。丙加直符、直符加 丙。丙加丙亦為「悖」。 **飛干:**天盤為干(年、月、日、時干)而地盤為庚時的情形。 **飛宮:**天盤為甲而地盤為庚的情形。 **伏宮:**天盤為庚而地盤為甲的情形。 **天羅:**天盤為癸而地盤直符的干(年、月、日、時干)的情形。 **地網:**天盤為壬而地盤直符的干(年、月、日、時干)的情形。 **刑格:**天盤為庚而地盤為己。 **戰格:**天盤和地盤都是庚的情形。 **小格:**天盤為庚而地盤為壬的情形。 **大格:**天盤為庚而地盤為癸的情形。 **年格:**天盤為庚而地盤為年干。 **月格:**天盤為庚而地盤為月干。 **日格:**天盤為庚而地盤為日干。 **時格:**天盤為庚而地盤為時干。 **奇墓:**天盤的乙進入坤位(西南方)。 天盤的丙進入乾位(西北方)。

天盤的丁進入乾位(西北方)。

- **時墓:**在乙未時,天盤的乙進入坤位(西南方)。 在丙戌時,天盤的丙進入乾位(西北方)。 在戊戌時,天盤的戊進入乾位(西北方)。 在辛丑時,天盤的辛進入艮位(東北方)。 在壬辰時,天盤的壬進入巽位(東南方)。
- **伏吟:**天盤為和地盤為相同的九干。 同定位的九星和八門在一起時。 休門與天蓬星同宮。 生門與天任星同宮。 傷門與天衝星同宮。 景門與天英星同宮。 死門與天芮星同宮。 驚門與天柱星同宮。 開門與天心星同宮。 杜門與天輔星同宮。
- **反吟:**天盤為戊而地盤為辛的情形。

天盤為己而地盤為壬的情形。 天盤為庚而地盤為癸的情形。 天盤為辛而地盤為戊的情形。 天盤為壬而地盤為己的情形。 天盤為癸而地盤為庚的情形。 定位互相相反的九星和八門在一起時。 休門與天英星同宮。 生門與天芮星同宮。 傷門與天柱星同宮。 景門與天蓬星同宮。 死門與天任星同宮。 驚門與天衝星同宮。 開門與天輔星同宮。 杜門與天心星同宮。

**宮迫:**景門(屬火)進入乾、兌(屬金)位(西北、西方)。 休門(屬水)進入離(屬火)位(南方)。 生門、死門(屬土)進入坎(屬水)位(北方)。 驚門、開{門(屬金)進入震、巽(屬木)二方位(東方、東南)。 杜門、傷門(屬木)進入坤、艮(屬土)二方位(西南、東北)。

**門迫:**景門(屬火)進入坎(屬水)位(北方)。 休門(屬水)進入坤、艮(屬土)位(西南、東北)。 生門、死門(屬土)進入震、巽(屬木)位(東方、東南)。 驚門、開{門(屬金)進入離(屬火)方位(南方)。 杜門、傷門(屬木)進入乾、兌(屬金)位(西北、西方)。 **門生宮:**門之五行生宮位之五行 **宮生門:**宮之五行生門位之五行 **宮門比和:**門之五行比和宮位之五行 **真詐:**奇門加太陰 **重詐:**奇門加九地

# 第6章 NCC-806 掌中奇門遁甲 實用版

實用版包含普及版所有功能,並提供下列實用功能:

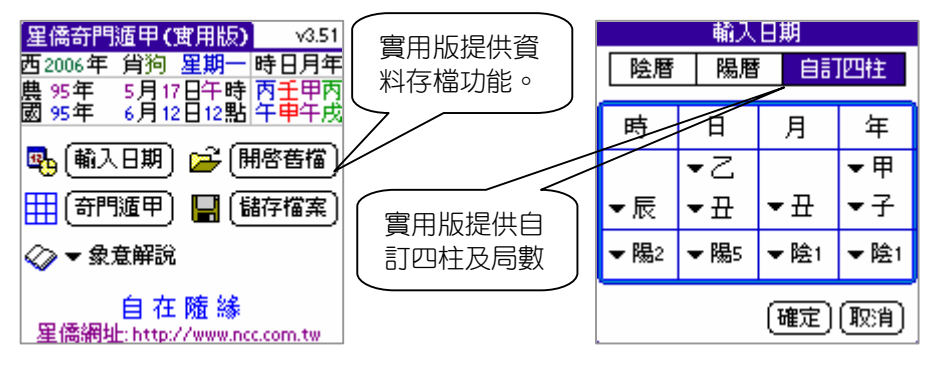

# 第一節 儲存檔案

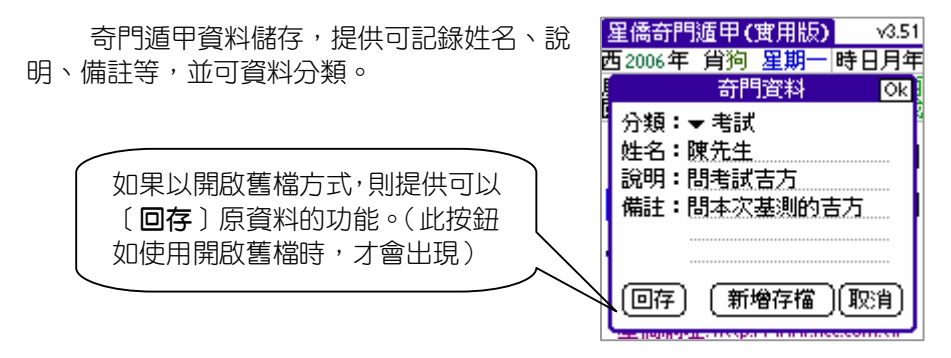

# 第二節 開啟舊檔

開啟舊檔提供搜尋、刪除、開檔、選取分 類等功能。

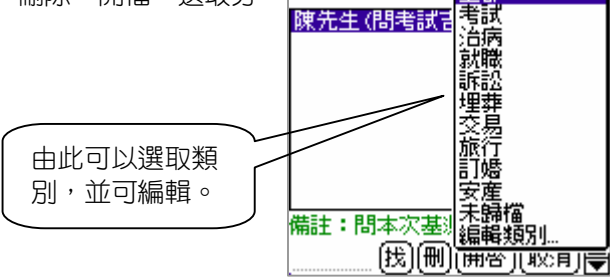

奇門日期:2006/6/12 (12:57) 全部

第7章 NCC-807 掌中紫微論命 普及版

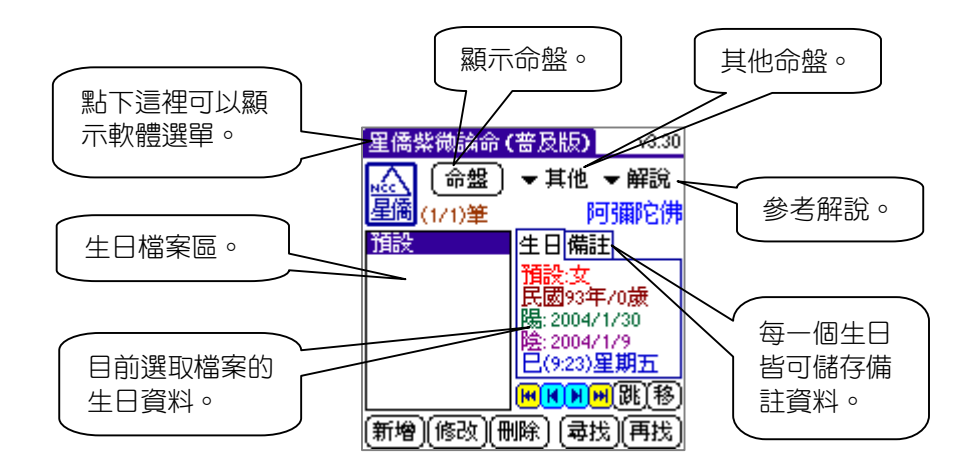

## 第一節 輸入生日

提供陰曆、陽曆等二種輸入生日的方式,選好後,請按數字鍵後,再按 [**年**]按鈕,即可將輸入的數字填入年份欄位中,以此類推來輸入月、日、 時、分等,其中年份可以輸入西元或民國皆可。

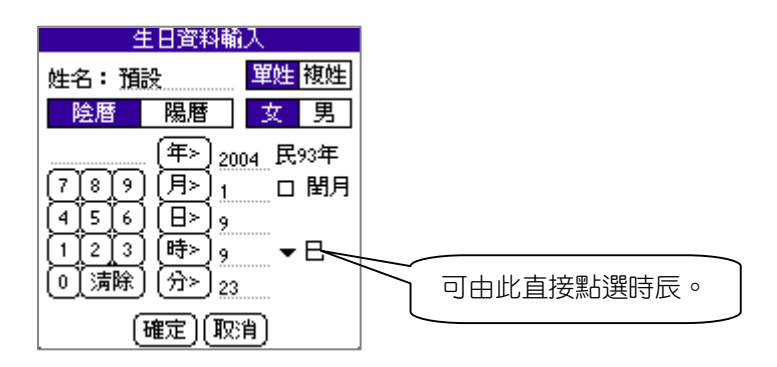

## 第二節 顯示命盤

本軟體提供了紫微命盤,可顯示十二宮、三方四正、詳細宮位,如下圖 所示:

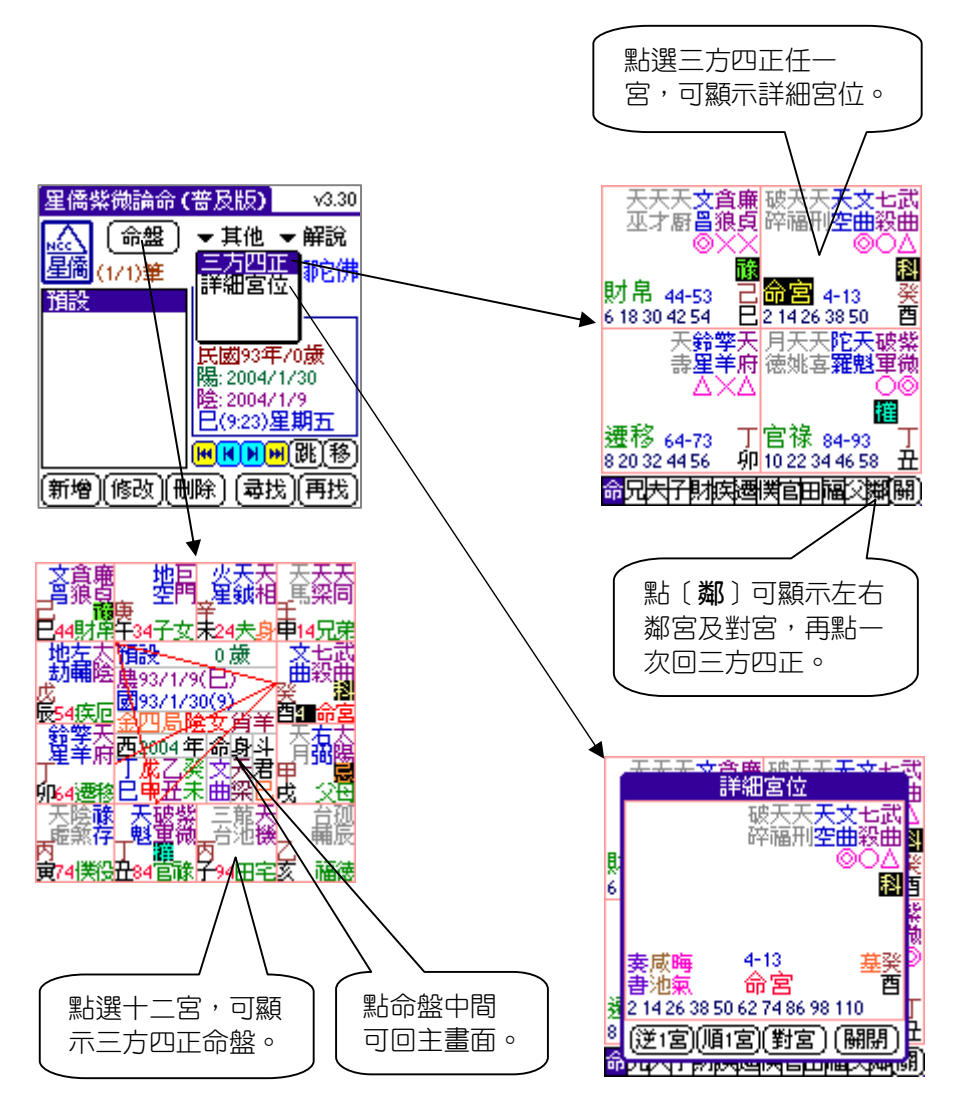

## 第三節 參考解說

本軟體所提供之解說僅供參考,命運掌握在自己手裡。

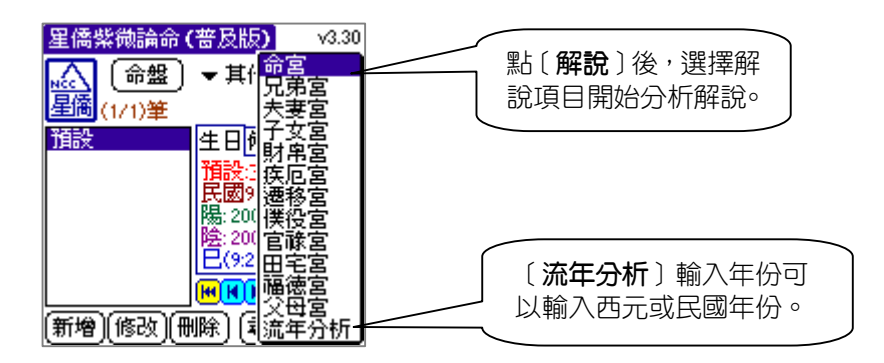

### 第四節 參數設定

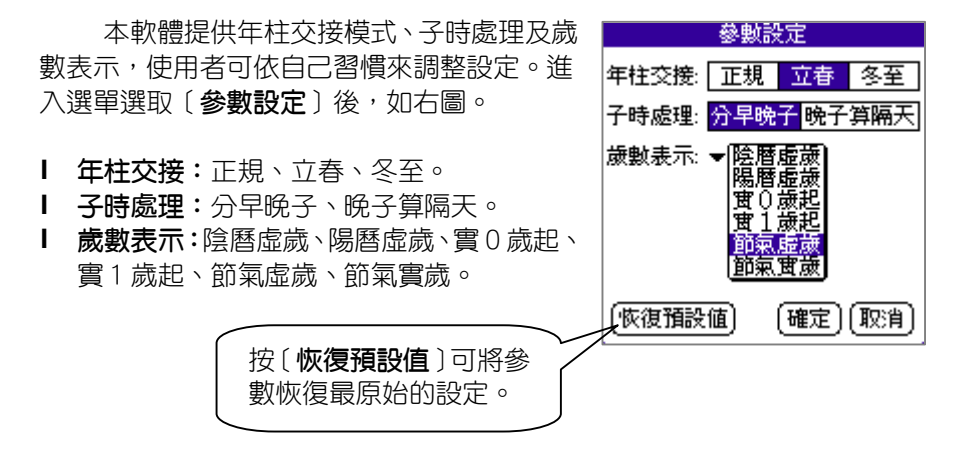

# 第8章 NCC-807 掌中紫微論命 實用版

實用版包含普及版所有功能,下列說明實用版之功能:

#### 第一節 紫微命盤:中州派地盤、人盤

實用版提供中州派地盤及人盤顯示功能,地盤顯示時,框線顏色為綠色, 人盤顯示框線為紫色,以此區別。

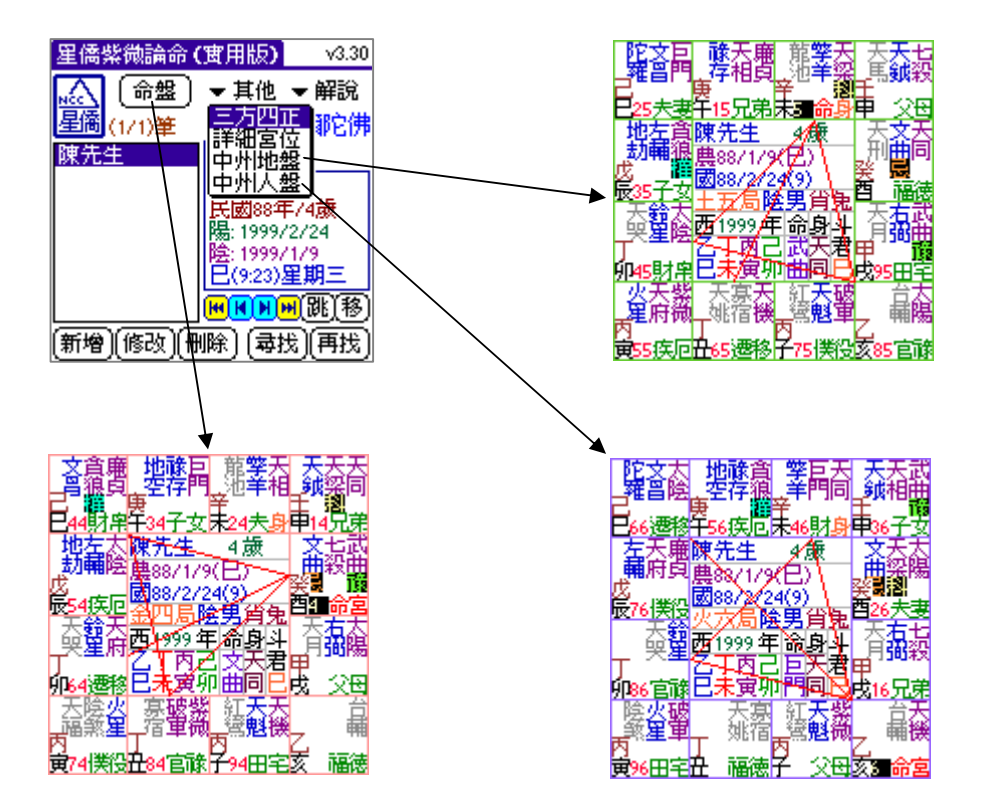

# 第二節 參數設定:紫微命盤參數

實用版提供三十餘種紫微參數設定項目,可針對不同紫微派別自行設定 符合自己習慣的排法方式。

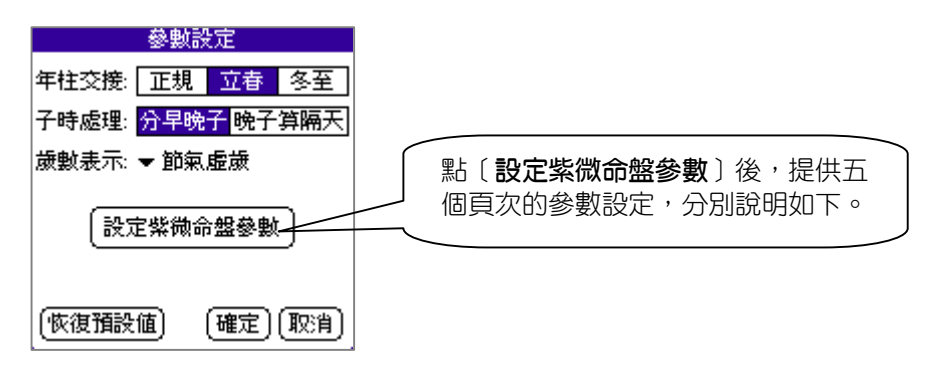

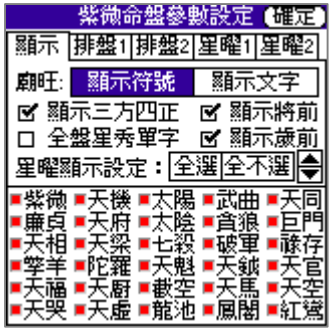

[顯示]:

- l **廟旺:**設定廟旺顯示為符號或文字。
- l 設定是否顯示三方四正線條。
- l 設定顯示星曜為單字或雙字。
- l 設定是否顯示將前星、歲前星。
- l 設定每顆星是否顯示。

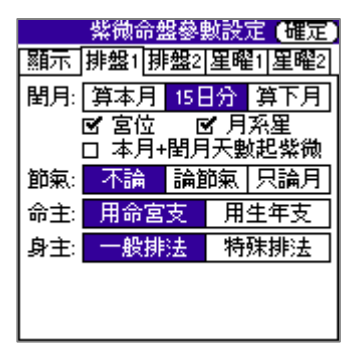

[排盤 1]:

- l **閏月:**提供算本月、15 日分界、算下月, 閏月處理項目有宮位、月系星、本月天數 加上閏月天數起紫微等參數。
- l **節氣:**提供不論節氣、八字節氣、只論月。
- l **命主:**提供用命宮支或用生年支。
- l **身主:**提供一般排法或特殊排法。

[排盤 2]: (下列參數預留給專業版專用參數,實用版中無作用)

| 紫微命盤參數設定 【韻元】       |  |                                |
|---------------------|--|--------------------------------|
| 顯示  排盤1 排盤2 星曜1 星曜2 |  |                                |
|                     |  | 大限: 命宮起大限 命宮無大限                |
|                     |  | 小眼: 一般排法 五行局排法                 |
|                     |  | 流年: 流年地支   子年斗君                |
|                     |  | 流月: <mark>- 一般排法 -</mark> 流年起一 |
| 流年四化: 用各行運宮位天干      |  |                                |
| 用流年/月/日/時天干         |  |                                |
| 用大限五虎遁起流年四化         |  |                                |
|                     |  |                                |

l **大限:**提供命宮起大限或命宮無大限。 l **小限:**提供一般排法或五行局排法。 l **流年:**提供流年地支或子年斗君排法。 l **流月:**提供一般排法或流年起一排法。 l **流年四化:**提供用各行運宮位天干、用流 年月日時天干、用大限五虎遁起流年四 化。

#### [星曜 1]:

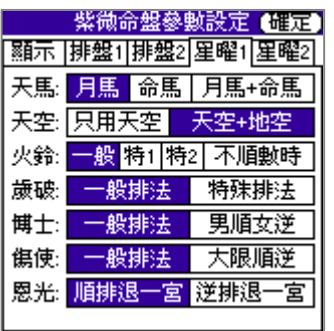

- l **天馬:**只排月馬,只排命馬或月馬及命馬 同時顯示。
- l **天空:**提供只用天空或,天空及地空同時 顯示。
- l **火鈴:**提供一般排法、特殊排法 1、特殊 排法 2、不順時等排法。
- l **歲破:**提供一般排法或特殊排法。
- l **博士:**提供一般排法或男順女逆排法。
- l **傷使:**提供一般排法或大限順逆排法。
- l **恩光:**提供順排退一宮或逆排退一宮。

#### [星曜 2]:

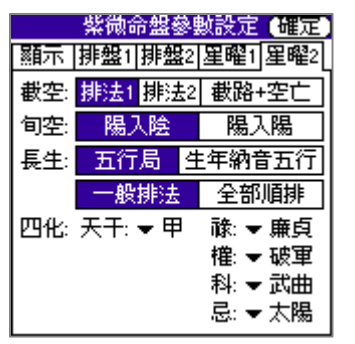

- l **截空:**提供排法 1、排法 2、截路及空亡 同時顯示。
- l **旬空:**提供陽入陰,陰入陽或陽入陽,陰 入陰。
- l **長生:**提供五行局或生年納音五行排法。
- l **四化:**提供可完全由使用者自訂十天干四 化。

# 第9章 NCC-808 掌中擇日通書 普及版

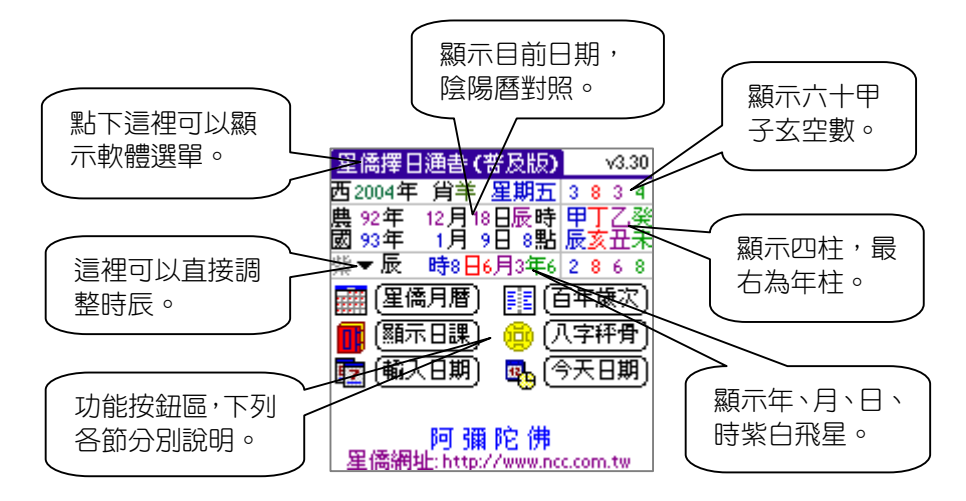

# 第一節 星僑月曆

星僑月曆提供一個月份,內容包含每日干支、陰陽曆對照、節氣交接時 間等資料。

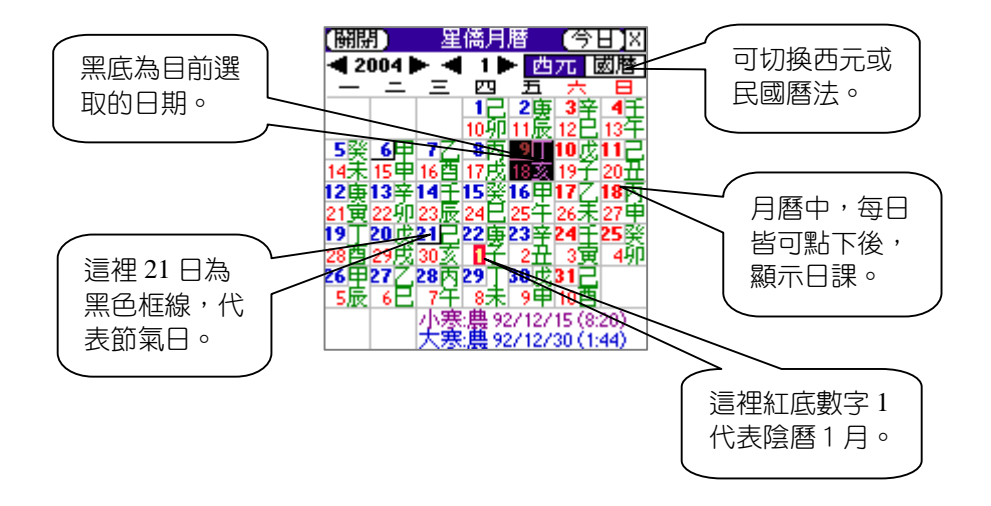

#### 第二節 顯示日課

顯示目前日期完整日課資料,包含吉凶神、憲宜、協記、通宜、及其他 通書資料。

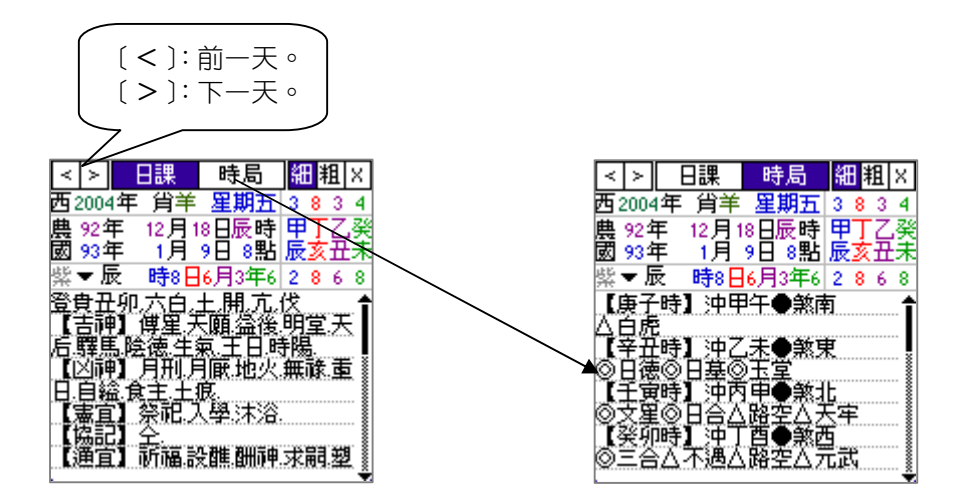

#### 第三節 輸入日期

可由[**輸入生日**]直接指定日期,按[**顯示日課**]後即可顯示日課資料。

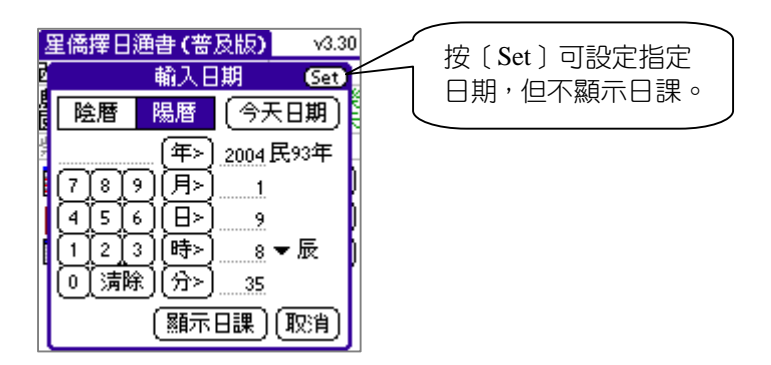

#### 第四節 百年歲次

提供方便查詢年次、干支、年齡之百年歲次功能。

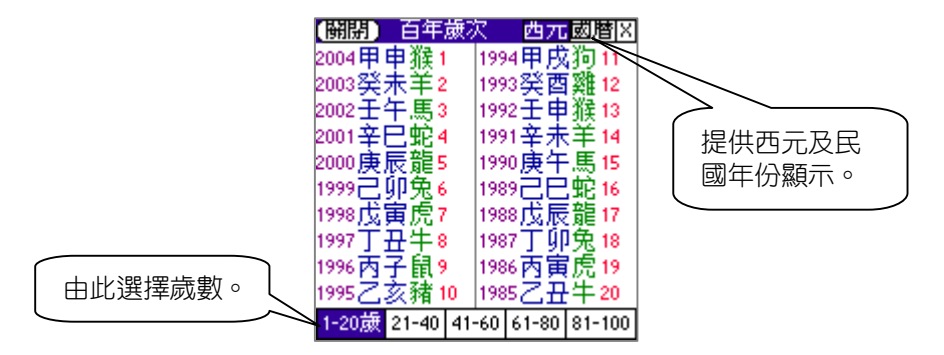

#### 第五節 八字秤骨

提供八字秤骨功能,這是依據生日所推算 [星僑擇日通書(普及版)]  $\sqrt{3.30}$ 之古文參考解說,點入[**八字秤骨**]後,如右 輸入日期 **Gat** 圖,輸入生日資料,按下[**八字秤骨**],即可顯 陰暦 今天日期 陽暦 示八字秤骨古文參考解說。 2004民93年 年> ั用≻ 7  $\lceil 8 \rceil$ 9 1 星僑擇日通書(普及版)  $\sqrt{3.30}$ 4 5 Β× | 6 9 西2004年 省羊 電期市っ 時> 8 ▼辰  $\mathbf{1}$  $2$   $3$ **Message** οI | 清除 ੋਸੇ≻ 47 (i) 八字秤骨:三兩九錢 -八字秤骨 ][取消] 此命終身運不窮; 勞勞作事盡皆空;<br>苦心竭力成家計; 到得那時在夢中。 註:以上古詩僅供參考。 ок 1

## 第六節 參數設定

請參閱掌中八字論命之參數設定章節。

# 第10章 NCC-808 掌中擇日通書 實用版

實用版包含普及版所有功能,下列說明實用版之功能:

#### 第一節 選吉探日

提供使用者指定挑選欲搜尋的特定用事項目,並指定搜尋之日期範圍, 即可找出符合之吉日。

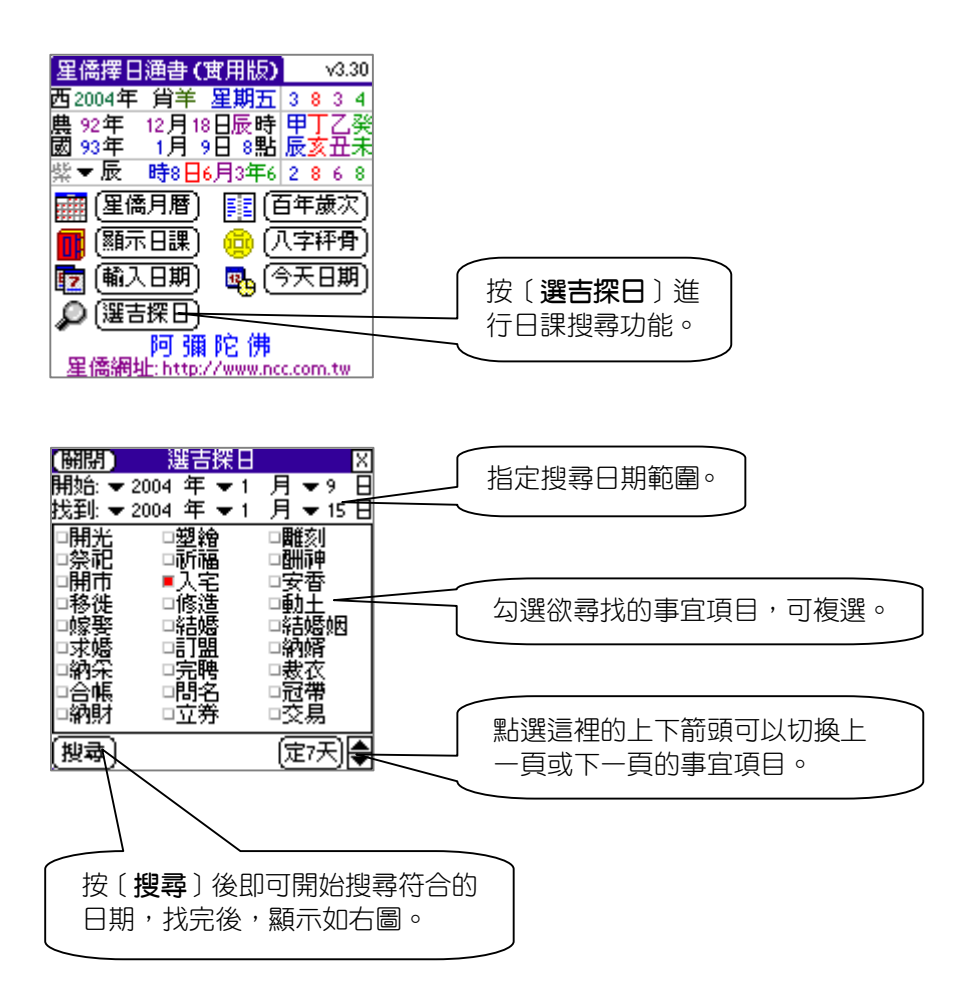

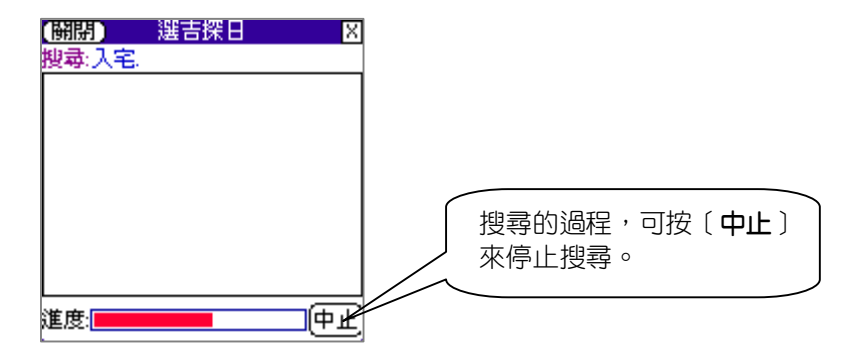

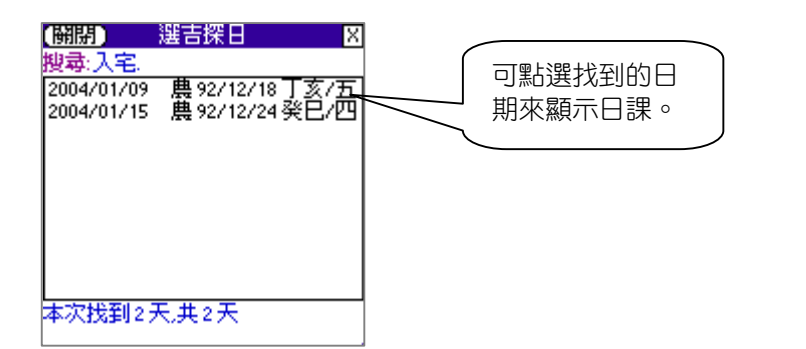

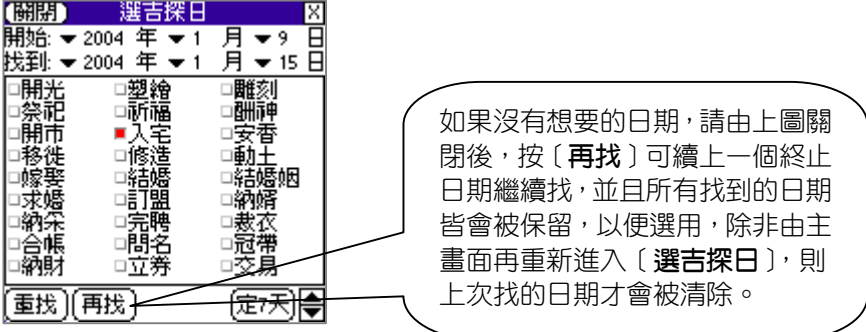

# 第11章 NCC-808 掌中擇日通書 專業版

專業版包含實用版及普及版所有功能,下列說明專業版之功能:

#### 第一節 選吉探日:可配合多人同時選課

進入〔**選吉探日**〕功能,前半段操作請參考實用版之步驟,直到日期找 到後,下列接著說明專業版所提供部份做說明:

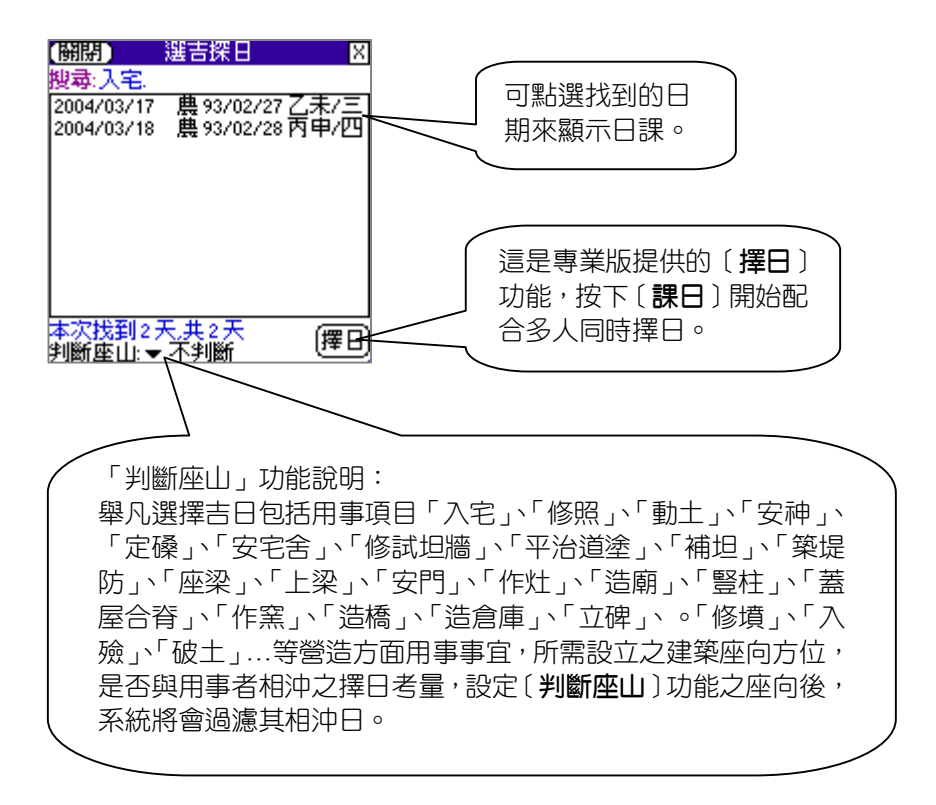

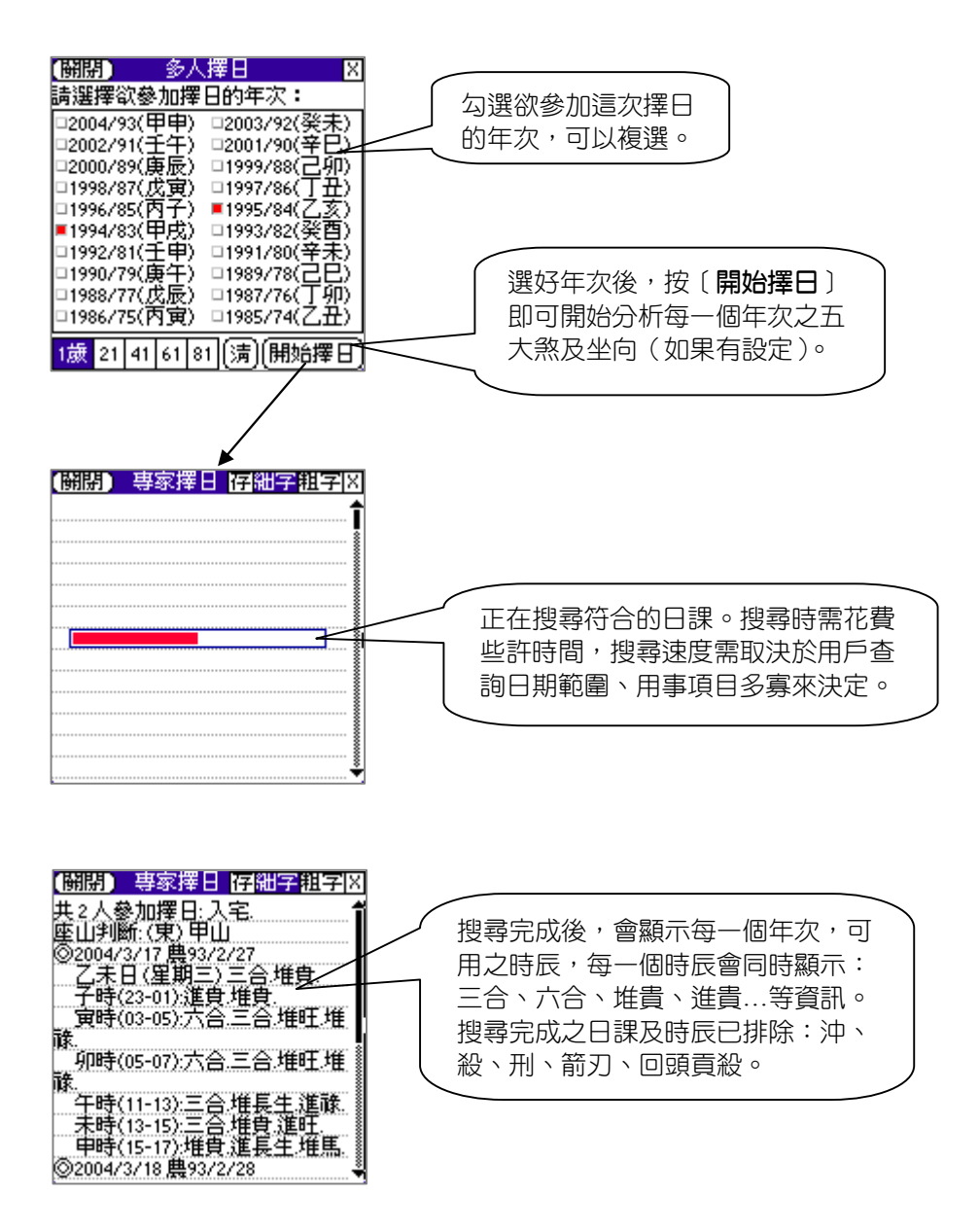

# 第12章 NCC-816 掌中占卜大全 普及版

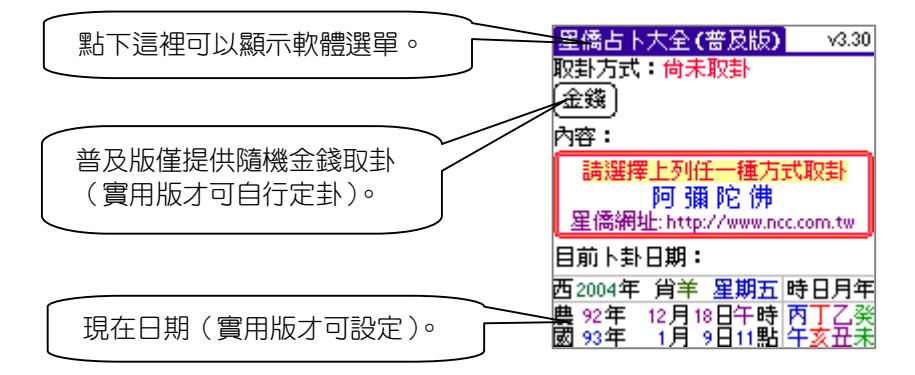

# 第一節 取卦:金錢卦

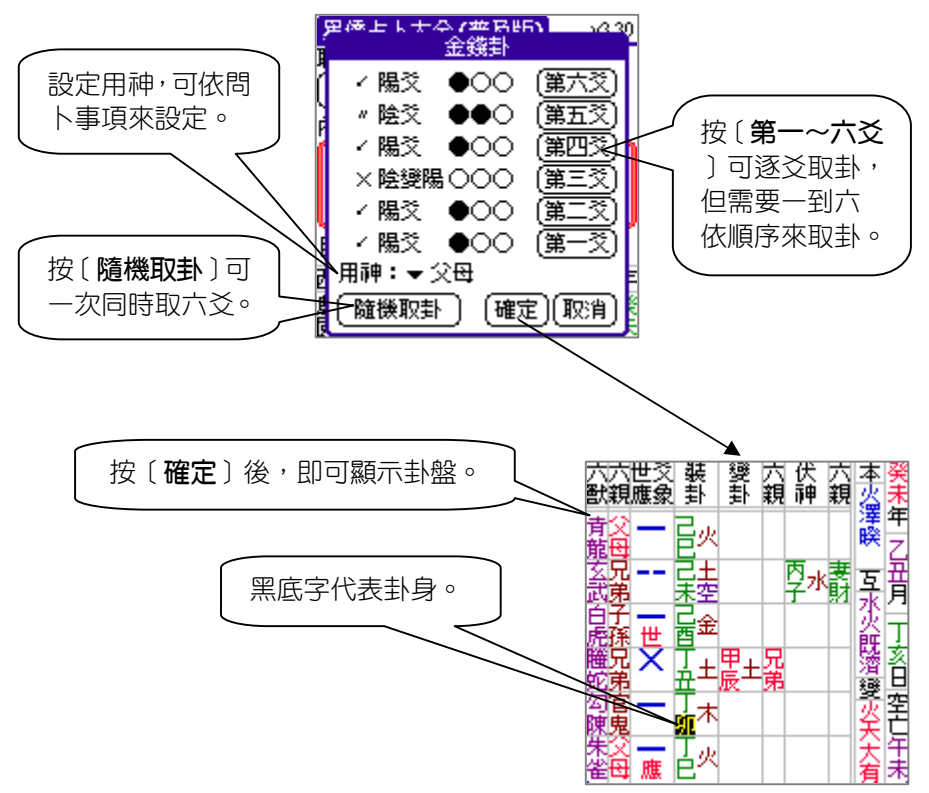
第二節 斷事參考

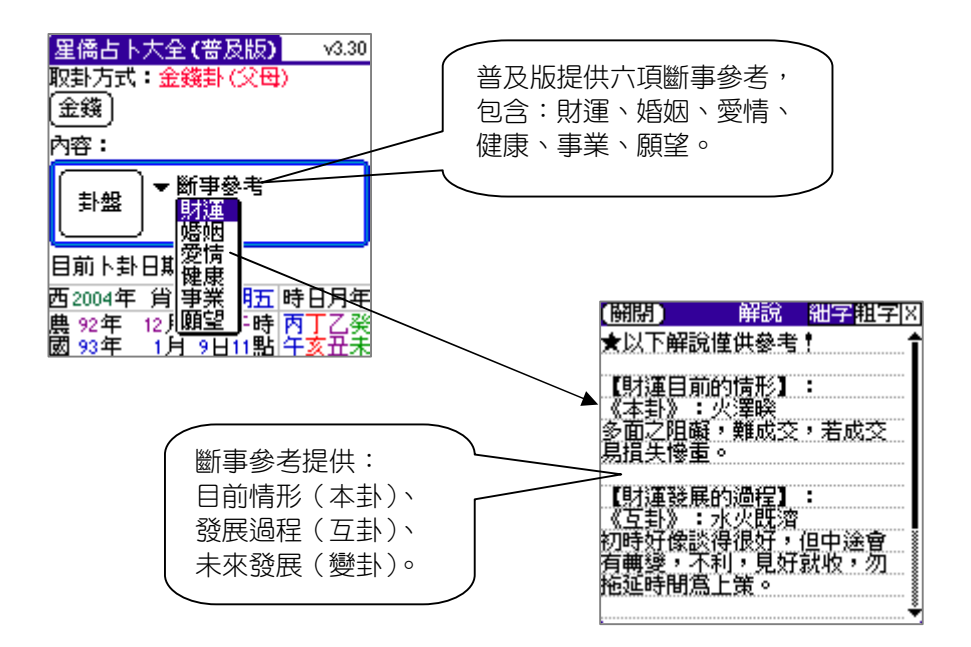

#### 第三節 參數設定

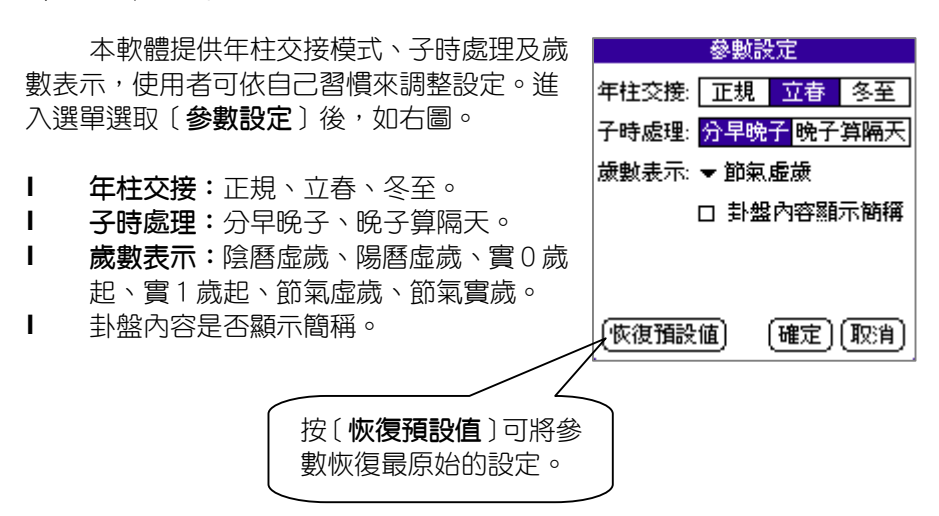

第13章 NCC-816 掌中占卜大全 實用版

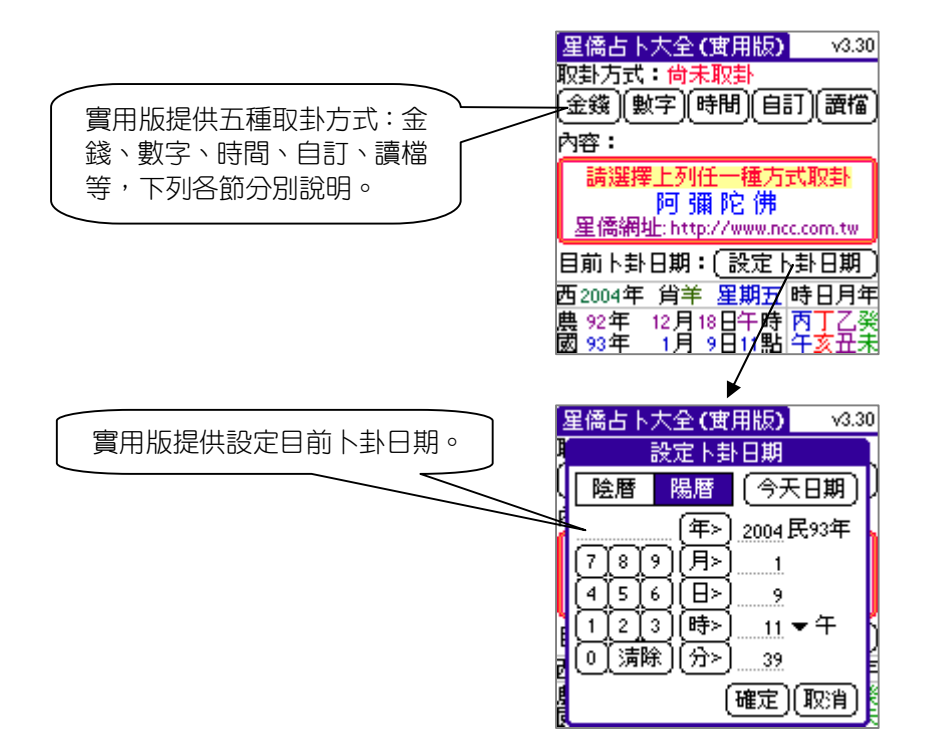

第一節 取卦方式

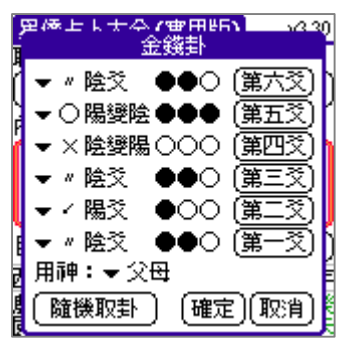

**金錢卦:**

可準備三個銅板,逐爻擲出後手動輸入,或以 電腦隨機取卦。(可一次隨機取一爻或一次六爻 全取。

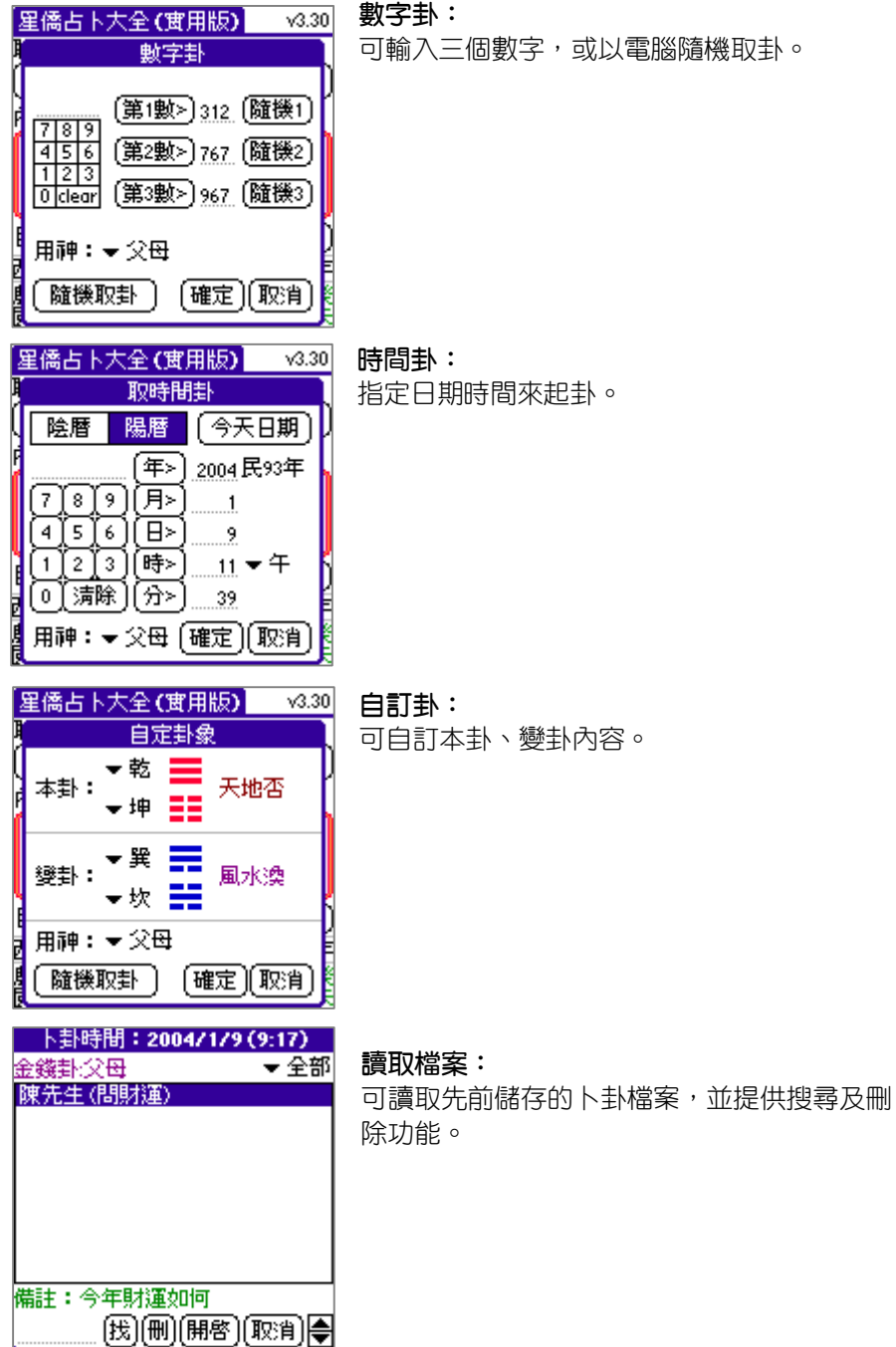

#### 第二節 參考解說

取卦後,提供[**斷事參考**]及[**古書參考**]。

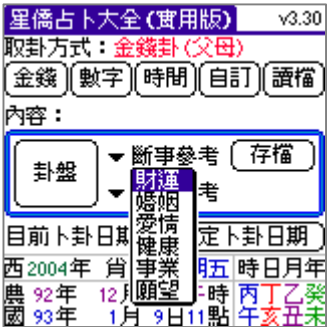

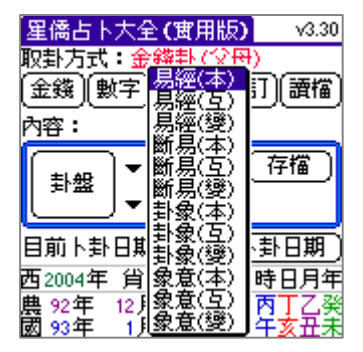

### 第三節 卜卦存檔

實用版提供卜卦存檔功能,可記錄取卦方 式、姓名、說明、備註、用神、及卜卦卦盤等 資料,並提供檔案分類功能。

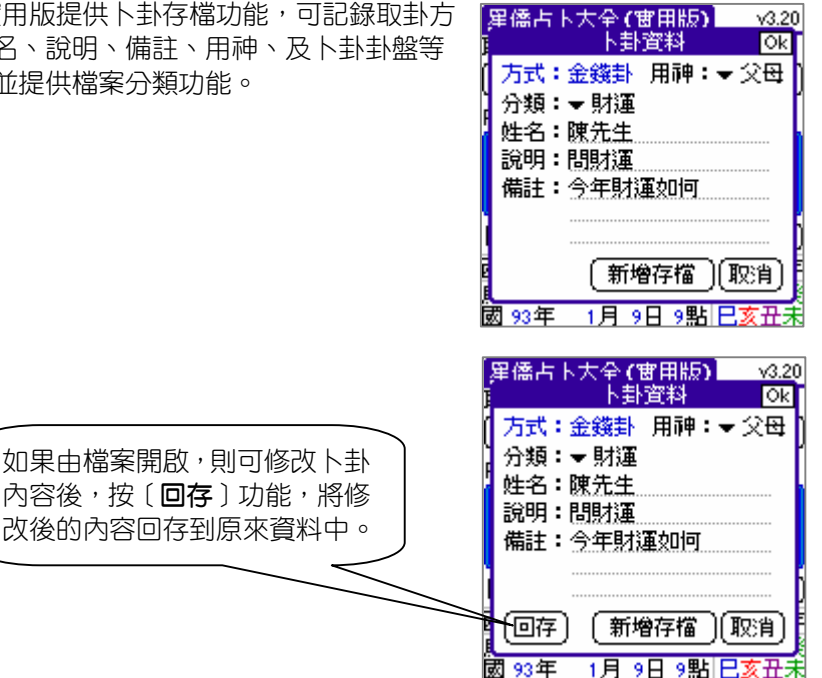

第14章 NCC-817 掌中姓名論命 普及版

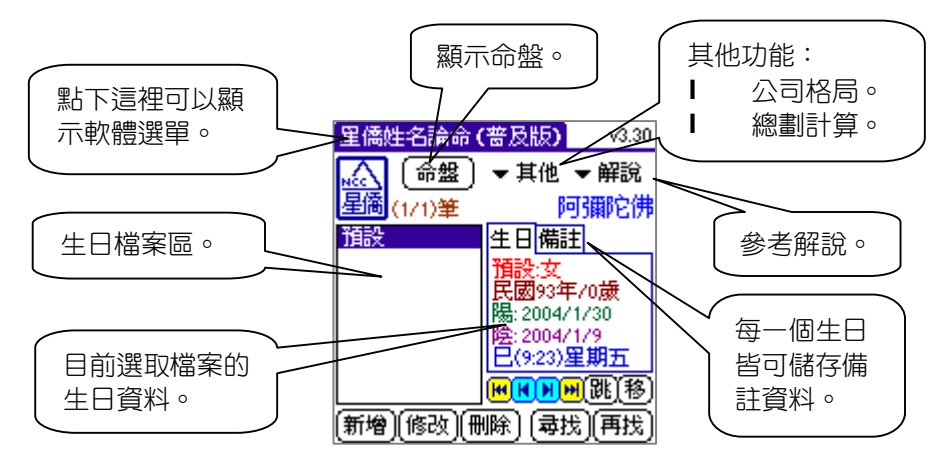

#### 第一節 輸入生日

提供陰曆、陽曆等二種輸入生日的方式,選好後,請按數字鍵後,再按 [**年**]按鈕,即可將輸入的數字填入年份欄位中,以此類推來輸入月、日、 時、分等,其中年份可以輸入西元或民國皆可。

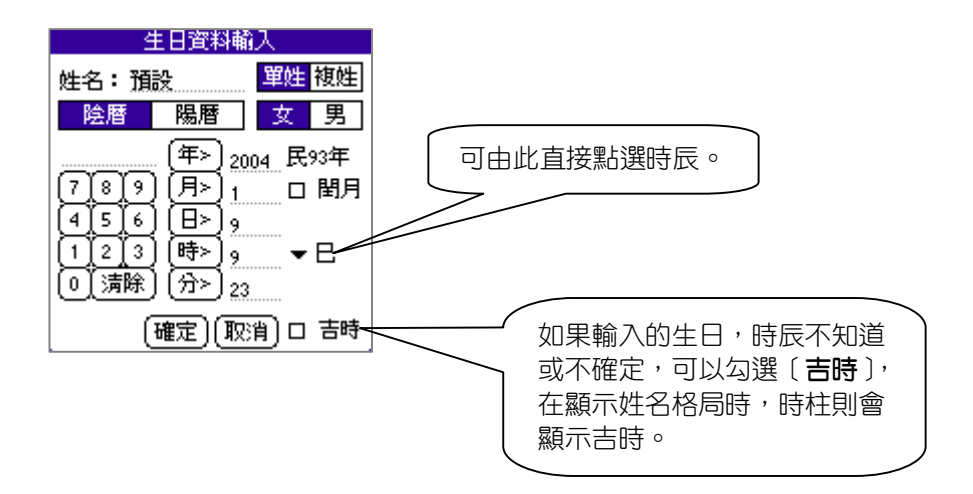

第二節 顯示命盤

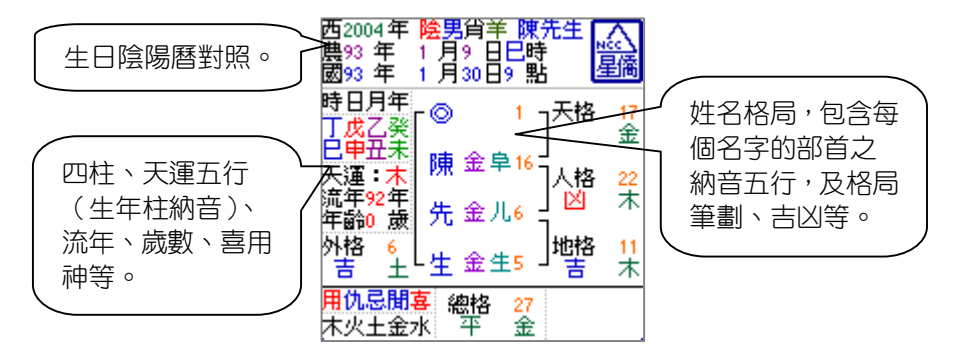

#### 第三節 其他功能:公司格局、總劃計算

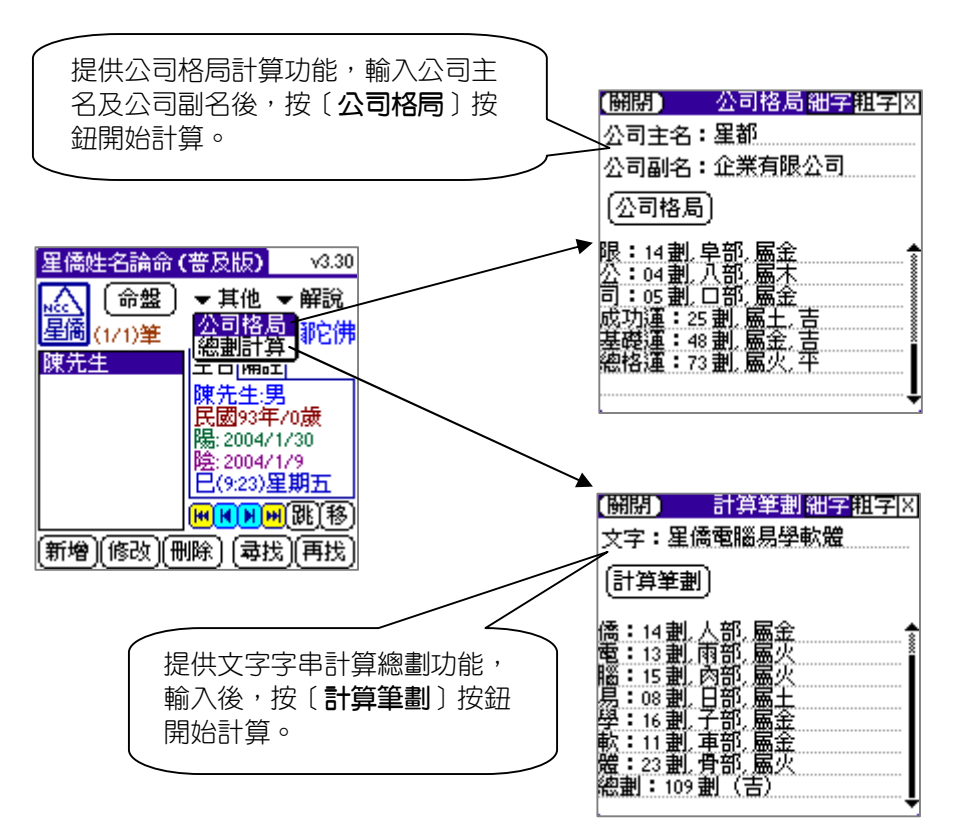

#### 第四節 參考解說

本軟體提供姓名參考解說,包含:個性分析、六親關係、人際關係、健 康分析、流年分析等參考解說,本解說僅供參考,命運掌握在自己手裡。

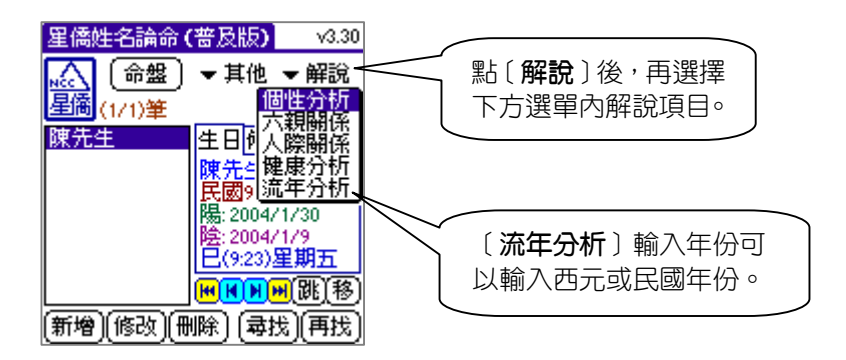

#### 第五節 參數設定

本軟體提供年柱交接模式、子時處理及歲 數表示,使用者可依自己習慣來調整設定。進 入選單選取〔**參數設定**〕後,如右圖。

- l **年柱交接:**正規、立春、冬至。
- l **子時處理:**分早晚子、晚子算隔天。
- l **歲數表示:**陰曆虛歲、陽曆虛歲、實0歲起、 實1歲起、節氣虛歲、節氣實歲。
- l **複姓算法:**人格取複姓一二字及人格取複姓 第二字。
- l **筆劃使用:**可選用現代筆劃或康熙筆劃。
- l **劃數吉凶:**可修改每個劃數的吉凶。

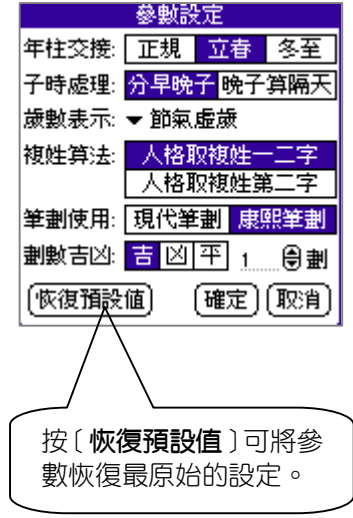

#### 第六節 文字資料編輯

本軟體提供之中文字筆劃完全以[**康熙字典**]為依據,如果使用者有不 同之處,可自行修改文字的資料。

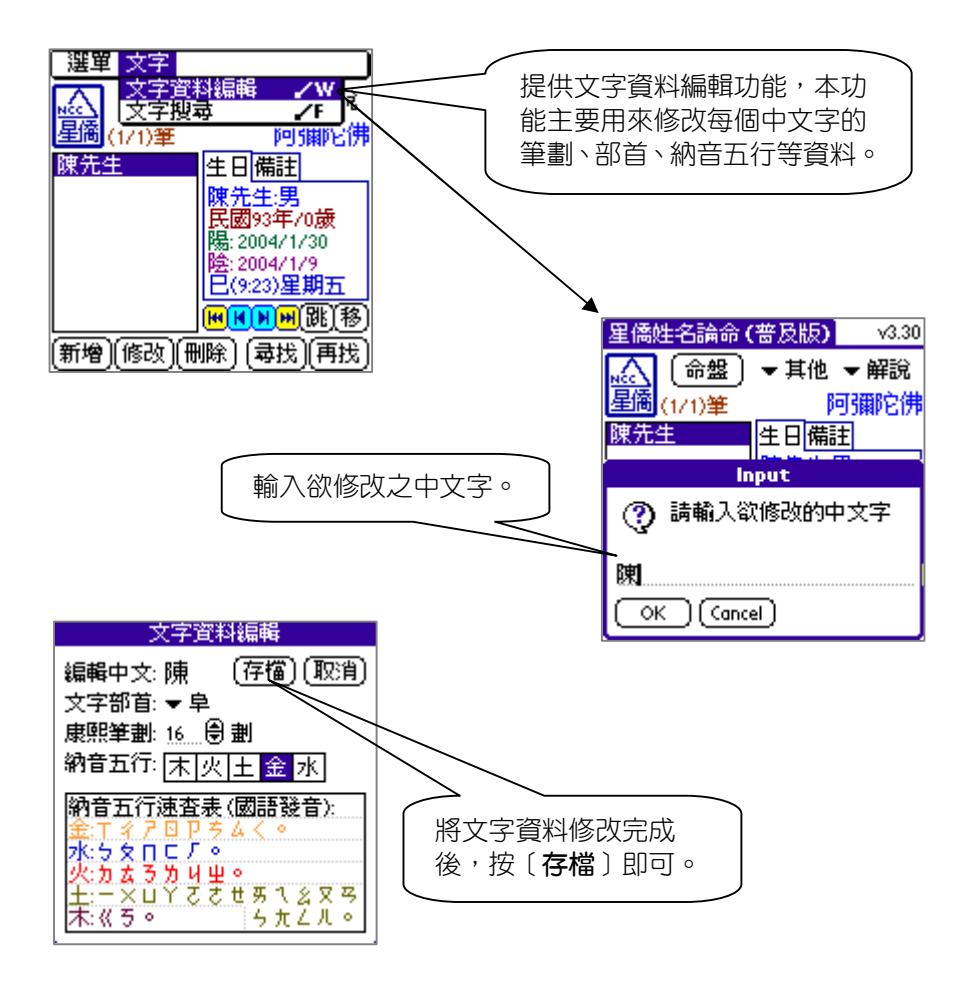

## 第15章 NCC-817 掌中姓名論命 實用版

實用版包含普及版所有功能,下列說明實用版之功能:

#### 第一節 文字搜尋

實用版提供文字搜尋功能,可指定欲尋找之筆劃、五行、部首等條件來 搜尋文字。

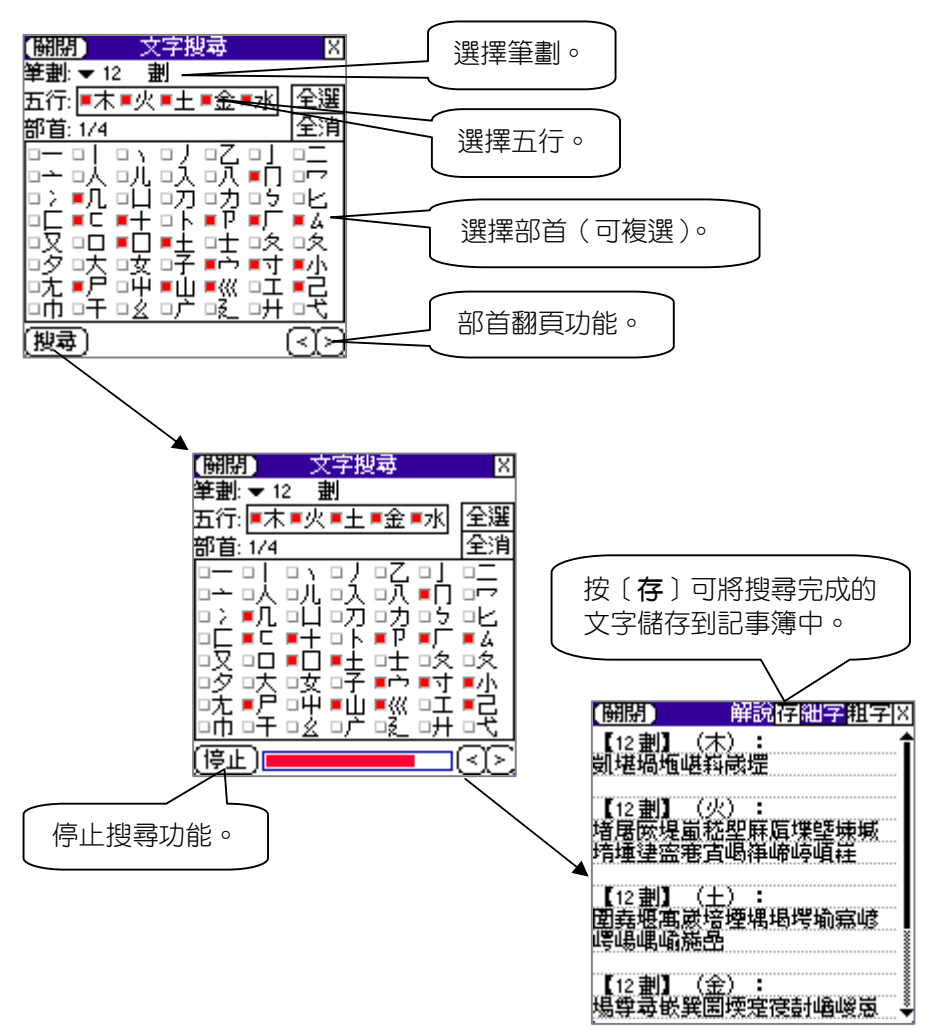

## 第16章 NCC-821 掌中八宅明鏡 普及版

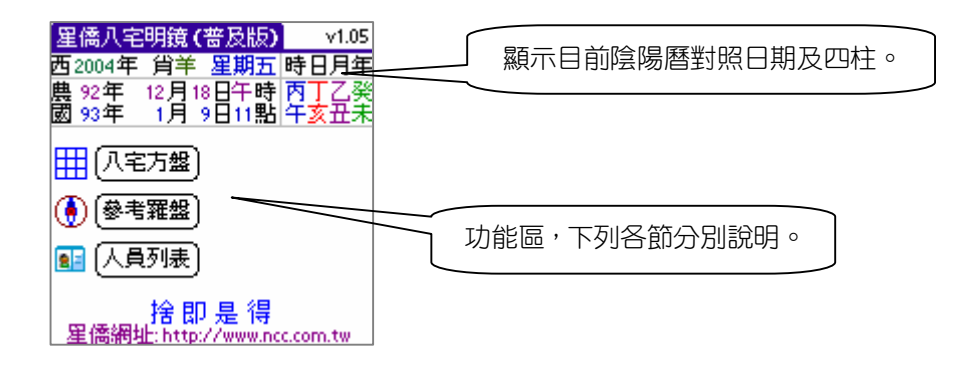

第一節 八宅方盤

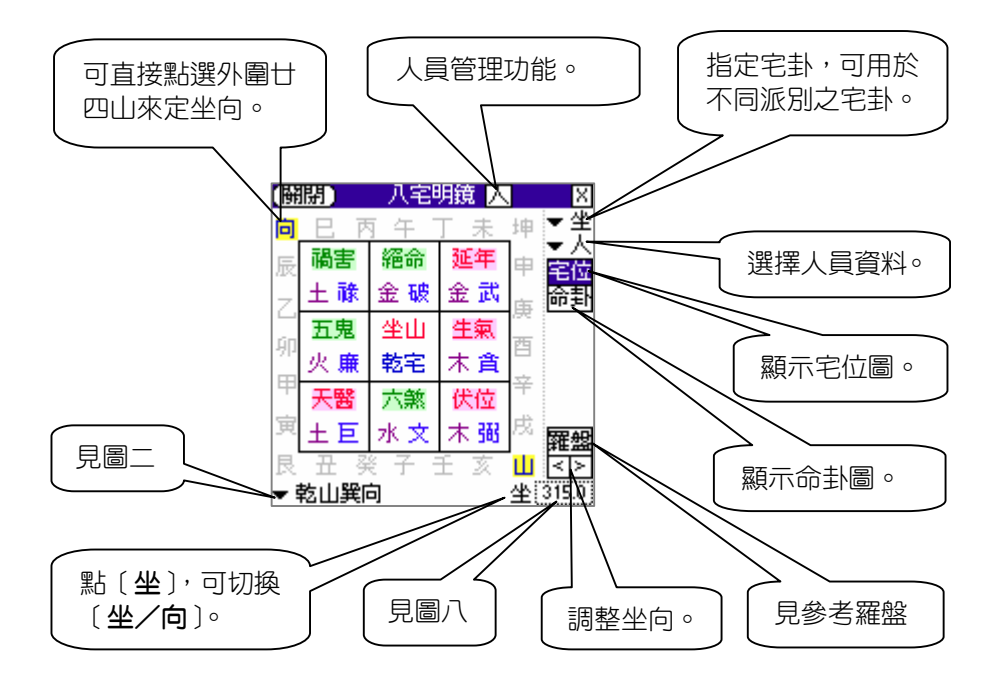

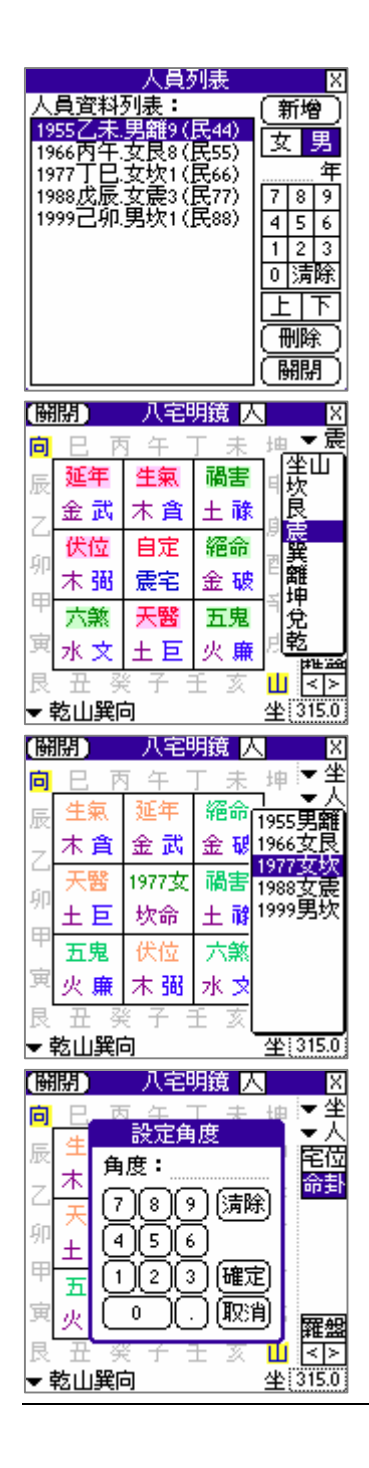

圖一

圖二

圖三

點選〔**人員列表**〕功能,管理人員資料, 可將屋內所有人員輸入,實用版才可以 支援儲存功能。

點選右上方[**坐**]選單,可指定宅卦。 取宅卦因不同派別而有所差異,可由此 選單來自訂,內定為以坐山定宅卦。

點選右上角〔**人**〕選單,可選取已建立

的人員資料,並顯示出'命卦圖'。

圖四

點右下角的坐山角度數字,可直接輸入 坐度。

第二節 參考羅盤

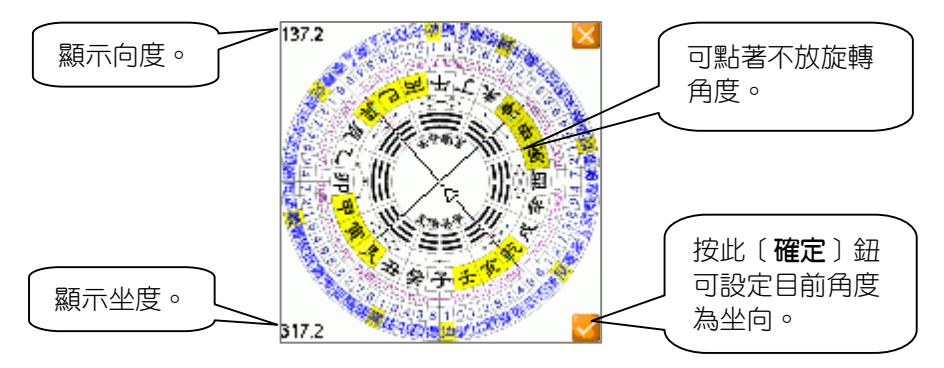

### 第三節 參數設定

由選單進入到〔**參數設定**〕功能: l **年柱交接:**提供三種方式。 l **子時處理:**分早晚子或不分。 l **直接進入:**進入軟體直接使用功能。 l **坐向角度:**設定角度以坐或向。 l **方盤坐向:**可隨坐向轉動九宮位置。 l **圓盤框色:**可設定圓盤框色。

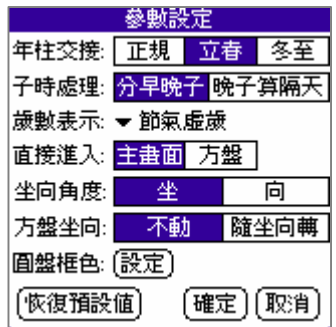

## 第17章 NCC-821 掌中八宅明鏡 實用版

實用版包含普及版所有功能,下列說明實用版之功能:

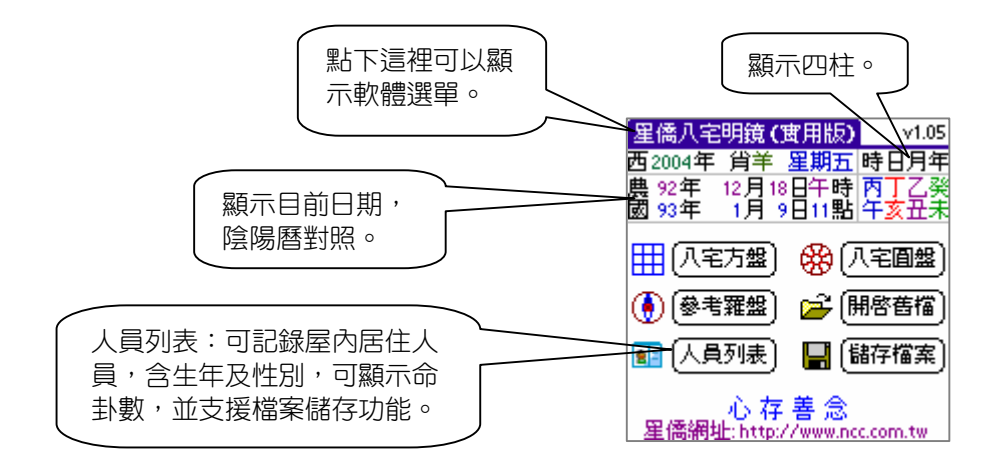

### 第一節 八宅圓盤

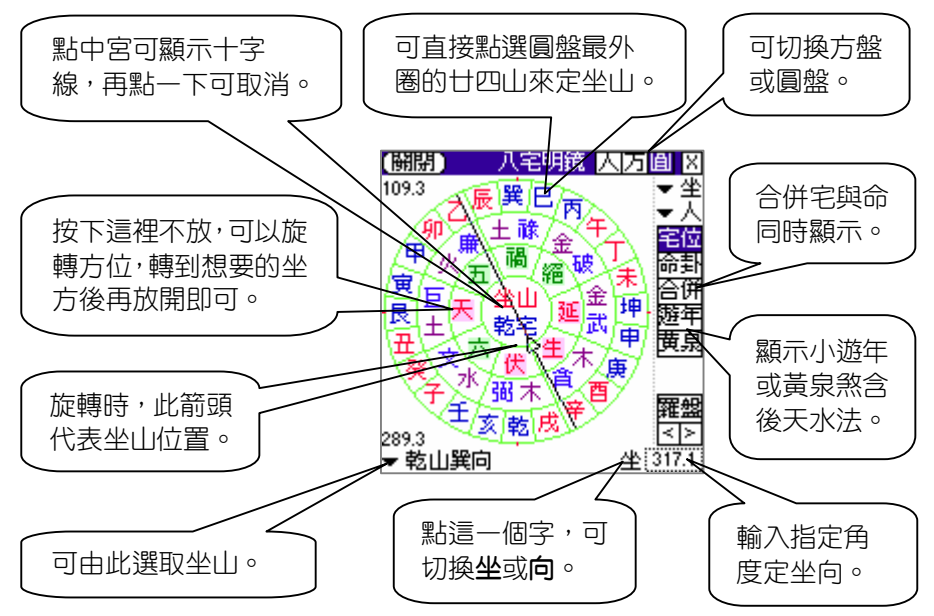

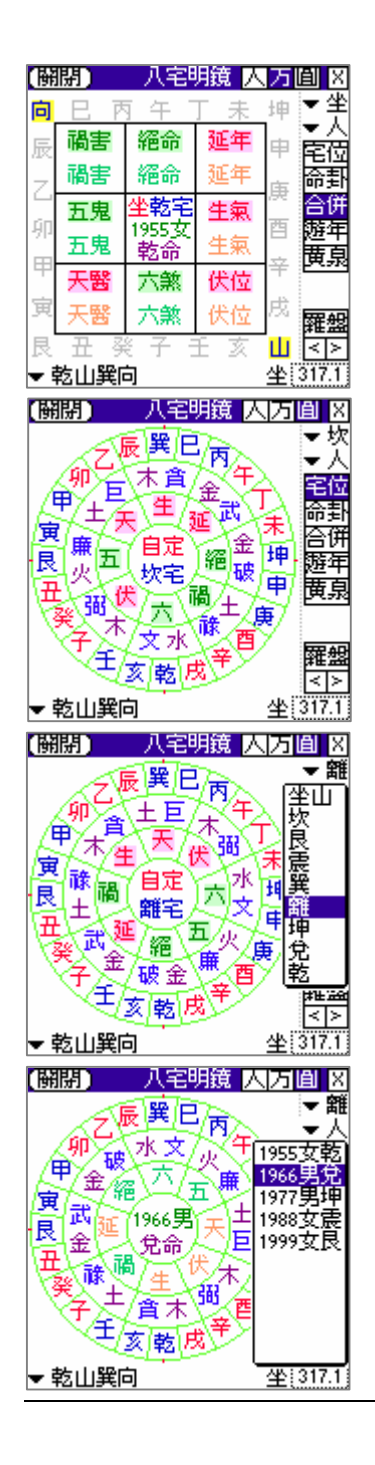

圖一

圖二

實用版〔**八宅方盤**〕可將宅位圖及命卦 圖合併顯示。

點入〔**八宅圓盤**〕後顯示八宅明鏡圓盤, 可直接點選外圈的廿四山來定坐山。

圖三

點選右上方[**坐**]選單,可指定宅卦。 取宅卦因不同派別而有所差異,可由此 選單來自訂,內定為以坐山定宅卦。

圖四

點選右上角〔**人**〕選單,可選取已建立 的人員資料,並顯示出'命卦圖'。

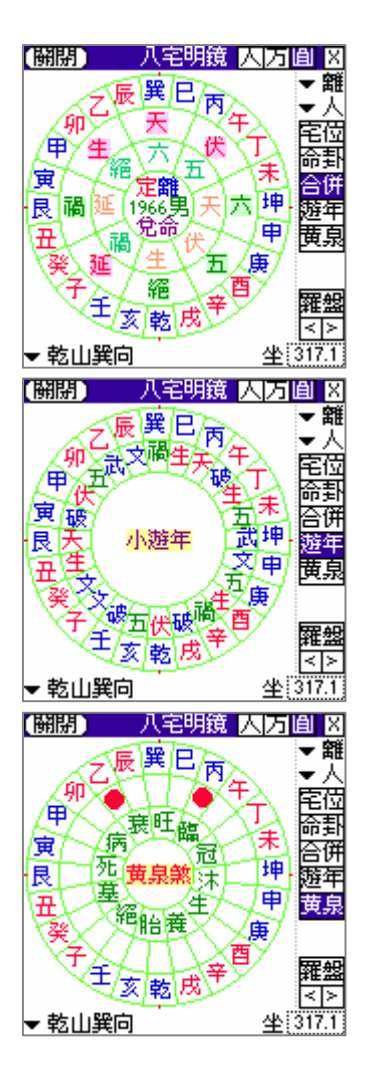

圖五

可將宅位圖及命卦圖合併顯示。

圖六

點選〔**遊年**〕可顯示目前坐向之廿四山 小遊年。

圖七

點選〔**黃泉**〕可顯示目前坐向之黃泉煞 及後天水法。

#### 第二節 人員列表

人員列表主要提供記錄屋內所有居住人員的生年及性別等資料,可自動 顯示出命卦數,並可上、下移動位置來調整輩份,輸入時請先按數字鍵,再 選擇性別,接著按[**新增**]即可。

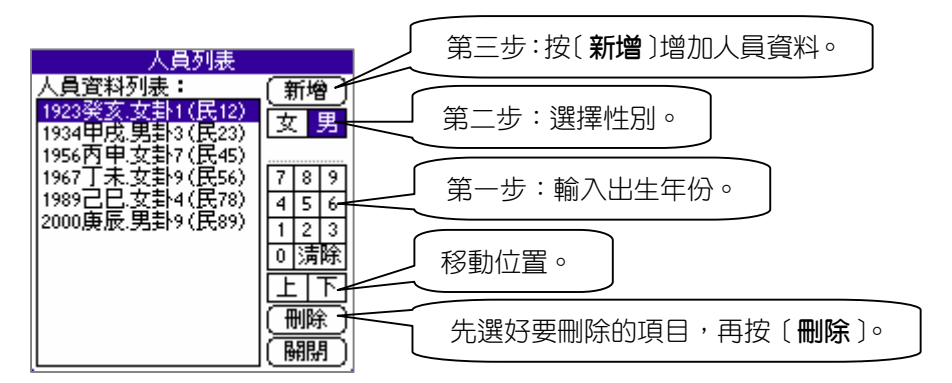

#### 第三節 檔案功能

實用版提供檔案儲存功能,可記錄坐向、 姓名、地址、電話、備註、人員資料、門位、 宅主、灶位、樓層等資料,並可檔案分類。

讀取先前儲存檔案,並提供搜尋及刪除資 料的功能。

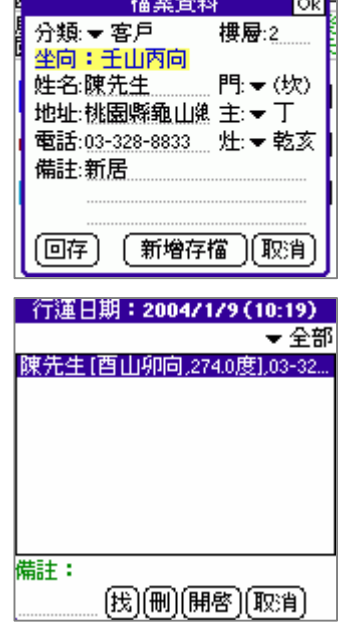

[星僑八宅明鏡(實用版)]

 $v1.05$ 

## 第18章 NCC-822 掌中玄空飛星 普及版

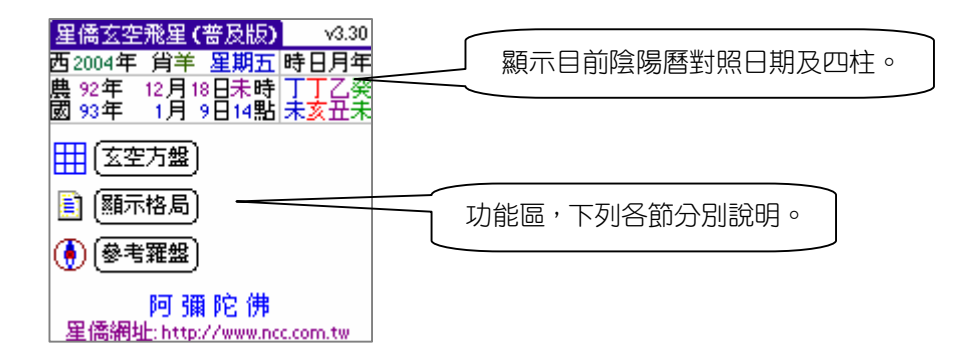

#### 第一節 玄空方盤

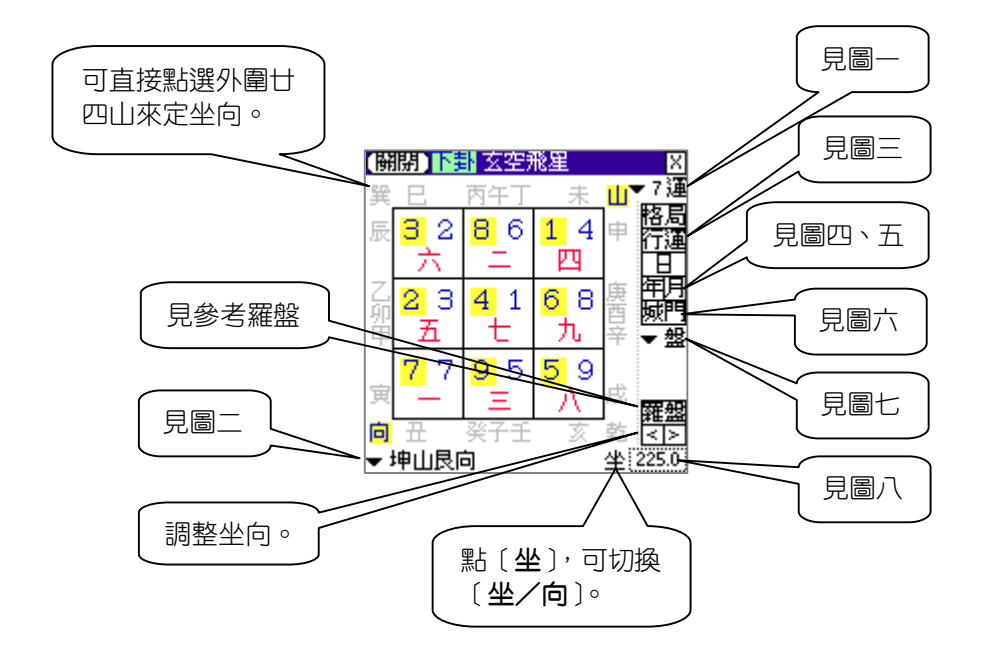

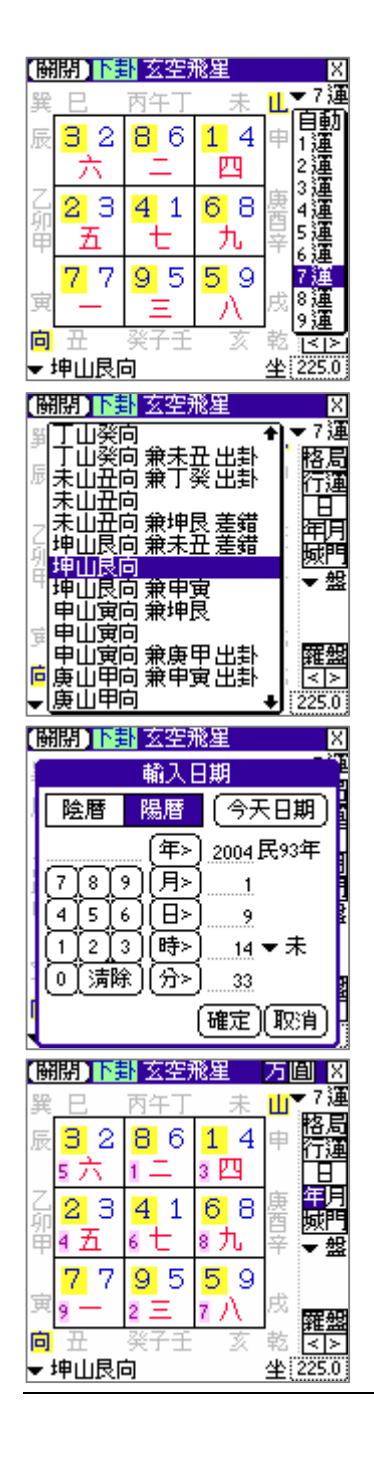

點選右上角,可指定元運,如果選擇〔**自 動**〕,則會以目前年份之元運來飛星。

**點選下方坐山選單,可指定想要的坐山** 位置,亦可直接點選九宮外圍的廿四山 來定坐山。

圖三

圖一

圖二

設定行運日期,用來設定排列〔**年紫白**〕 及〔**月紫白**〕的飛星日期(實用版才提 供日紫白)。

圖四

點右方的〔**年**〕按鈕,可顯示年紫白飛 星。

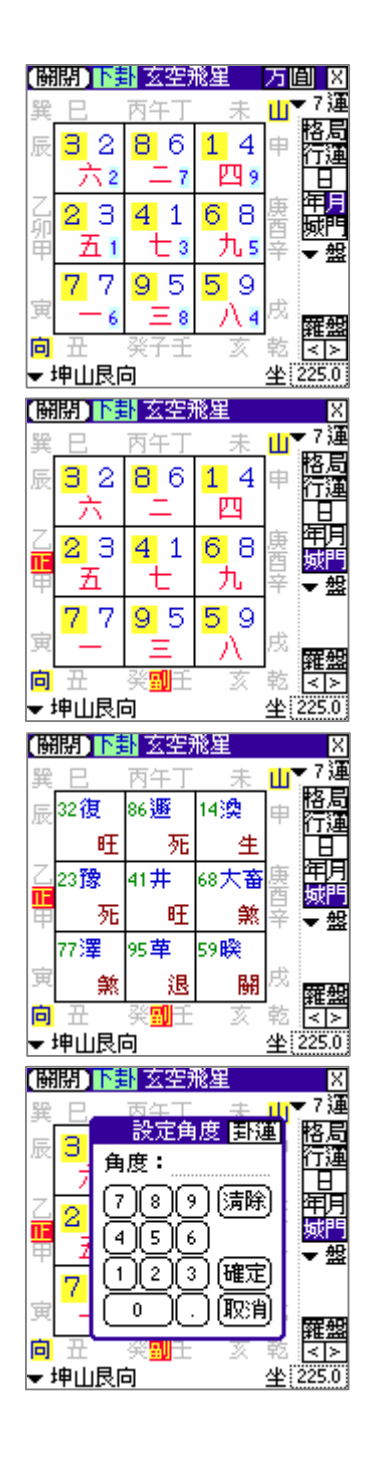

圖五

點右方的〔**月**〕按鈕,可顯示月紫白飛 星。

圖六

點右方〔**城門**〕按鈕,可於九宮外圍廿 四山上顯示正副城門的位置。

圖七

點右方〔**卦象**〕項目,可顯示各宮卦象 及關煞。

圖八

點右下角的坐山角度數字,可直接輸入 坐度。

#### 第二節 顯示格局

**顯示格局資訊,提供目前坐向的格局資** 訊,依不同坐向共有432局,包含: l 坐向。 l 地運年限。 l 正城門方位。 l 副城門方位。

- l 旺山旺向/上山下水。
- l 伏吟/反吟。
- l 是否用替星。

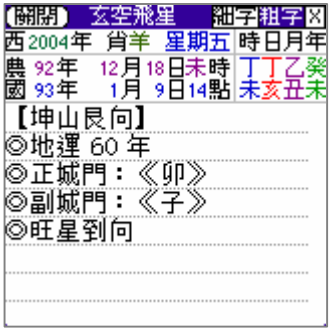

#### 第三節 參考羅盤

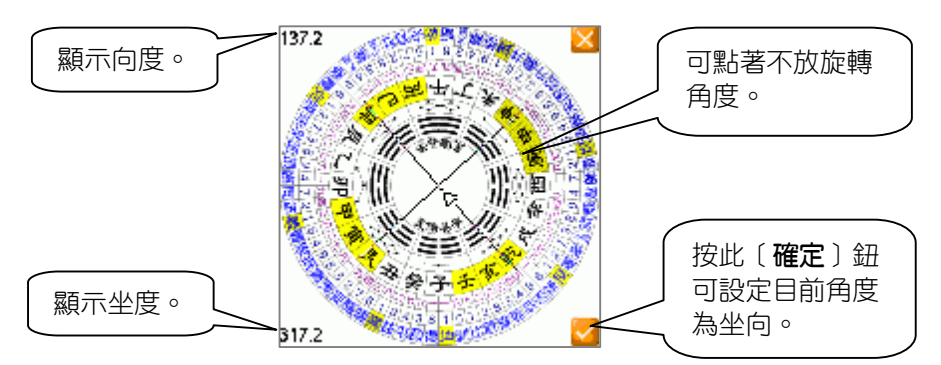

#### 第四節 參數設定

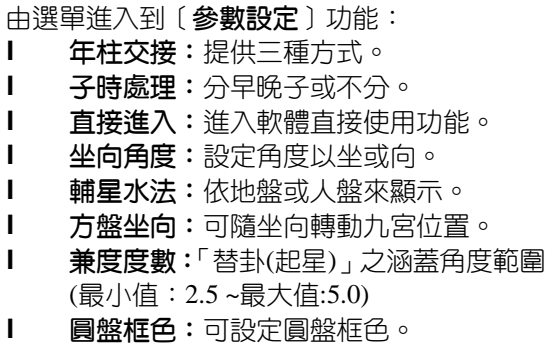

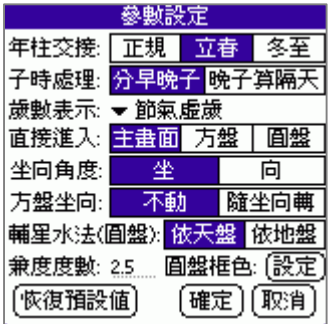

## 第19章 NCC-822 掌中玄空飛星 實用版

實用版包含普及版所有功能,下列說明實用版之功能:

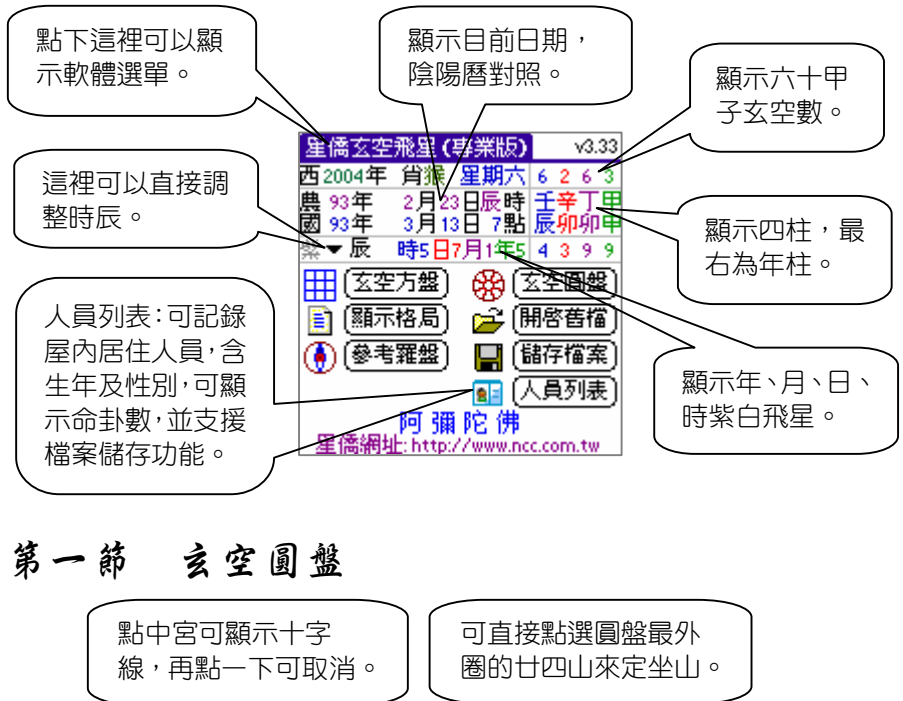

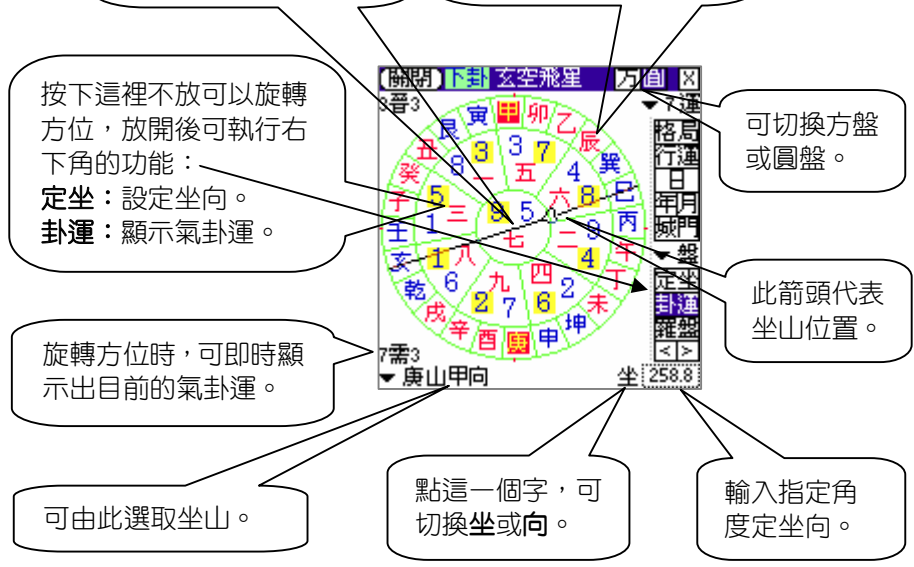

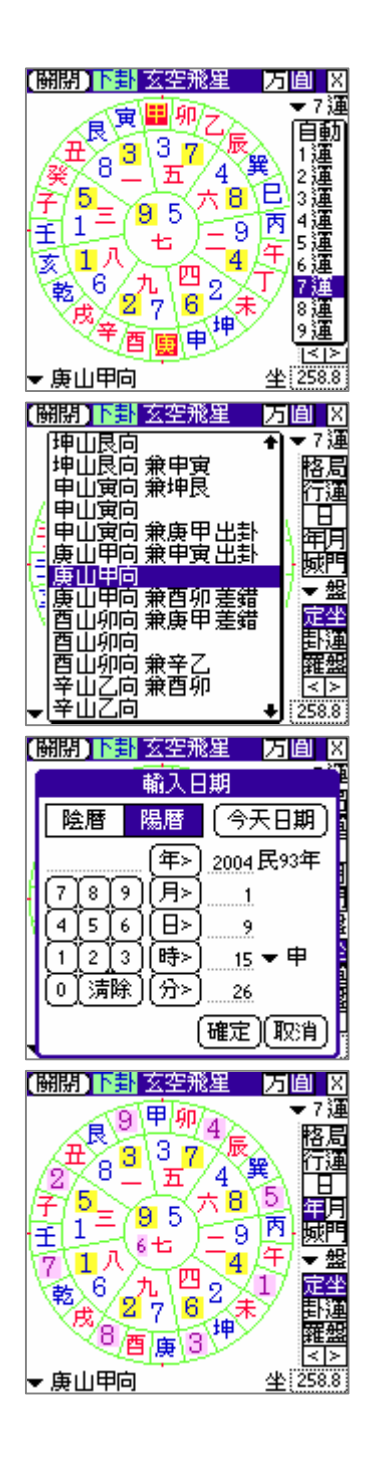

點選右上角,可指定元運,如果選擇〔**自 動**〕,則會以目前年份之元運來飛星。

**點選下方坐山選單,可指定想要的坐山** 位置,亦可直接點選外圈的廿四山來定 坐山。

#### 設定行運日期,用來設定排列〔**年紫 白**〕、〔**月紫白**〕、[**日紫白**]的飛星日期。

年紫白:點選右方的〔**年**〕按鈕,可顯 示年紫白飛星。

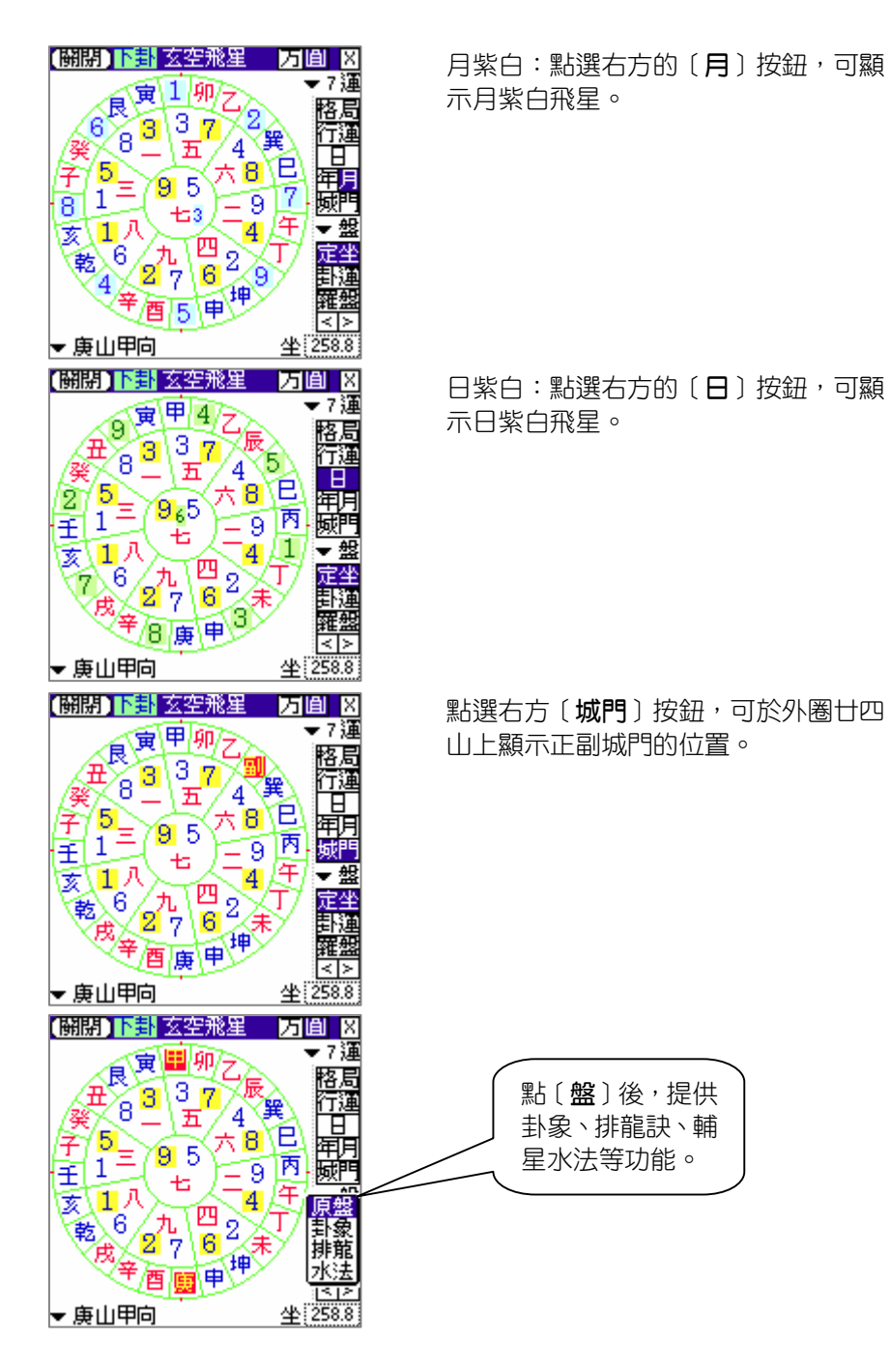

59

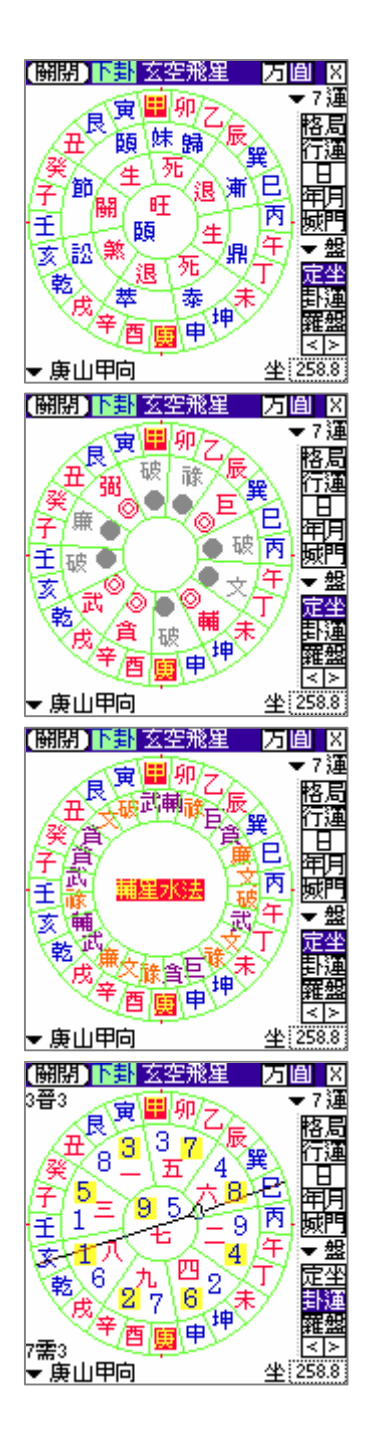

點選右方〔**卦象**〕項目,可顯示各宮卦 象及關煞。

點選右方〔**排龍**〕項目,可顯示排龍訣 之吉凶方。

點選右方〔**水法**〕項目,可顯示輔星水 法的內容。

點選右方〔**卦運**〕按鈕,可顯示卦氣及 卦運資料。

#### 第二節 人員列表

人員列表主要提供記錄屋內所有居住人員的生年及性別等資料,可自動 顯示出命卦數,並可上、下移動位置來調整輩份,輸入時請先按數字鍵,再 選擇性別,接著按「新增〕即可。

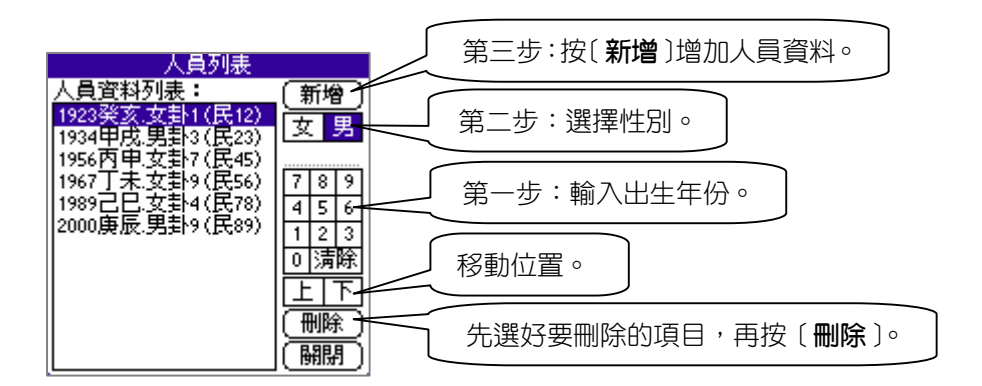

#### 第三節 玄空盤顯示人員列表

可於玄空方盤或圓盤中,顯示目前所有人員列表,包含西元生年、姓別、 命卦數等資料,方便與目前九宮相互對照觀看,可輔助'**宅**'及'**命**'的對 應判斷。

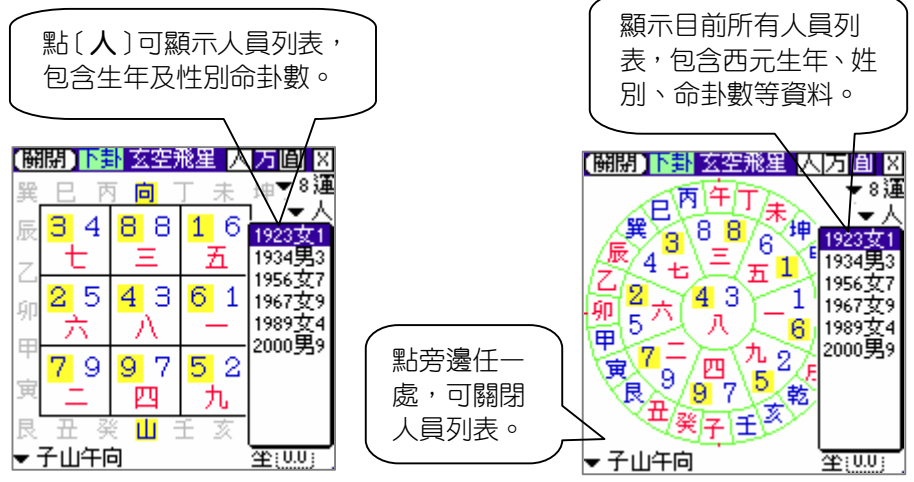

#### 第四節 顯示格局

顯示格局資訊,提供目前坐向的格局資 訊,依不同坐向共有432局,包含:

- l 坐向。
- l 地運年限。
- l 正城門方位。
- l 副城門方位。
- l 旺山旺向/上山下水。
- l 伏吟/反吟。
- l 是否用替星。
- l 流年干支,及三煞方:劫煞/災煞/歲 <sup>一</sup> 煞。(實用版才有)
- l 卦氣/六十四卦名/卦運。(實用版才有)

### 第五節 檔案功能

實用版提供檔案儲存功能,可記錄坐向、 姓名、地址、電話、備註、人員資料、門位、 宅主、灶位、樓層等資料,並可檔案分類。

讀取先前儲存檔案,並提供搜尋及刪除資 料的功能。

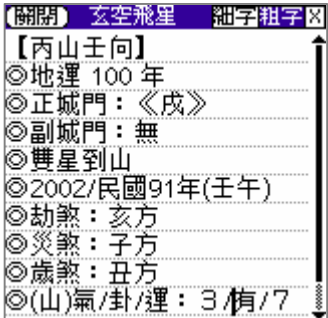

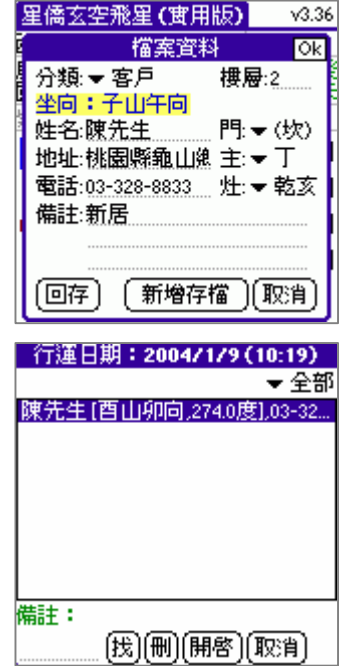

# 第20章 NCC-823 掌中乾坤國寶 普及版

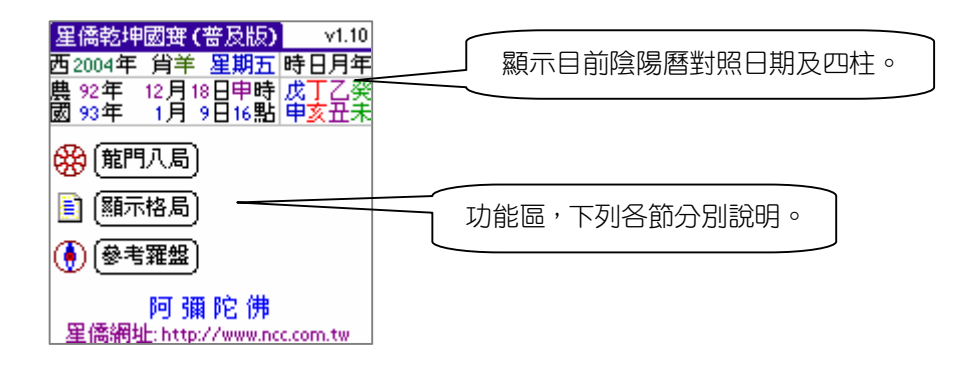

第一節 龍門八局

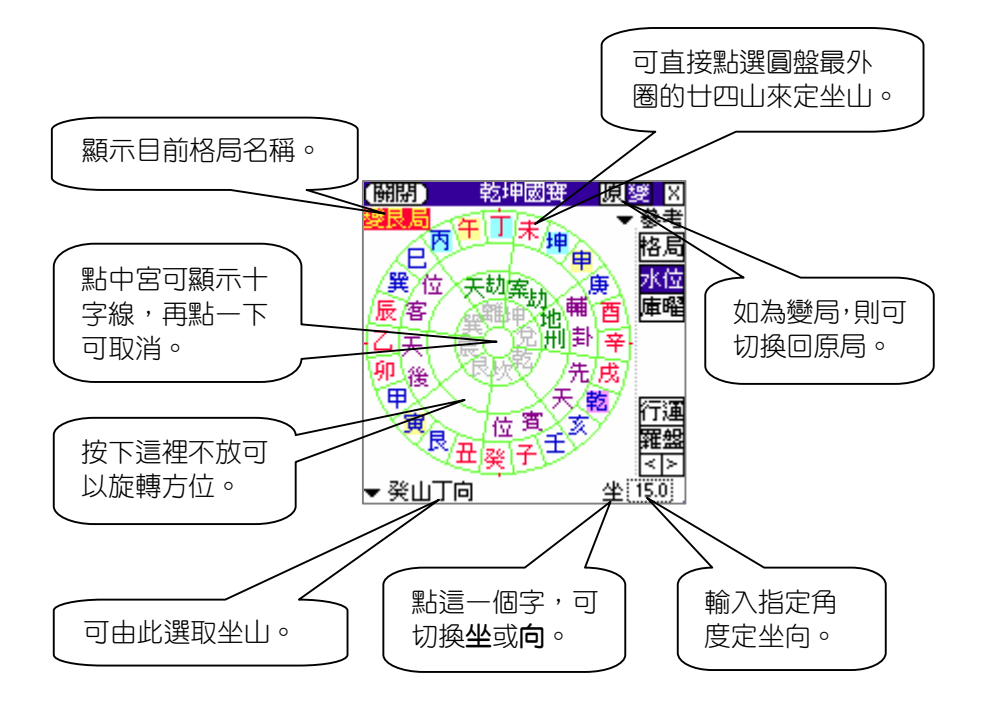

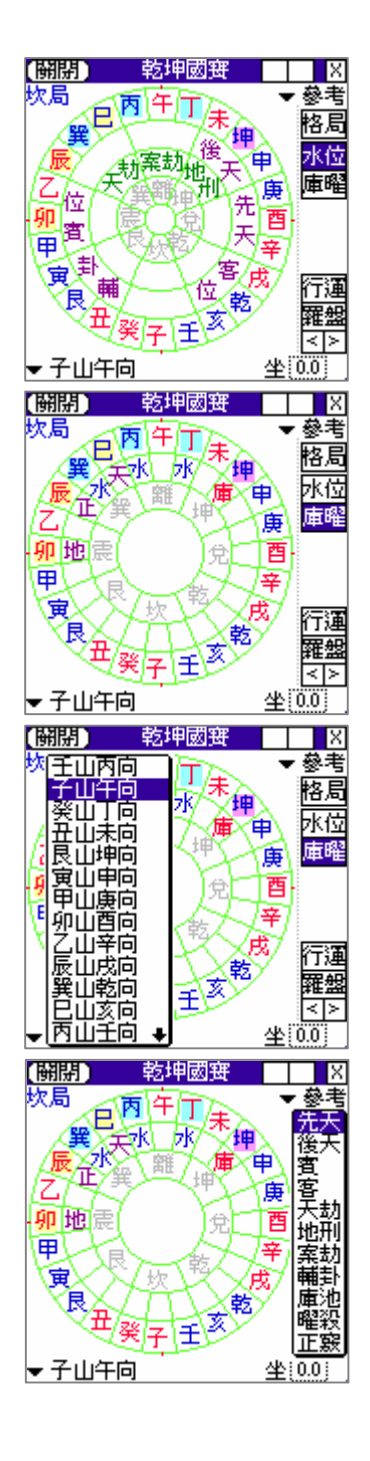

按[**龍門八局**]功能後,顯示如左圖, 包含:先天、後天、賓位、客位、天劫、 地刑、案劫、輔卦等水位。

按〔**庫曜**〕按鈕,可顯示出:庫池、三 曜殺、水口等方位。

**點選下方坐山選單,可指定想要的坐山** 位置,亦可直接點選九宮外圍的廿四山 來定坐山。

亦可點住廿四山內的範圍不放,旋轉羅 盤的方位。

按〔**參考**〕選單,可顯示各水位參考說 明資料。

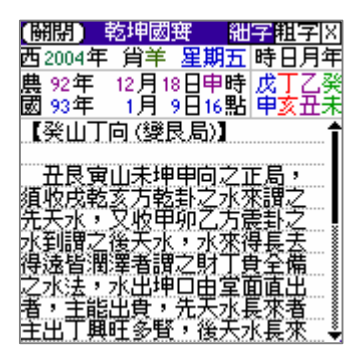

按〔**格局**〕或由主畫面按[**顯示格局**] 按鈕,可顯示目前格局參考資料。

#### 第二節 參考羅盤

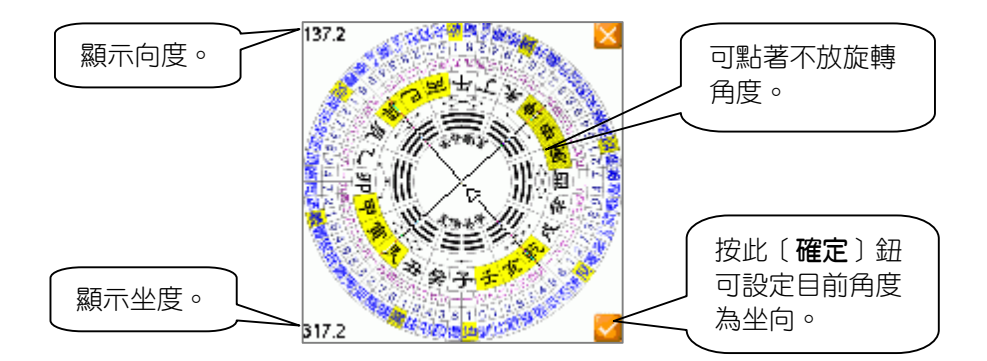

#### 第三節 參數設定

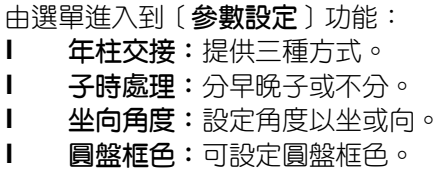

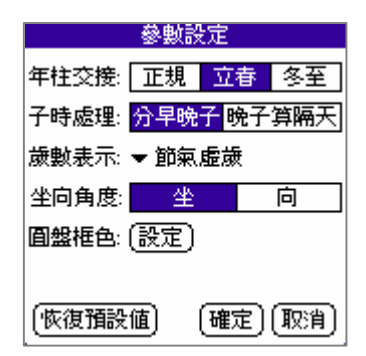

## 第21章 NCC-823 掌中乾坤國寶 實用版

實用版包含普及版所有功能,下列說明實用版之功能:

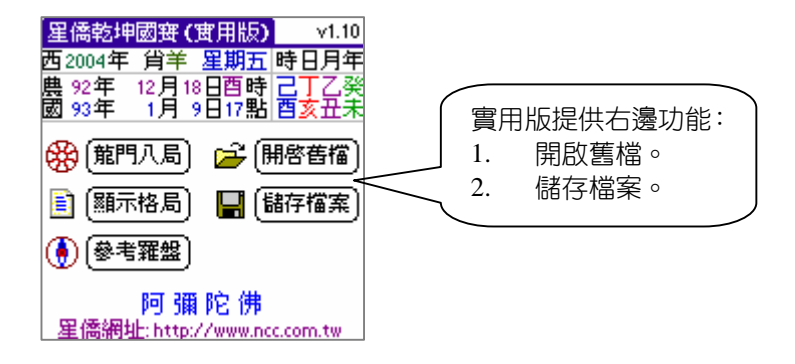

#### 第一節 檔案功能

實用版提供檔案儲存功能,可記錄坐向、 姓名、地址、電話、備註、人員資料、門位、 宅主、灶位、樓層等資料,並可檔案分類。

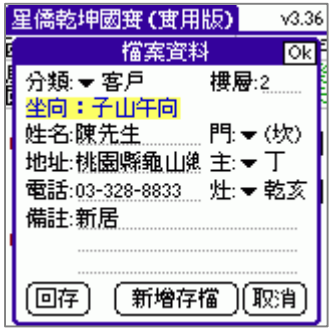

讀取先前儲存檔案,並提供搜尋及刪除資 料的功能。

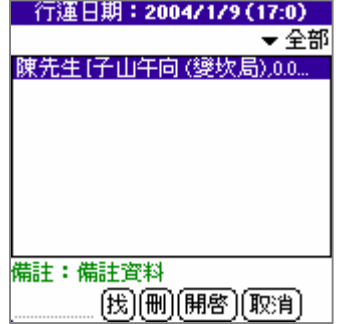

## 第22章 NCC-825 掌中金口訣 普及版

「六壬神課」與奇門,太乙神數在中國古代為並稱三式,而六壬又分大 六千及金口訣,相傳為九天玄女授軒轅以滅蚩尤,平定江山之術,而六千是 預測人事吉凶成敗的占卜之術。

 本軟體提供了輸入指定日期顯示金口訣課盤,包含地分、將神、貴神、 人元、干支、五行、旺相,並提供金口訣古文參考解說、參數設定等功能, 功能介紹如下:

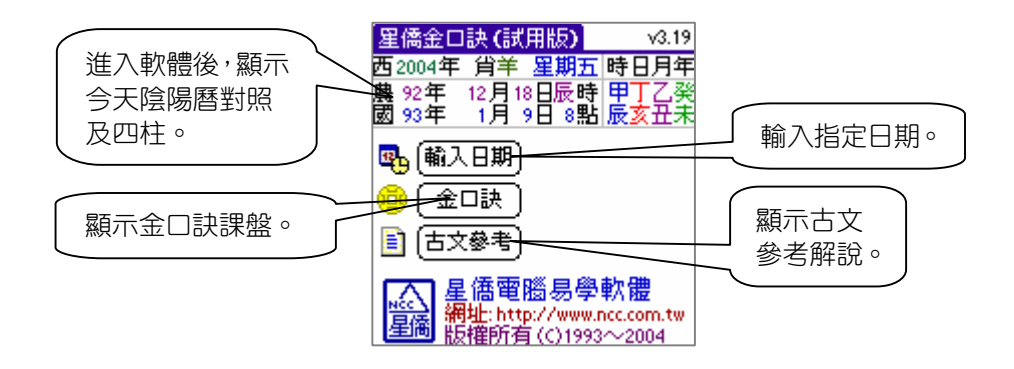

#### 第一節 輸入日期

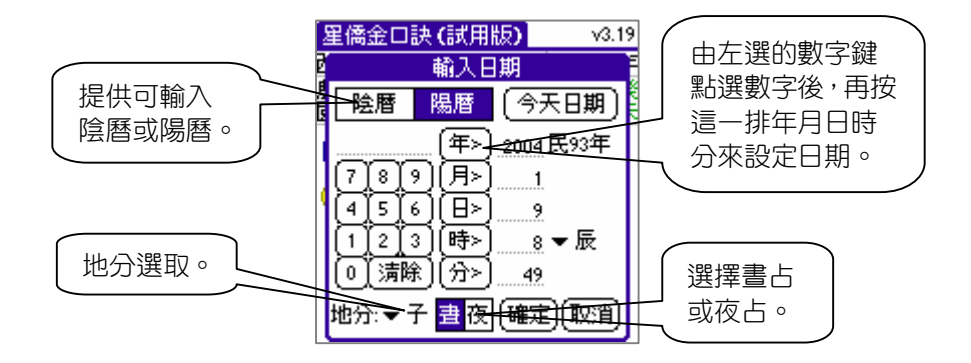

第二節 金口訣課盤

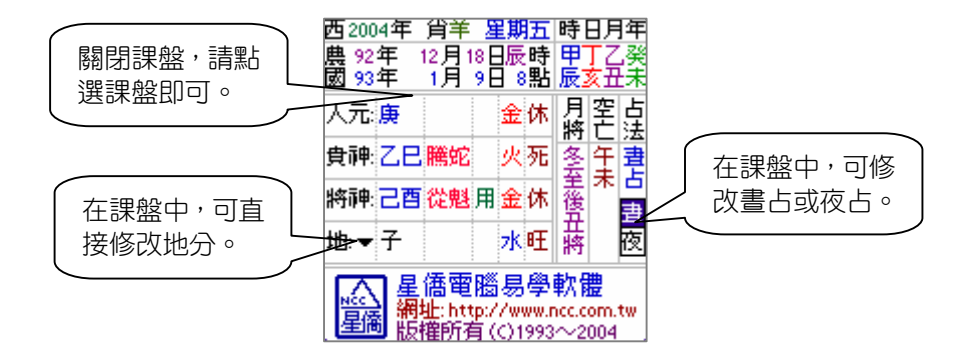

#### 第三節 參數設定

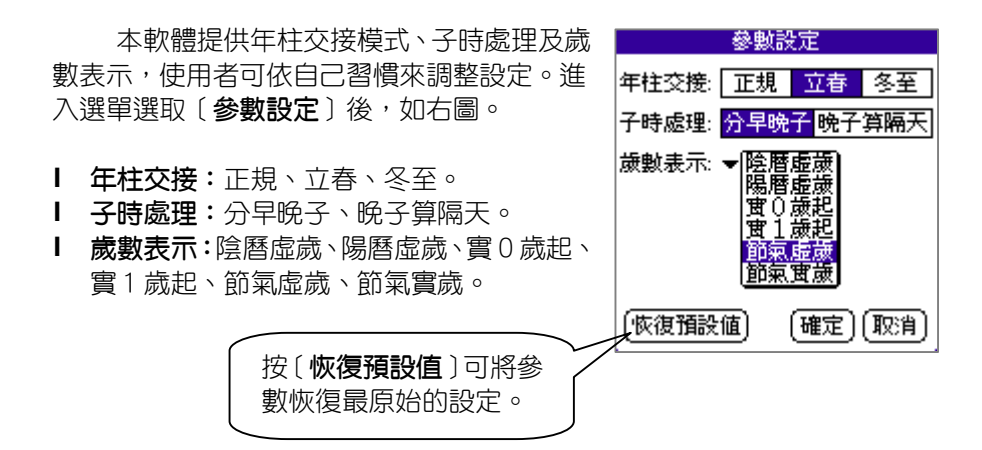

## 第23章 NCC-825 掌中金口訣 實用版

實用版包含普及版所有功能,並提供下列實用功能:

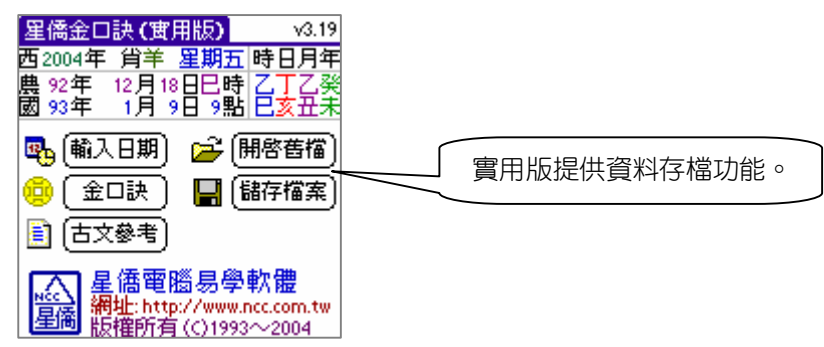

#### 第一節 儲存檔案

金口訣資料儲存,提供可記錄問卜人姓 星僑金口訣(實用版)  $\sqrt{3.19}$ 西2004年 肖羊 星期五|時日月年 名、說明、備註等,並可資料分類。 徐口訣管料 **Ok** 分類:▼ 財運 姓名:陳先生 如果以開啟舊檔方式,則提供可以 說明:閉財運 [**回存**]原資料的功能。(此按鈕 備註:問今年財運如何 如使用開啟舊檔時,才會出現) 〔回存〕 新增存檔 【取消

### 第二節 開啟舊檔

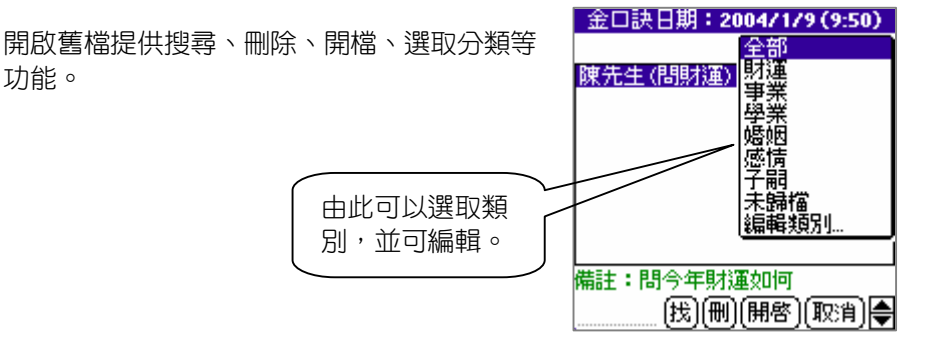

## 第24章 NCC-826 掌中六壬神課 普及版

「六壬神課」與奇門,太乙神數在中國古代為並稱三式,相傳為九天玄 女授軒轅以滅蚩尤,平定江山之術,而六壬是預測人事吉凶成敗的占卜之術。

 本軟體提供了輸入指定日期顯示六壬課盤,包含三傳、四課、十二天將... 等,並提供專業六壬神課局數、格局、古詩、六壬全鈴古文參考解說、參數 設定等功能,功能介紹如下:

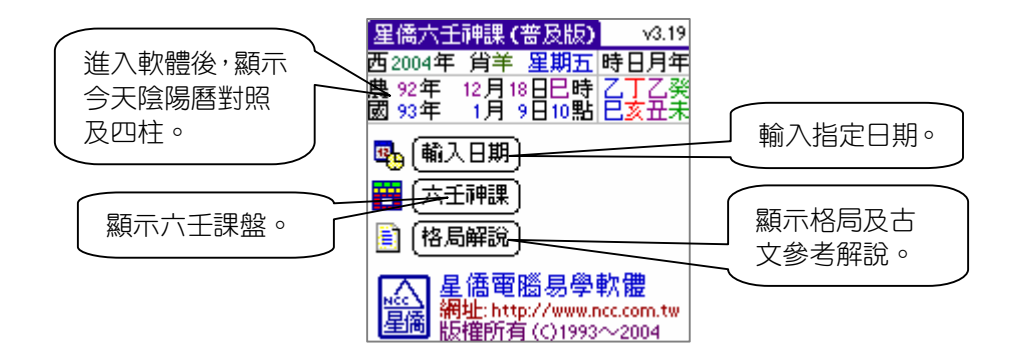

#### 第一節 輸入日期

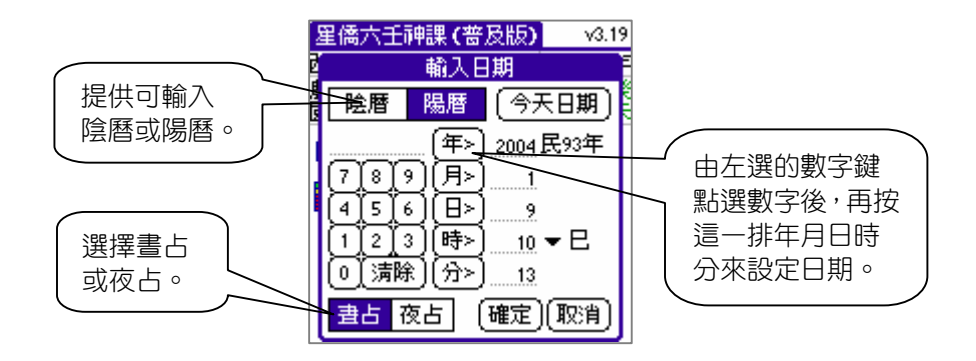

第二節 六壬課盤

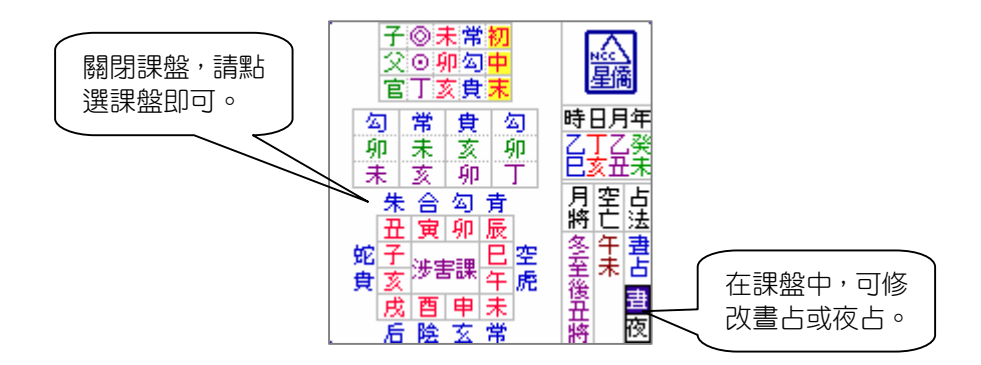

#### 第三節 參數設定

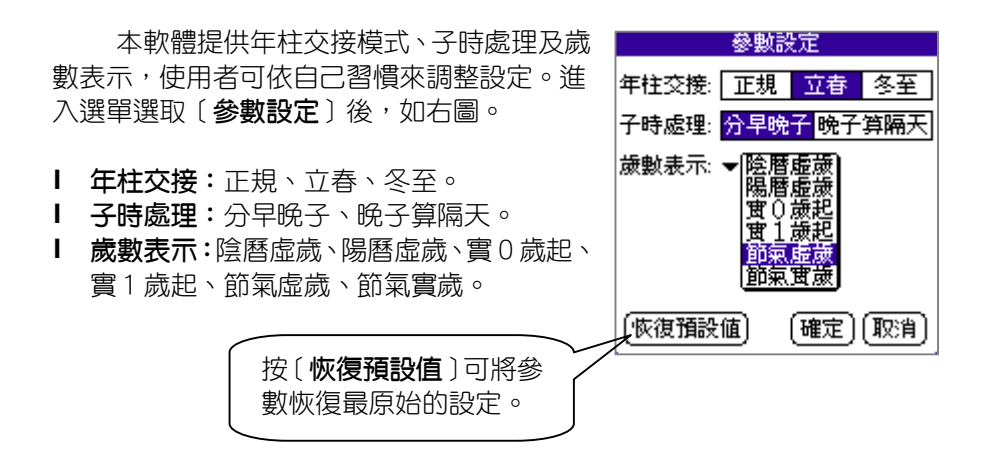

## 第25章 NCC-826 掌中六壬神課 實用版

實用版包含普及版所有功能,並提供下列實用功能:

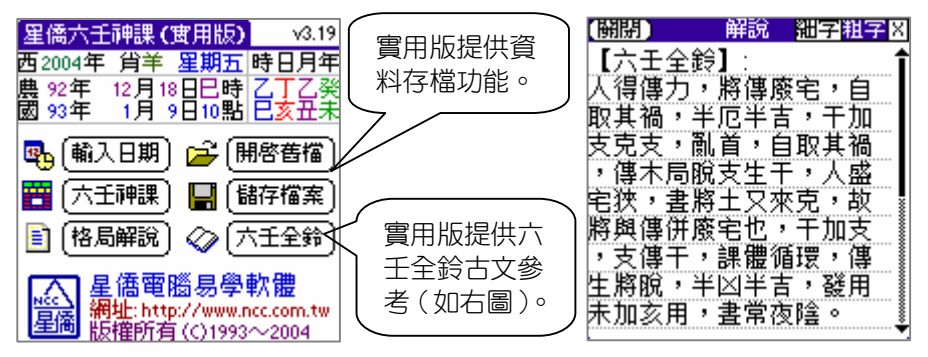

#### 第一節 儲存檔案

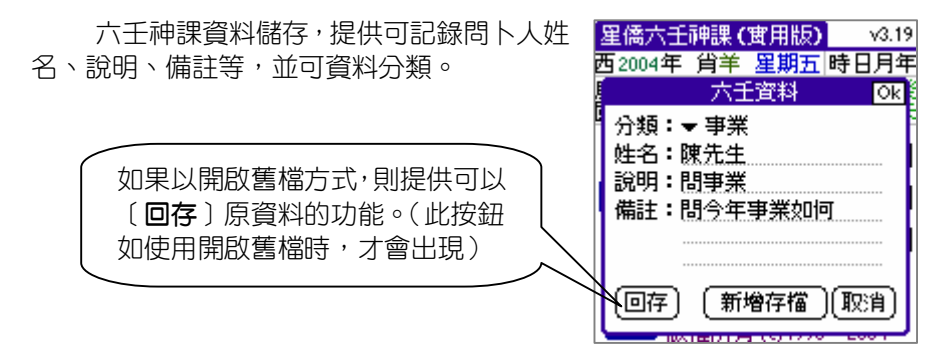

#### 第二節 開啟舊檔

六壬日期: 2004/1/9 (10:8) 開啟舊檔提供搜尋、刪除、開檔、選取分 類等功能。 《感子未歸<br>子未歸<br>未 由此可以選取類 编辑镇别 別,並可編輯。 備註:問今年事業如何 俄 删解 麻油
## 第26章 NCC-831 掌中梅花易卦 普及版

梅花易數相傳為宋朝邵康節所著,乃用於預測天地自然與人事之間變 化,取卦方式千變萬化,本軟體提供取卦、梅花卦盤、古文參考解說、斷事 參考解說、參數設定等功能,功能介紹如下:

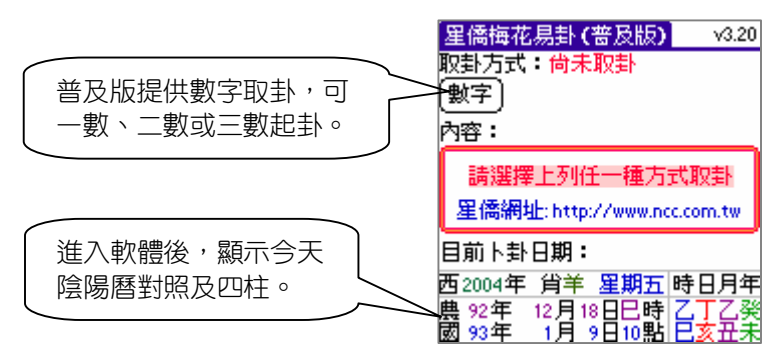

#### 第一節 數字起卦

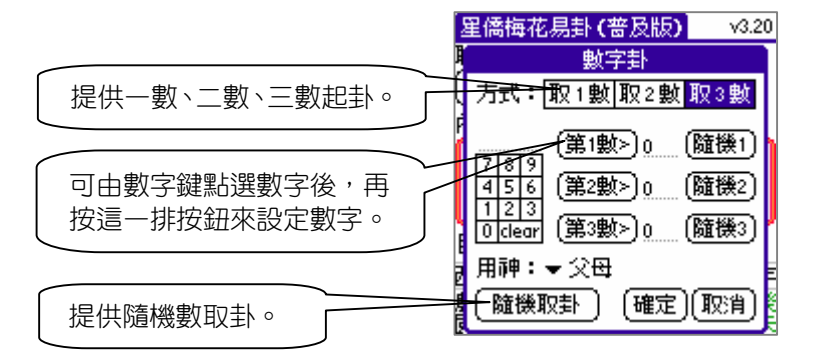

## 第二節 梅花卦盤

關閉卦盤,請點選卦盤即可。

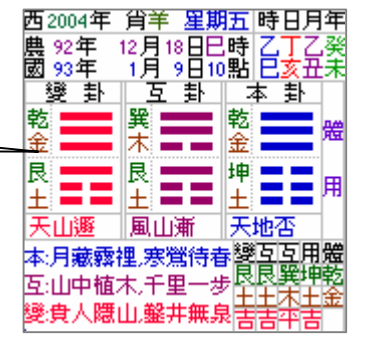

## 第三節 斷事參考解說分析

提供財運、婚姻、愛情、健康、事業、願望等斷事參考解說:

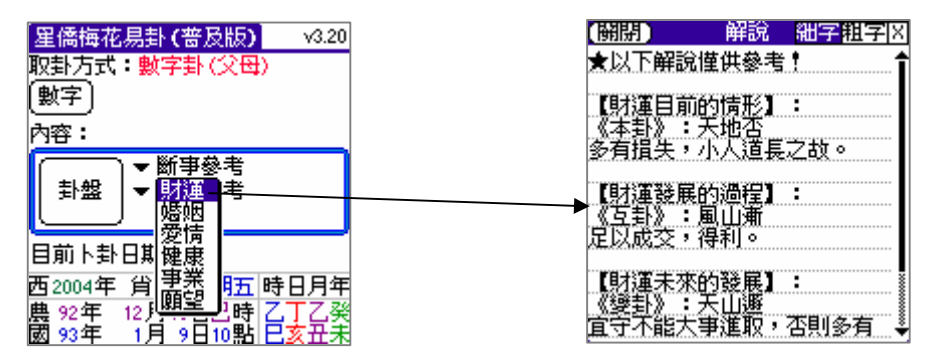

#### 第四節 類屬參考

提供八卦(坤、乾、兌、離、震、巽、坎、艮)萬物屬類參考資料,及 體用生剋總訣參考:

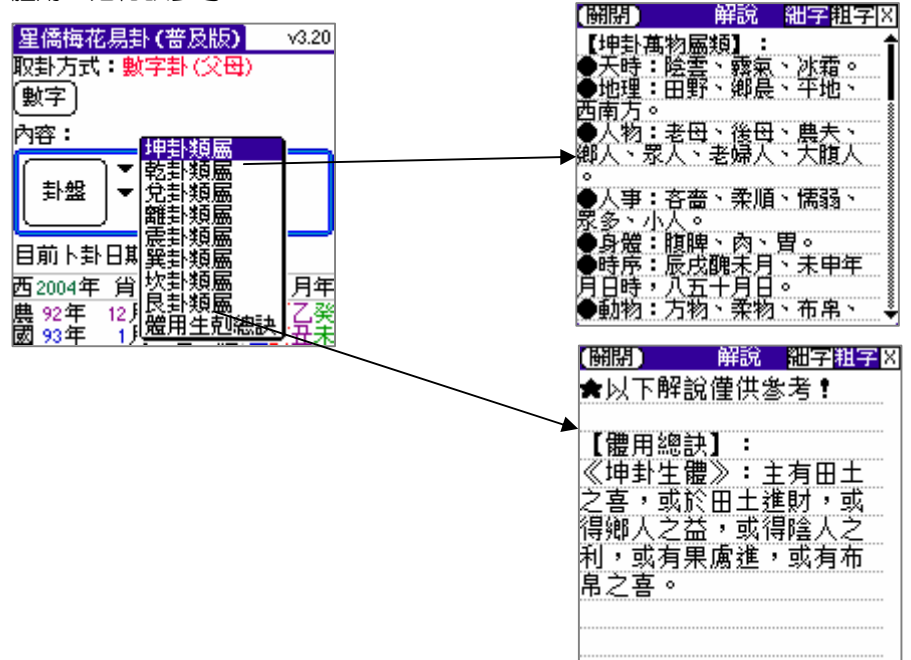

# 第27章 NCC-831 掌中梅花易卦 實用版

實用版包含普及版所有功能,並提供下列實用功能:

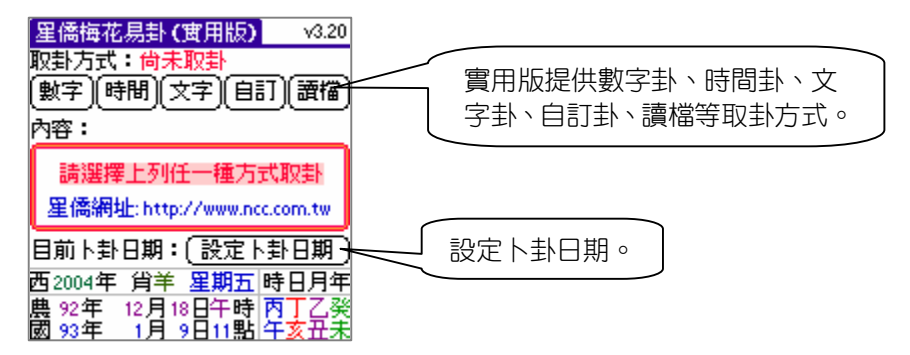

## 第一節 取掛方式

實用版提供下列取卦方式(數字卦請參閱普及版說明):

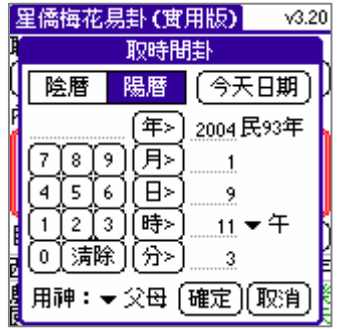

**Committee of the collection and continued by the collection** 

**時間卦:**指定日期時間來起卦。

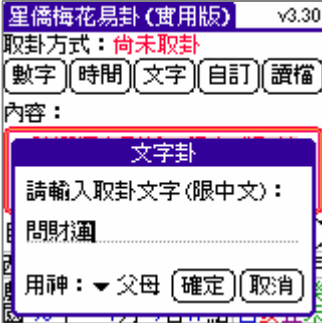

**文字卦:**輸入中文字來起卦。

**自訂卦:**可自訂本卦、變卦內容。

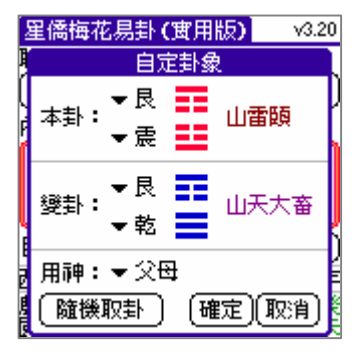

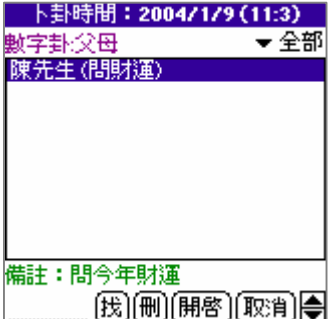

**讀取檔案:**可讀取先前儲存的卜卦檔案,並提 供搜尋及刪除功能。

## 第二節 古文參考

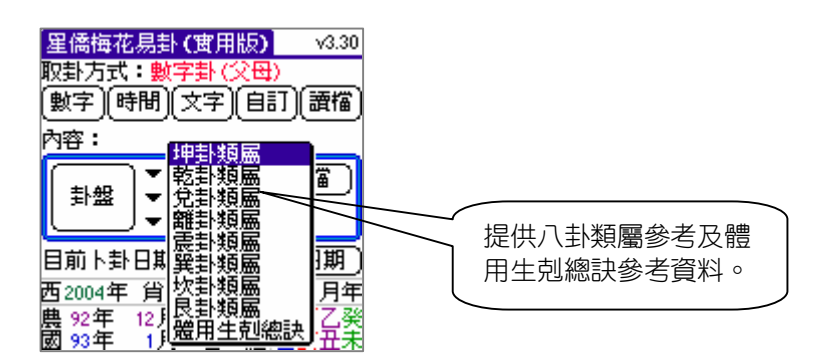

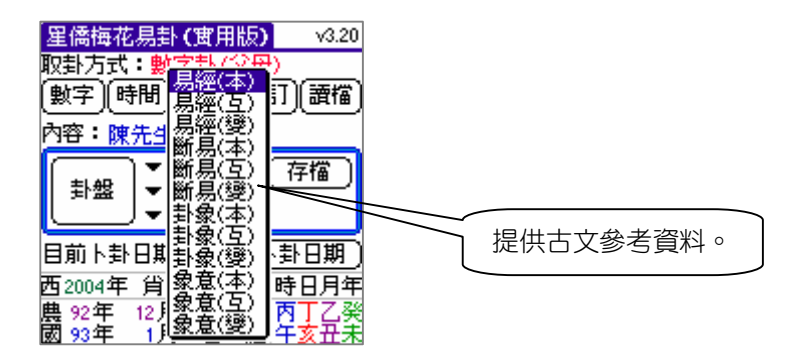

### 第三節 卜卦存檔

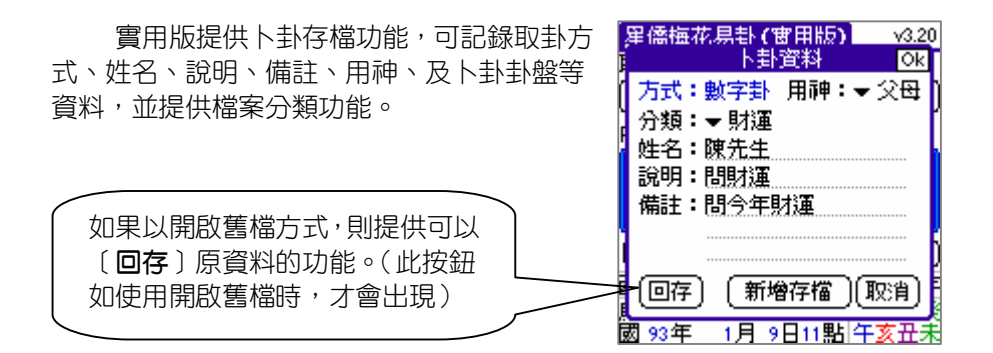

### 第四節 開啟舊檔

開啟舊檔提供搜尋、刪除、開檔、選取分 類等功能。

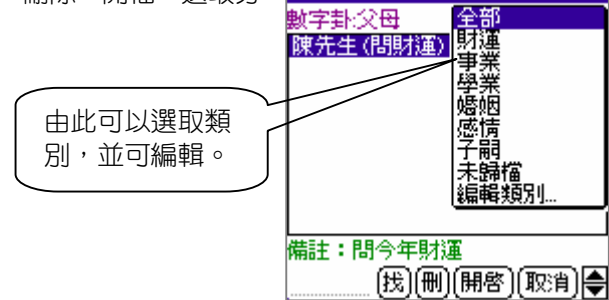

卜卦時間:2004/1/9 (11:3)

# 第28章 NCC-802 掌中文王神數(免費)

文王神數是占卜術的一種,相傳由周文王發明,選好問事項目後,輸入 一個大於8的數值,再按[**確定**]即可, 所有占卜術皆要心誠則靈,不可以 試探或遊戲的心態來占卜。

### 第一節 基本操作說明

1. 於主畫面左上角點選「星僑文王神數」文 字,於主畫面中選擇所欲問事之項目(共 64 項問事項目)。

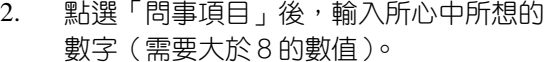

3. 按〔確定〕後,顯示問事項之古文籤詩。

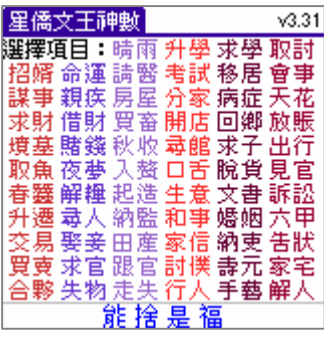

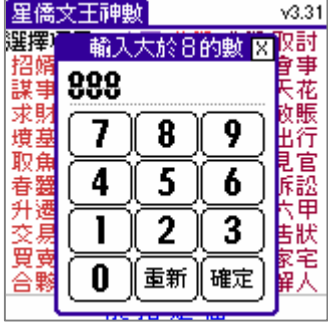

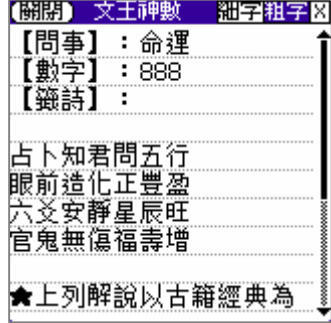

## 第29章 NCC-803 掌中孔明神數(免費)

孔明神數是占卜術的一種,相傳由諸葛孔明發明,可心想三個數字,將 它輸入在下方後,按[**確定**]即可, 所有占卜術皆要心誠則靈,不可以試探 或遊戲的心態來占卜。

### 第一節 基本操作說明

1. 於主畫面左上角點選「星僑孔明神數」文「星僑孔明神數」 字,輸入所心中所想的三個數字。

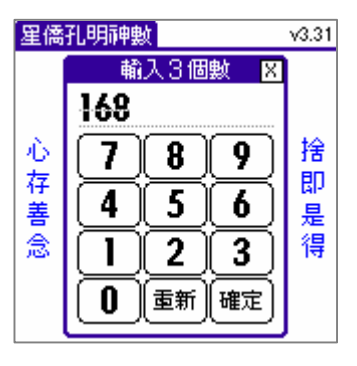

2. 按〔**確定**〕後,顯示問事項之古文籤詩。

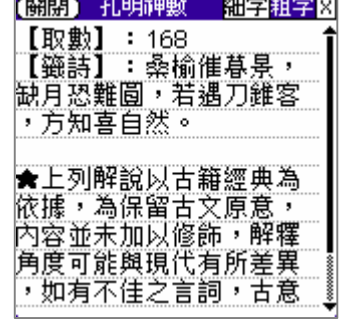